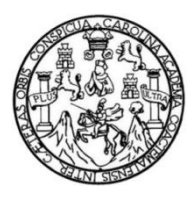

Universidad de San Carlos de Guatemala Facultad de Ingeniería Escuela de Ingeniería en Ciencias y Sistemas

# **SISTEMA DE GESTIÓN Y CONTROL PARA EL CENSO LABORAL USAC 2011 EN LA RECTORÍA DE LA UNIVERSIDAD DE SAN CARLOS DE GUATEMALA**

### **Evander Obdulio Flores Martínez**

Asesorado por el Ing. Luis Fernando Espino Barrios

Guatemala, julio de 2013

UNIVERSIDAD DE SAN CARLOS DE GUATEMALA

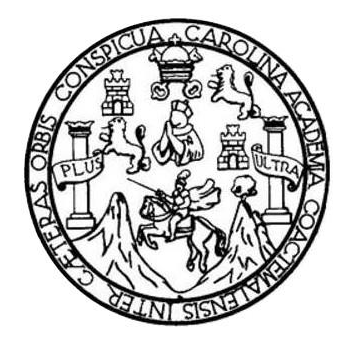

FACULTAD DE INGENIERÍA

# **SISTEMA DE GESTIÓN Y CONTROL PARA EL CENSO LABORAL USAC 2011 EN LA RECTORÍA DE LA UNIVERSIDAD DE SAN CARLOS DE GUATEMALA**

TRABAJO DE GRADUACIÓN

# PRESENTADO A LA JUNTA DIRECTIVA DE LA FACULTAD DE INGENIERÍA POR

# **EVANDER OBDULIO FLORES MARTÍNEZ**

ASESORADO POR EL ING. LUIS FERNANDO ESPINO BARRIOS

AL CONFERÍRSELE EL TÍTULO DE

## **INGENIERO EN CIENCIAS Y SISTEMAS**

GUATEMALA, JULIO DE 2013

# UNIVERSIDAD DE SAN CARLOS DE GUATEMALA FACULTAD DE INGENIERÍA

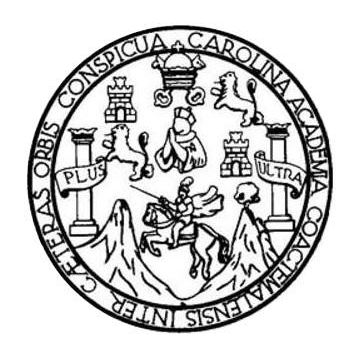

## **NÓMINA DE JUNTA DIRECTIVA**

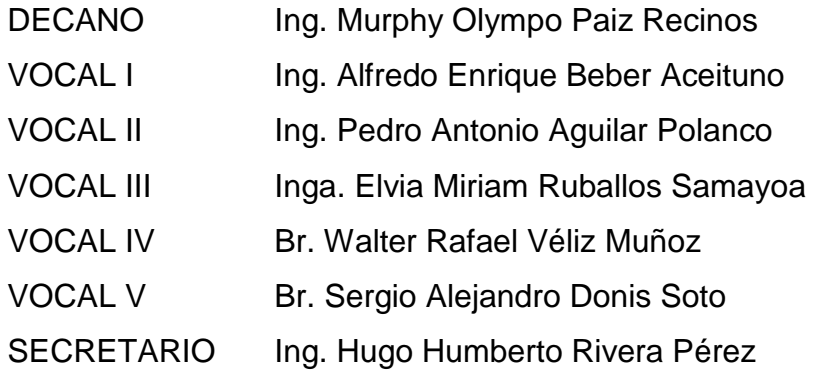

# **TRIBUNAL QUE PRACTICÓ EL EXAMEN GENERAL PRIVADO**

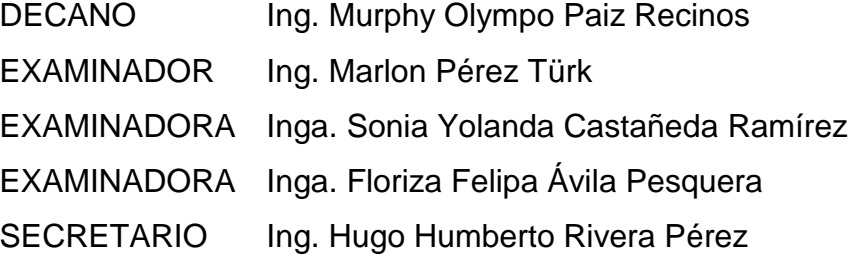

# HONORABLE TRIBUNAL EXAMINADOR

En cumplimiento con los preceptos que establece la ley de la Universidad de San Carlos de Guatemala, presento a su consideración mi trabajo de graduación titulado:

# SISTEMA DE GESTIÓN Y CONTROL PARA EL CENSO LABORAL USAC 2011 EN LA RECTORÍA DE LA UNIVERSIDAD DE SAN CARLOS DE GUATEMALA

Tema que me fuera asignado por la Dirección de la Escuela de Ingeniería en Ciencias y Sistemas, con fecha noviembre de 2011.

Evander Obdulio Flores Martinez

**UNIVERSIDAD DE SAN CARLOS** DE GUATEMALA

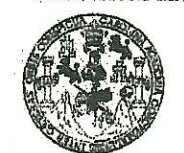

**ACULTAD DE INGENIERIA** 

**UNIDAD DE EPS** 

Guatemala, 14 de marzo de 2013. REF.EPS.DOC.367.03.2013.

Inga. Sigrid Alitza Calderón de León Directora Unidad de EPS Facultad de Ingeniería Presente

Estimada Ingeniera Calderón de León.

Por este medio atentamente le informo que como Supervisora de la Práctica del Ejercicio Profesional Supervisado, (E.P.S) del estudiante universitario de la Carrera de Ingeniería en Ciencias y Sistemas, Evander Obdulio Flores Martínez carné No. 200614785 procedí a revisar el informe final, cuyo título es "SISTEMA DE GESTIÓN Y CONTROL PARA EL CENSO LABORAL USAC 2011 EN LA RECTORIA DE LA UNIVERSIDAD DE **SAN CARLOS DE GUATEMALA".** 

En tal virtud, LO DOY POR APROBADO, solicitándole darle el trámite respectivo.

Sin otro particular, me es grato suscribirme.

Atentamente,

"Id y Enseñad a Todos" Inga. Floriza Felipa Avila Pesquera de Medinilla Supervisora de EPS Área de Ingeniería en Ciencias y Sistemas ASESOR(A)-SUPERVISOR(A) DE EPS Unidad de Prácticas de Ingenieria y EPS Facultad de Ingenier

FFAPdM/RA

**UNIVERSIDAD DE SAN CARLOS DE GUATEMALA** 

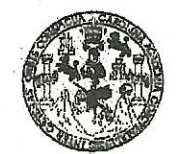

FACULTAD DE INGENIERIA

**UNIDAD DE EPS** 

Guatemala, 14 de marzo de 2013. REF.EPS.D.226.03.2013.

Ing. Marlon Antonio Pérez Turk Director Escuela de Ingeniería Ciencias y Sistemas Facultad de Ingeniería Presente

Estimado Ingeniero Perez Turk.

Por este medio atentamente le envío el informe final correspondiente a la práctica del Ejercicio Profesional Supervisado, (E.P.S) titulado "SISTEMA DE GESTIÓN Y CONTROL PARA EL CENSO LABORAL USAC 2011 EN LA RECTORIA DE LA UNIVERSIDAD DE SAN CARLOS DE GUATEMALA", que fue desarrollado por el estudiante universitario Evander Obdulio Flores Martínez carné No. 200614785 quien fue debidamente asesorado por el Ing. Luis Fernando Espino Barrios y supervisado por la Inga. Floriza Felipa Ávila Pesquera de Medinilla.

Por lo que habiendo cumplido con los objetivos y requisitos de ley del referido trabajo y existiendo la aprobación del mismo por parte del Asesor y la Supervisora de EPS, en mi calidad de Directora apruebo su contenido solicitándole darle el trámite respectivo.

Sin otro particular, me es grato suscribirme.

Atentamente, "Id y Enseñad a Todos" San Carlos de Inga. Sigrid Alitza Calderón de León Directora Unidad de EPS DIRECCIÓN de Prácticas de Ingeniería y EPS de ingenieri

SACdL/ra

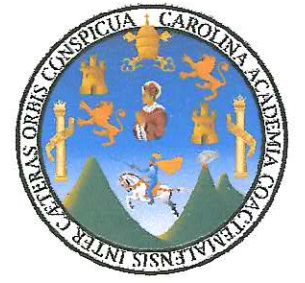

Guatemala, 11 de marzo de 2013

Inga. Sigrid Alitza Calderón de León **Directora EPS** Facultad de Ingeniería Universidad de San Carlos de Guatemala

Estimada Ingeniera Calderón de León:

Por este medio atentamente le informó que como Asesor de la Práctica del Ejercicio Profesional Supervisado (E.P.S.) del estudiante universitario EVANDER OBDULIO FLORES MARTÍNEZ de la Carrera de Ingeniería en Ciencias y Sistemas, con número de carné 200614785, procedí a revisar el informe final, cuyo título es "SISTEMA DE GESTIÓN Y CONTROL PARA EL CENSO LABORAL USAC 2011 EN LA RECTORÍA DE LA UNIVERSIDAD DE SAN CARLOS DE **GUATEMALA".** 

En tal virtud, LO DOY POR APROBADO, solicitándole darle el trámite respectivo.

Sin otra particular, me es grato suscribirme.

Atentamente,

"Id y Enseñad à Todos"

M. Sc. Luis Fernando Espino Barrios.<br>Ingeniero en Ciencias y Sistemas<br>Colegiado No. 9145

Luis Fernando Espino Barrios Ingeniero en Ciencias y Sistemas Asesor de Proyecto

UNIVERSIDAD DE SAN CARLOS DE GUATEMALA E  $\mathcal{S}$  $\overline{C}$  $\mathcal{U}$ E  $\mathcal{L}$ FACULTAD DE INGENIERÌA ESCUELA DE CIENCIAS Y SISTEMAS  $\overline{A}$ TEL: 24767644  $\boldsymbol{\Phi}$  $\boldsymbol{\mathcal{F}}$ El Director de la Escuela de Ingeniería en Ciencias y Sistemas de la Facultad de Ingeniería de la Universidad de  $\mathcal{C}$ San Carlos de Guatemala, luego de conocer el dictamen del  $\boldsymbol{I}$ asesor con el visto bueno del revisor y del Licenciado en F.  $\mathcal{N}$ Letras, del trabajo de graduación "SISTEMA DE  $\mathcal{C}$ GESTIÓN Y CONTROL PARA EL CENSO LABORAL  $\overline{I}$ USAC 2011 EN LA RECTORÍA DE LA UNIVERSIDAD A DE SAN CARLOS DE GUATEMALA", realizado por la  $\mathcal{S}$ estudiante EVANDER OBDULIO FLORES MARTÍNEZ.  $\gamma$ aprueba el presente trabajo y solicita la autorización del  $mismo$ .  $\mathcal{S}$  $\overline{I}$  $\overline{\mathbf{S}}$ "ID Y ENSEÑAD A TODOS"  $\boldsymbol{\tau}$  $\mathcal{L}$ SAN CARLOS OF  $\mathcal{M}$  $\boldsymbol{A}$ DIRECCION DE NGENIERIA EN CIENCIAS  $\mathcal{S}$ SISTEMAS Ing. Marlon Antonio Perez Turk Director, Escuela de Ingéniería en Ciencias y Sistemas Guatemala, 12 de julio 2013

Universidad de San Carlos de Guatemala

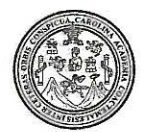

Facultad de Ingeniería Decanato

## DTG. 498.2013

El Decano de la Facultad de Ingeniería de la Universidad de San Carlos de Guatemala, luego de conocer la aprobación por parte del Director de la Escuela de Ingeniería en Ciencias y Sistemas, al Trabajo de Graduación DE GESTIÓN Y CONTROL PARA EL CENSO titulado: **SISTEMA** 2011 EN LA RECTORÍA DE LA UNIVERSIDAD **DE LABORAL USAC** GUATEMALA, presentado por el estudiante **SAN CARLOS** DE universitario: Evander Obdulio Flores Martínez, autoriza la impresión del mismo.

IMPRÍMASE:

/gdech

Ing. Murphy Olympo Paiz Recinos Decano

Guatemala, 15 de julio de 2013

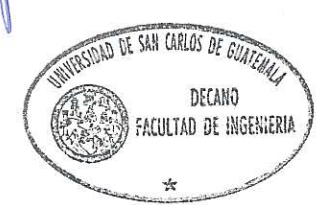

Escuellas: Ingeniería Civil, Ingeniería Mecánica Industrial, Ingeniería Química, Ingeniería Mecánica Eléctrica, - Escuela de Ciencias, Regional de Ingeniería Sanitaria y Recursos Hidráulicos (ERIS). Post-Grado Maestria en Sistemas Mención Ingeniería Vial. Carreras: Ingeniería Mecánica, Ingeniería Electrónica, Ingeniería en Ciencias y Sistemas. Licenciatura en Matemática. Licenciatura en Matemática. Licenciatura en Física. Centino de Estudios Superiores de Energía y Minas (CESEM). Guatemala, Ciudad Universitaria, Zona 12. Guatemala, Centroamérica.

# **ACTO QUE DEDICO A:**

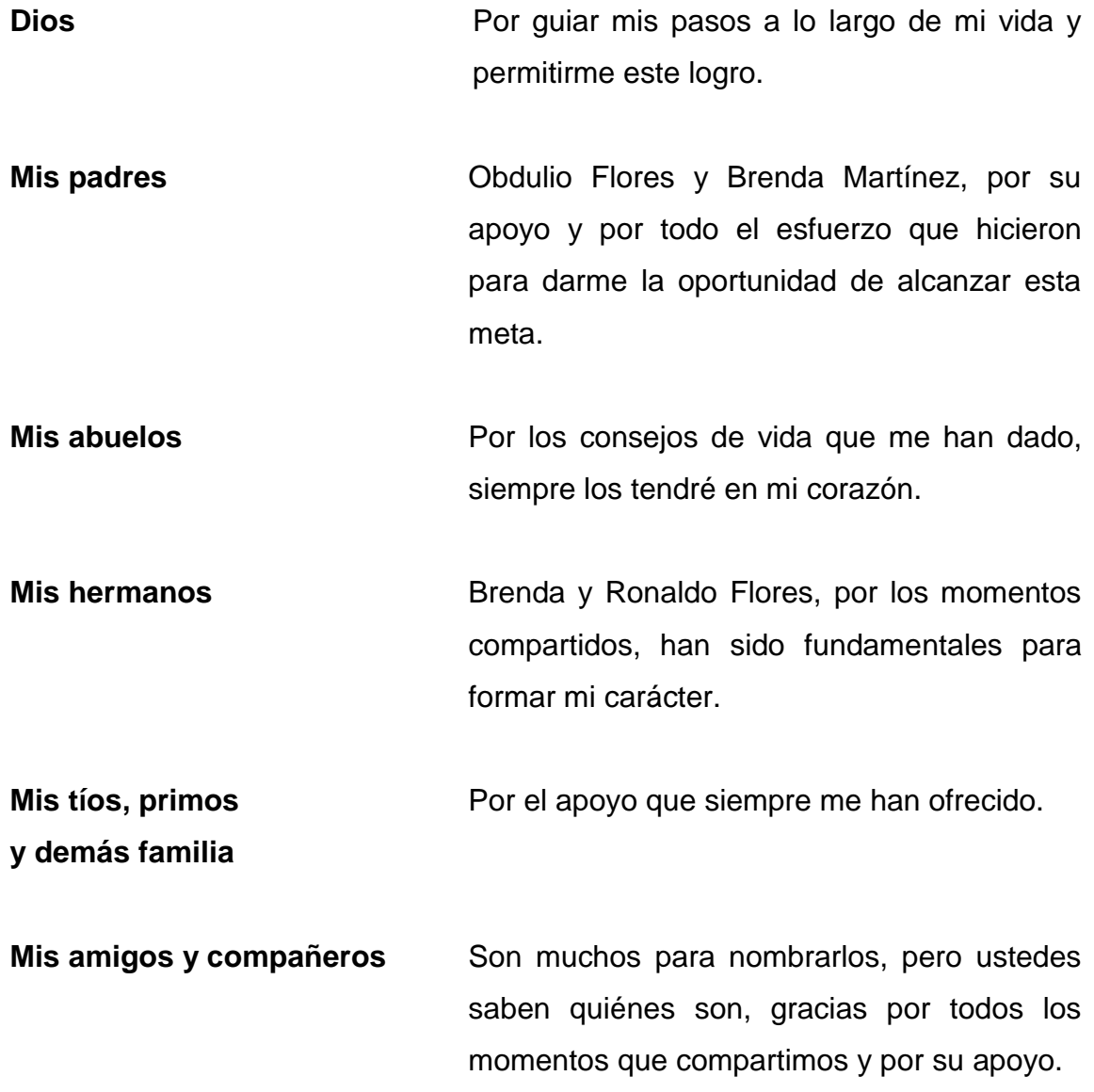

# **AGRADECIMIENTOS A:**

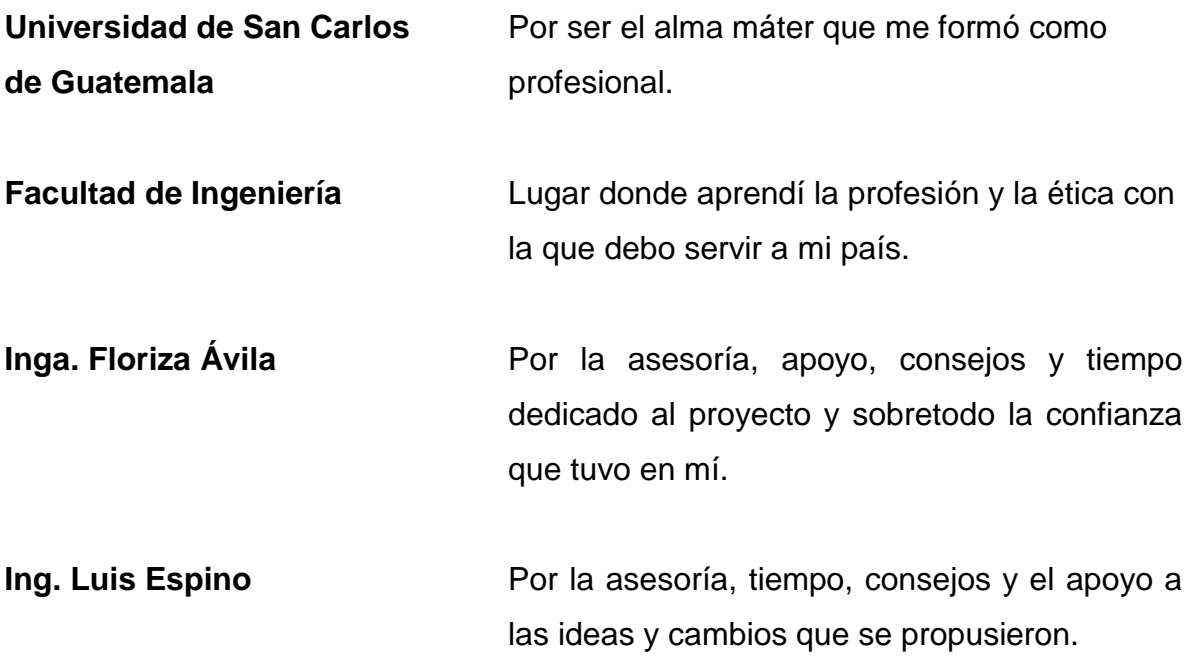

# ÍNDICE GENERAL

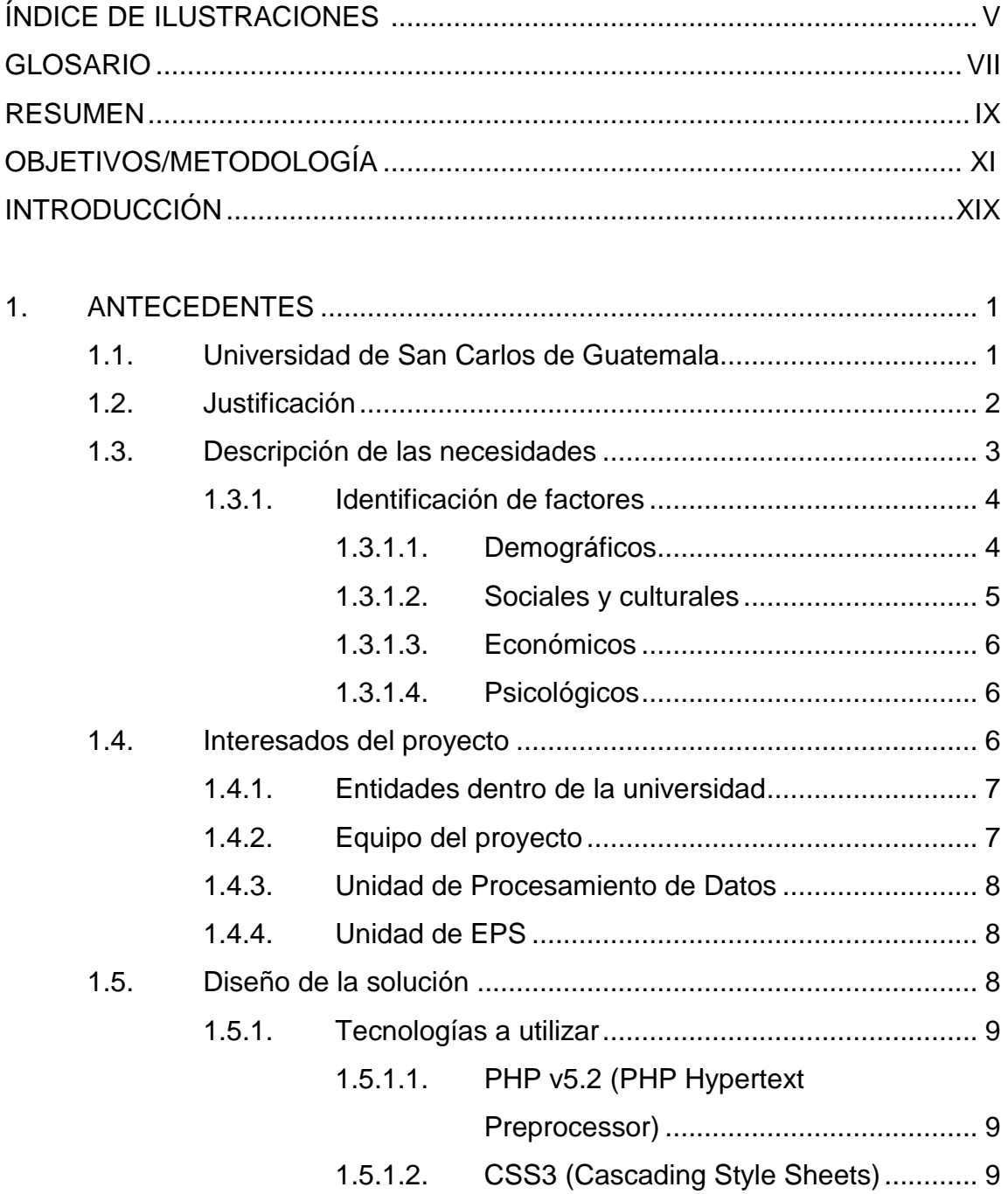

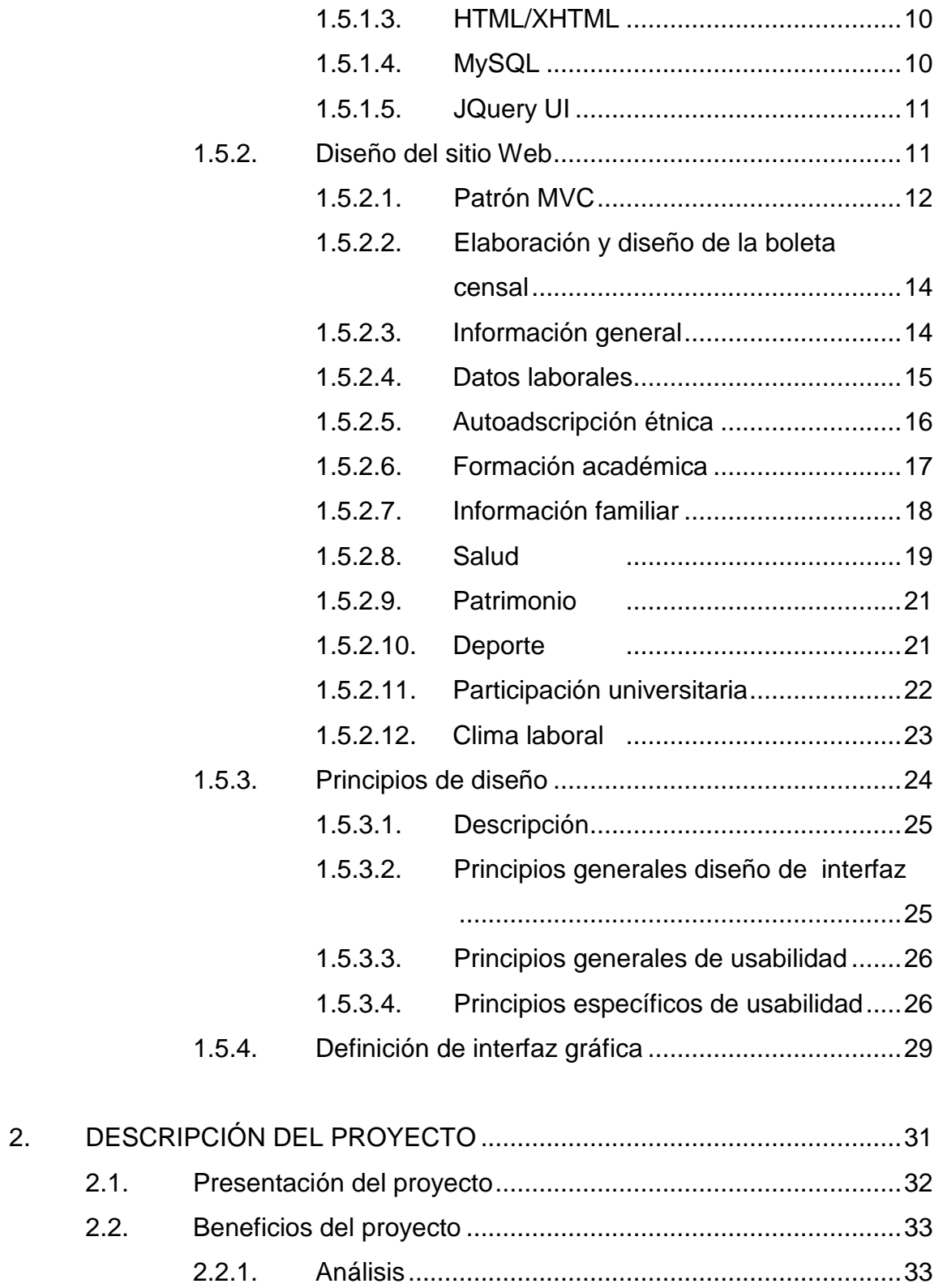

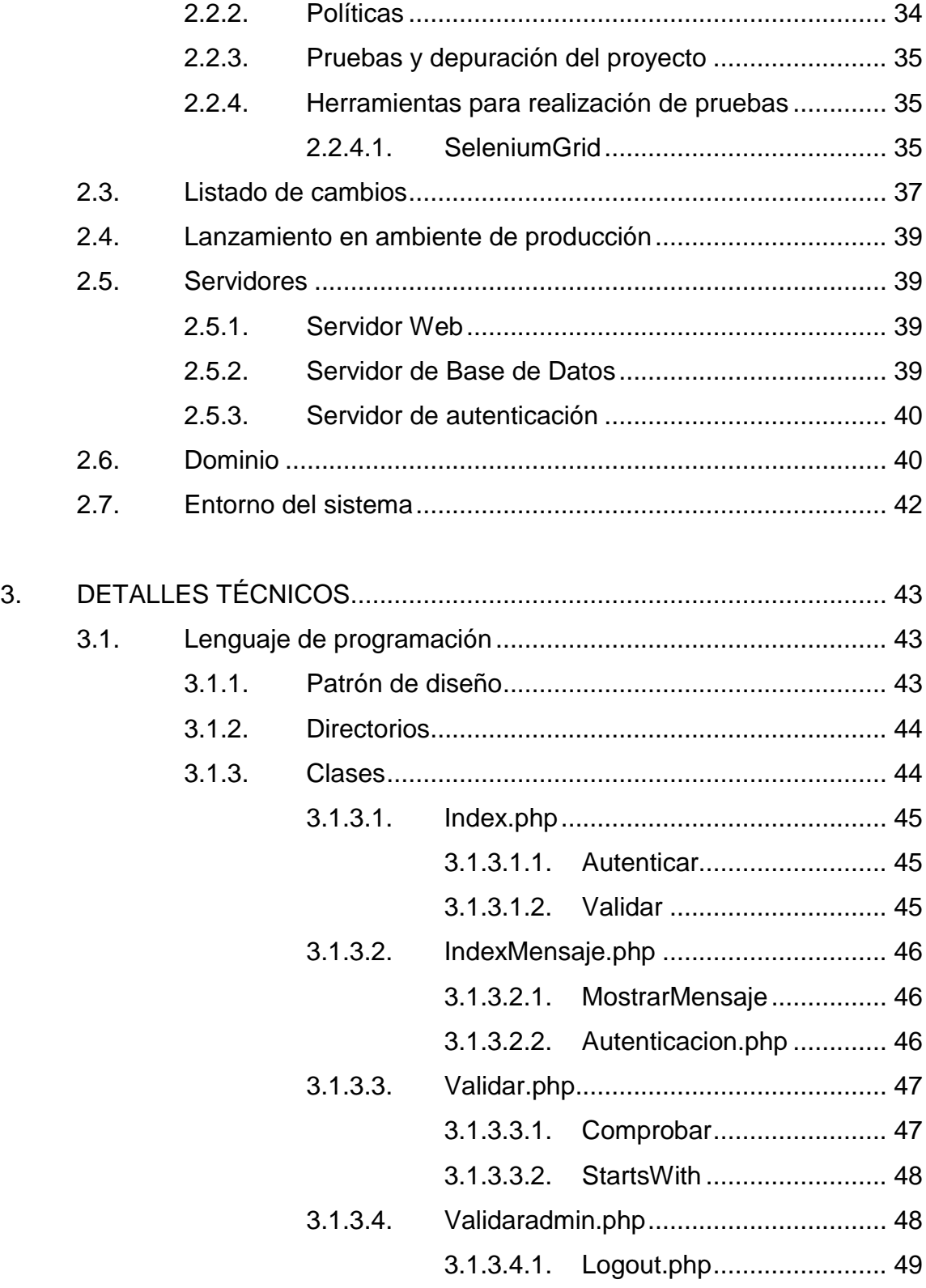

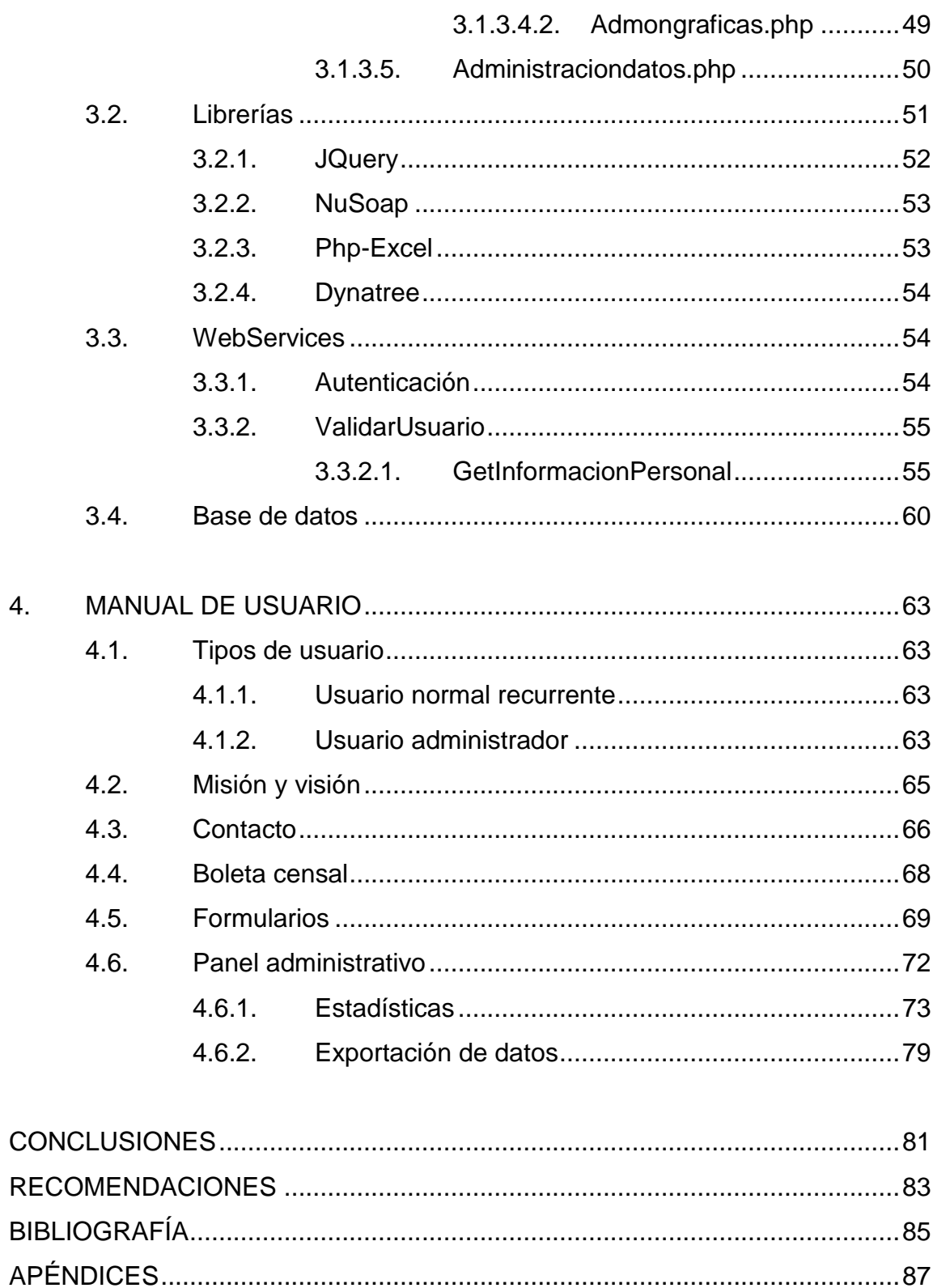

# <span id="page-15-0"></span>**ÍNDICE DE ILUSTRACIONES**

## **FIGURAS**

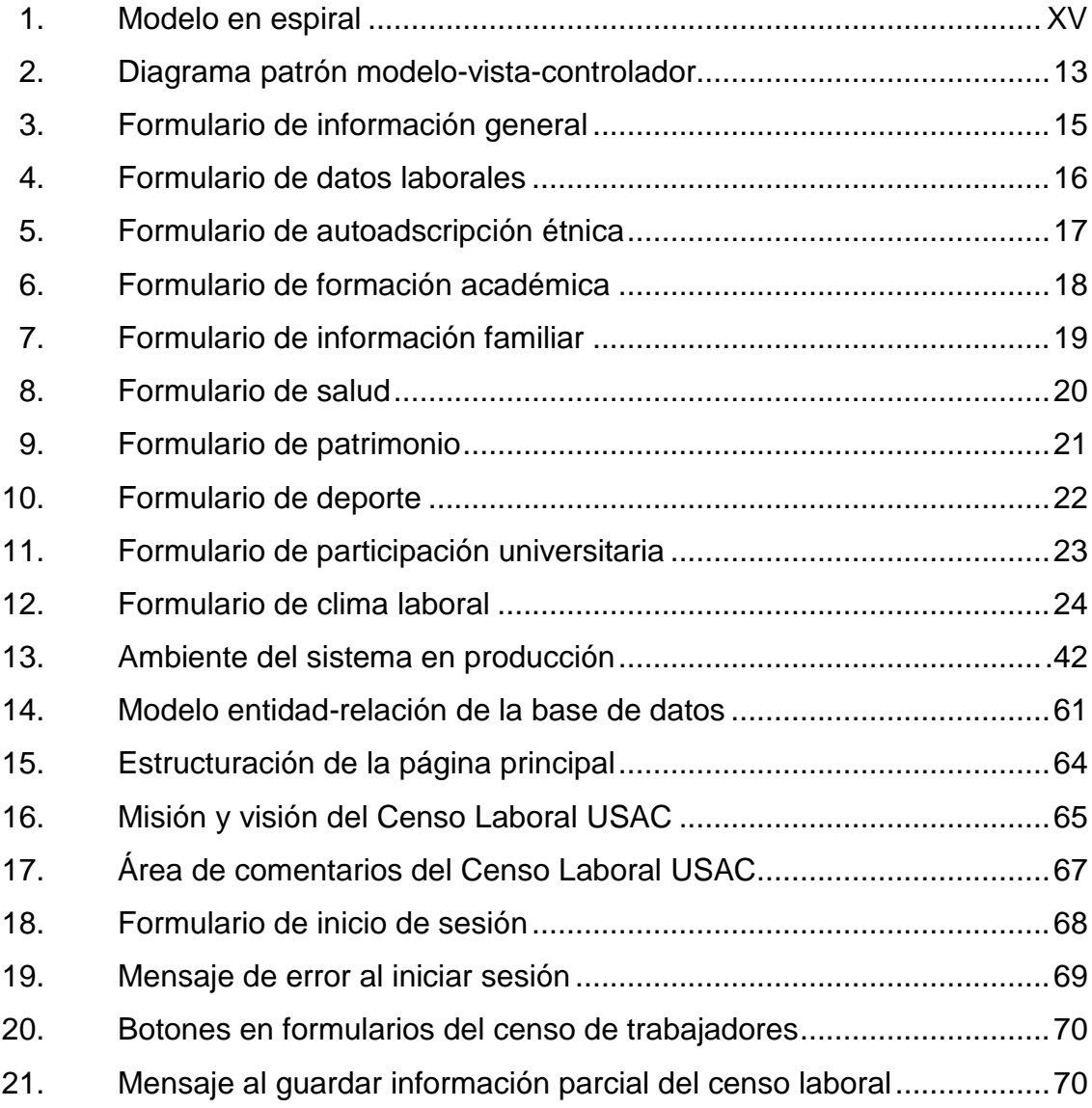

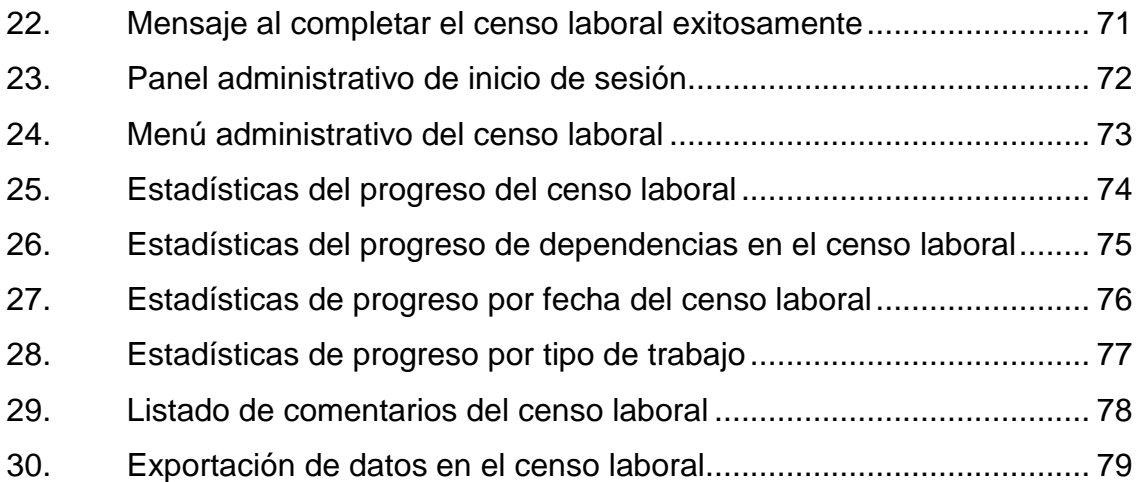

# **TABLAS**

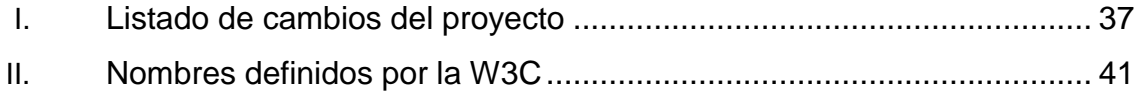

## **GLOSARIO**

- <span id="page-17-0"></span>Apache **Es un servidor web HTTP de código abierto para** plataformas Unix (BSD, GNU/Linux, etc.), Microsoft Windows, Macintosh y otras, que implementa el protocolo HTTP/1.1.
- **HTML** Que por sus siglas en inglés significa HyperText Markup Language o lenguaje de marcación de hipertexto. Este lenguaje es el que actualmente se utiliza en la Red Mundial (WWW). Fue creado con el fin de poder presentar textos como hipertext.
- **Iteración Iteración es la repetición de una serie de** instrucciones en un programa de computadora. Puede usarse tanto como un término genérico (como sinónimo de repetición) así como para describir una forma específica de repetición.
- **JavaScript** Es un lenguaje de programación interpretado. Se define como orientado a objetos, basado en prototipos, imperativo y dinámico.

**Jquery Es una biblioteca de JavaScript, creada** inicialmente por John Resig, que permite simplificar la manera de interactuar con los documentos HTML, manipular el árbol DOM, manejar eventos, desarrollar animaciones y agregar interacción con la técnica AJAX a páginas web.

**Metodología de desarrollo** En ingeniería de *software* es un marco de trabajo usado para estructurar, planificar y controlar el proceso de desarrollo en sistemas de información.

MySQL Es un sistema de gestión de bases de datos relacional, multihilo y multiusuario.

**PHP** Hypertext Preprosessor, lenguaje de programación que permite crear contenido dinámico que puede interactuar con una o varias base de datos a la vez.

**VPN** Virtual Private Network, es una conexión entre redes WAN desde cualquier punto, provee un mecanismo seguro para la conexión.

*World Wide Web* Es un sistema de distribución de información basado en hipertexto o hipermedios enlazados y accesibles a través de Internet. Con un navegador web, un usuario visualiza sitios web compuestos de páginas web.

VIII

#### **RESUMEN**

<span id="page-19-0"></span>El censo es el mayor ejercicio de recopilación y procesamiento de datos que puede existir en un ámbito definido, este sirve como base para la toma de decisiones tanto en el ámbito público como privado, así como marco de referencia para encuestas de gastos e ingresos, condiciones de vida o cualquier otro tipo de investigación que se desea realizar.

Es necesario que las personas que les interesa el procesamiento de datos censal y de encuestas conozcan todos los procesos que se deben llevar a cabo antes, durante y después de procesar los datos, para que se pueda llevar a cabo con éxito y que de este se puedan obtener resultados sustanciales.

Hoy en día la era tecnológica ha facilitado muchos aspectos de la vida cotidiana, automatizando tareas que en el pasado consumían demasiado tiempo y eran tediosas, por lo que es muy importante aprovechar los medios tecnológicos de los que se dispongan. Dada la envergadura del proyecto que se propone realizar y considerando que está dirigido hacia el personal laboral de la Universidad de San Carlos de Guatemala, el cual se encuentra distribuido por todo el territorio guatemalteco, es muy oportuno la elaboración de un sitio Web para llevar a cabo el censo, para que de esta manera personas en cualquier parte con una conexión a internet puedan participar en dicho proceso.

IX

## **OBJETIVOS**

#### **General**

Dotar a la Universidad de San Carlos de Guatemala de información censal, confiable y oportuna sobre el tamaño, distribución y composición de la población que integra la fuerza laboral, para implementar y formular políticas, programas, planes y proyectos que generen su desarrollo económico, social y académico.

Crear un sistema en línea que permita realizar un censo de todo el personal que labora en la Universidad de San Carlos de Guatemala por medio de una boleta censal la cual debe ser llenada con información requerida, además proveer el acceso a esta información a los interesados para su análisis.

#### **Específicos**

- 1. Publicar una boleta en el sistema la cual pueda ser accedida por personal que labora en la Universidad de San Carlos de Guatemala para que estos puedan llenarla con la información requerida.
- 2. Proveer un mecanismo que garantice la identidad de las personas que ingresan al sistema para llenar la boleta.
- 3. Diseñar una base de datos relacional que cuente con las funcionalidades necesarias para que sus transacciones cumplan con las características de: atomicidad, consistencia, aislamiento y durabilidad.
- 4. Permitir la exportación de información en formato de hoja electrónica a partir de la base de datos para que esta pueda ser analizada por los interesados.
- 5. Mostrar a los interesados el número de personas por unidad académica que han llenado la boleta en un tiempo dado a través de una gráfica.

# **METODOLOGÍA**

En esta sección se describe la metodología que ha guiado este proyecto. Una metodología es un conjunto de principios que ayudan al gerente de un proyecto a elegir los métodos que mejor se ajustan a un proyecto específico.

El uso de una metodología ayuda a crear un producto de mejor calidad, centrándose en estándares documentados, para lograr la aceptabilidad del usuario, facilitar la implementación y mantenimiento del software. También es un gran apoyo en la tarea de asegurar que el proyecto será finalizado y entregado a tiempo.

Definiendo una metodología, el lector puede tener una idea de la estructura del proyecto, sus objetivos y como serán alcanzados.

Este proyecto se enfoca en solución de un problema en específico, pero sin una solución específica; Encontrar nuevos métodos para manejar algunas de las necesidades y carencias que aparecen hoy en día en la WWW.

Este proyecto parte de un conjunto de ideas generales que se formaran durante el desarrollo del proyecto. Es esencial para discernir los elementos que constituyen el problema y la forma en que deben ser mejorados.

Las tres partes principales de este proyecto son:

- Recopilar información
	- o Definir las carencias actuales del dominio del proyecto.
- Definir qué se puede hacer
	- o Límites del alcance del proyecto
	- o Investigar métodos que pudieras tener un impacto interesante en la definición del problema
- Desarrollar la solución
	- o Identificar cual es la implementación más adecuada para esos nuevos métodos.

El estudio e investigación se centra en encontrar y analizar nuevos métodos útiles para establecer el alcance del proyecto, pero este proyecto también se ha ampliado con la aplicación de nuevos enfoques y paradigmas, convirtiéndose en un proyecto teórico y práctico a la vez.

Modelo Espiral

Este proyecto en particular ha tenido una gran cantidad de retroalimentación de una etapa a las demás. Cuando se descubren nuevos métodos, a veces es necesario reconsiderar las decisiones tomadas en las etapas anteriores. Debido a este flujo continuo de retroalimentación, el modelo adecuado a seguir durante el desarrollo es el modelo en Espiral, en dicho modelo un prototipo es creado cada vez que un ciclo es finalizado, lo cual se ha hecho en este proyecto.

Las etapas de análisis, especificación de requerimientos y diseño estuvieron intercaladas todo el tiempo en este proyecto. Como se explica en los capítulos posteriores, algunos problemas y nuevos descubrimientos en la fase de implementación hicieron retroceder a la fase de diseño, así como la remodelación de algunas características. El esquema utilizado por el modelo en Espiral es el siguiente:

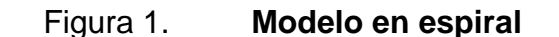

<span id="page-25-0"></span>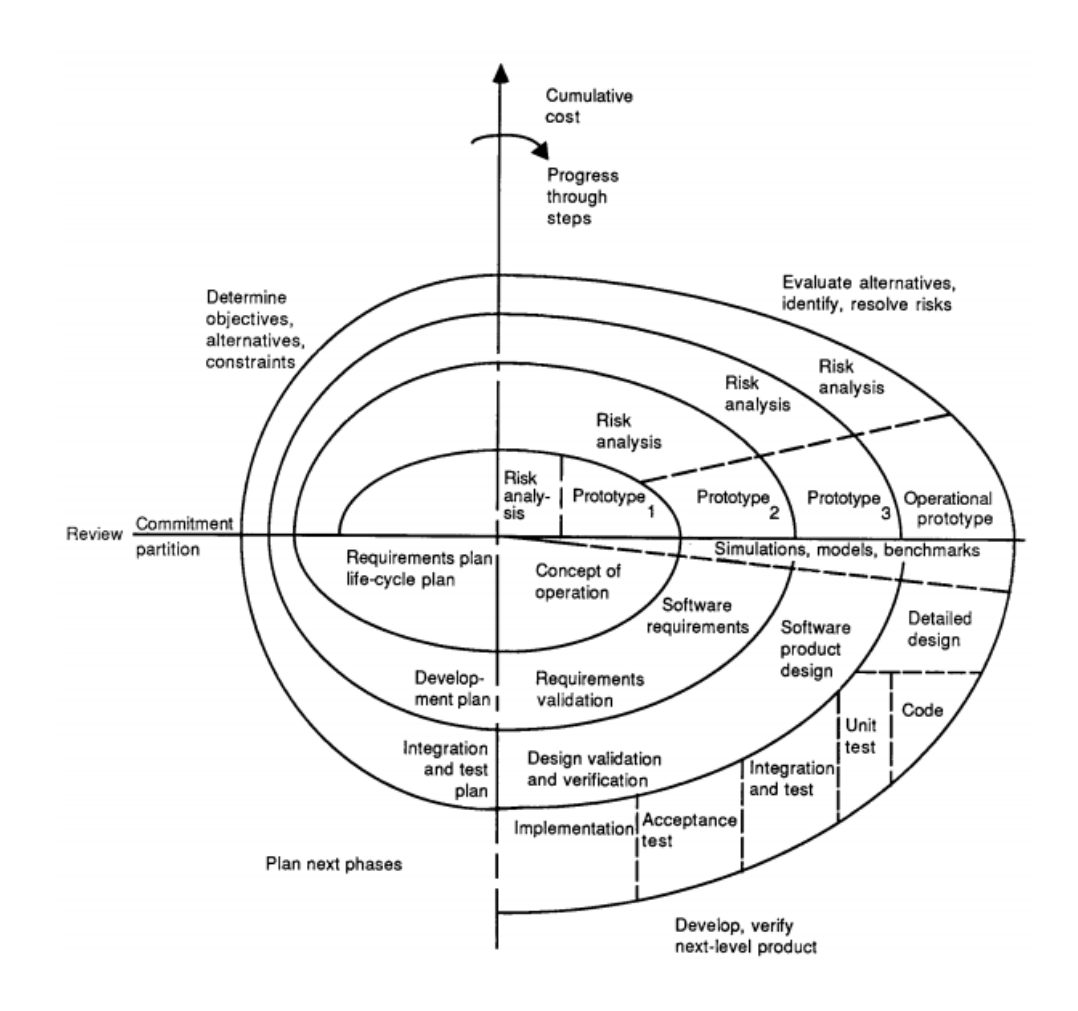

Fuente: [http://weblog.erenkrantz.com/~jerenk/phase-ii/Boe88.pdf.](http://weblog.erenkrantz.com/~jerenk/phase-ii/Boe88.pdf) Consulta: 28 de septiembre de 2011.

Fase de análisis

En esta fase se analizan los requerimientos del sistema, involucrando al equipo de trabajo encargado del censo para la toma de los mismos, además de adaptarlos a los avances que ya se tengan sobre el proyecto.

### **Objetivos**

- Identificar requerimientos del sistema
- Conocer los tipos de usuarios que lo utilizaran
- Definir en base a los requerimientos las tecnologías adecuadas que permitan el desarrollo de una manera fácil, óptima y que permitan la escalabilidad.
- Trabajar en conjunto con el equipo del proyecto para la definición del sistema.

#### Acciones y medios

- Reuniones presenciales con el equipo de trabajo
- Investigar sobre tecnologías que se adecuen a los requerimientos planteados para el proyecto.

Fase de técnico profesional

En esta fase se pretende la creación de una aplicación Web que permita a los participantes involucrarse y llenar las boletas censales, de esta manera se puede realizar desde cualquier lugar en cualquier momento para conveniencia del usuario, además facilitara el análisis de datos y administración al equipo del proyecto.

**Objetivos** 

- Desarrollar el sistema de acuerdo a los requerimientos obtenidos en la fase anterior.
- Validación y pruebas del sistema
- Habilitar el sistema para llevar a cabo el censo.

#### Acciones y medios

- Reuniones presenciales con el equipo de proyecto para la validación del sistema.
- Pruebas y depuración
- Llevar a cabo los procesos administrativos necesarios para conseguir los accesos necesarios para que el sistema funcione dentro de los servidores de la universidad, además de conseguir accesos para diversas validaciones que se requieran.

<span id="page-28-0"></span>XVIII

## **INTRODUCCIÓN**

El proyecto del Censo Laboral surge como una necesidad para la Universidad de San Carlos de Guatemala ante la carencia de estadísticas actuales que describan a la fuerza laboral de dicha institución, es necesario recopilar datos con el fin de analizarla y que esta se transforme en información que ayude a realizar mejoras en beneficio de los trabajadores.

En el presente proyecto se tiene el objetivo de dotar a la Universidad de San Carlos de Guatemala de información censal, confiable y oportuna sobre el tamaño, distribución y composición de la población que integra la fuerza laboral, para implementar y formular políticas, programas, planes y proyectos que generen su desarrollo económico, social y académico Esto a través de un sistema en línea que permita realizar un censo de todo el personal que labora en la Universidad de San Carlos de Guatemala por medio de una boleta censal la cual debe ser llenada con información requerida, además proveer el acceso a esta información al equipo del proyecto para su análisis posterior.

## **1. ANTECEDENTES**

#### <span id="page-31-1"></span><span id="page-31-0"></span>**1.1. Universidad de San Carlos de Guatemala**

La Universidad de San Carlos de Guatemala (también conocida y llamada por sus siglas: USAC) es la universidad más grande, prestigiosa y antigua de Guatemala, siendo además la única estatal y autónoma. Fundada el 31 de enero de 1676 por Real Cédula de Carlos II es la cuarta universidad fundada en América; fue en la época de la revolución guatemalteca que se estableció su total autonomía, llegando a nivel constitucional.

La trascendencia de sus estudiantes y de la misma se ha visto reflejada en diferentes épocas de importancia, desde la independencia de Guatemala, revolución guatemalteca, el conflicto armado guatemalteco y hasta la fecha. Algunos de los pensadores más importantes de la historia de Guatemala se han formado en este centro de estudio.

El censo constituye una herramienta para medir el tamaño de la población en determinado entorno, en los últimos años no ha habido ningún censo relacionado con el personal laboral de la Universidad de San Carlos por lo que es de suma importancia llevar a cabo un análisis para conocer la población en áreas específicas además de autoevaluar la forma en que se realizan procesos dentro de esta casa de estudios para que sirva de retroalimentación y llevar a cabo acciones que ayuden a mejorar procesos.

Para el diseño de las boletas censales se contó con la participación de varias instituciones que identificaron sus temas de interés para que fueran incluidos dentro de las boletas, con el objetivo de enriquecer la información y conocer diversos aspectos de interés que ayuden a realizar de una mejor forma su trabajo además de autoevaluar políticas, programas, etc. Luego de un proceso de depuración se llegó al diseño final para la boleta censal reduciéndola a un tamaño mínimo pero sin dejar ningún aspecto importante de lado. De esta manera se podrá conocer la variación y comportamiento de la población laboral y también variables socio-demográficas para su análisis.

Es de suma importancia conocer como se ha comportado la población durante los últimos años, si ha crecido o decrecido, cuales son las áreas que presentan mayor cambio, analizar fenómenos que suceden con poca frecuencia, etc.

El equipo de trabajo a cargo del Censo Laboral USAC 2011 cuenta con la experiencia de haber realizado anteriormente el Censo de Estudiantes en el 2009 en el cual se contó con una participación del 70 % de la población estudiantil lo cual superó las expectativas planteadas al inicio.

#### <span id="page-32-0"></span>**1.2. Justificación**

Se necesita la creación de una herramienta que sea útil para realizar un análisis sobre el tamaño, distribución y composición de la población que es parte de la fuerza laboral que integra la Universidad de San Carlos de Guatemala.

La necesidad radica en que es necesario realizar un censo para poder formular políticas que al implementarlas ayuden en la mejora de procesos además de elaborar planes y proyectos con el fin de generar en la población laboral un desarrollo económico, social y académico que es básico en cualquier

2

institución para motivar al personal y traer beneficio a la universidad, además permite la observación y análisis de situaciones que pasan desapercibidas.

Actualmente dentro de la Universidad de San Carlos de Guatemala muchas entidades y unidades académicas y organizativas tienen información sobre su personal laboral en bases de datos, sin embargo no hay punto de centralización en donde converjan y se puedan conocer a un nivel macro, es por esto que el censo es la herramienta adecuada para tener en un punto único de integración de toda la información y que pueda ser útil para las demás entidades para que además puedan actualizar la información con la que ya cuentan.

Esto ayuda a los procesos administrativos dentro de la universidad para poder realizarlos de una mejor manera y llevar un mejor control, también permite analizar la población tal y como sucedió en censo estudiantil en el 2009 cuando se observó que parte de la población estudiantil es discapacitada, esto permitió que las autoridades autorizaran mejoras en las instalaciones y la creación de rampas dentro de universidad lo cual benefició a muchas personas.

#### <span id="page-33-0"></span>**1.3. Descripción de las necesidades**

Para la Universidad de San Carlos de Guatemala es necesario contar con un método que permita obtener métricas acerca de los procesos que se llevan a cabo, en particular este proyecto está enfocado hacia el personal laboral, del cual se necesita tener un conocimiento preciso.

Para la realización de este proyecto se involucraron entidades interesadas en obtener información, con el objetivo de realizar mejoras dentro de sus procesos.

3

Como primer punto se realizó una segmentación identificando las áreas de interés, incluyendo una serie de preguntas en cada una de ellas, siendo objetivo con cada una con un propósito específico.

A continuación se detallan algunas de las necesidades básicas de este proyecto:

#### **1.3.1. Identificación de factores**

<span id="page-34-0"></span>Para la elaboración de la encuesta, es necesario identificar los factores de interés para así poder obtener las métricas, que permitan evaluar e identificar las áreas de oportunidad para la mejorar las condiciones laborales de todos los trabajadores de la Universidad de San Carlos de Guatemala, siendo estos los siguientes.

#### **1.3.1.1. Demográficos**

<span id="page-34-1"></span>"En América Latina se subestiman los efectos del crecimiento de la población como problema para el desarrollo, la estabilidad política y el medio ambiente." 1

Para encontrar características generales:

- La población, su evolución y comportamiento.
- Distribución geográfica.

 $\overline{a}$ 

Regiones donde se concentra mayormente la población trabajadora.

<sup>1</sup> BIRG, *Herwig, Weltbevölkerungswachstum, Entwicklung und Umwelt*, en: *Aus Politik und Zeitgeschichte*, 1994 vol. B35/36. 21-33 p.

En América Latina se subestiman los efectos del crecimiento de la población como problema para el desarrollo, la estabilidad política y el medio ambiente.

#### **1.3.1.2. Sociales y culturales**

<span id="page-35-0"></span>"El problema del estudio de los factores sociales y culturales que intervienen en el desarrollo de la cognición se refiere a su tratamiento global y unilateral en relación con los factores individuales. Particularmente, el problema se manifiesta cuando no se distingue el factor de las interacciones sociales del factor de la transmisión cultural."<sup>2</sup>

Es necesario identificar:

- Si hay baja o nula aceptación grupal del trabajador por parte de sus pares más cercanos como el departamento donde labora.
- Si existe un alto nivel de endeudamiento en casas comerciales, bancos u otros.
- Problemas familiares tales como hijos condicionales en el colegio, consumo de drogas o rebeldía constante; problemas conyugales; familiares con enfermedades catastróficas, otros relacionados.
- Conductas sociales basadas en prejuicios que impidan un normal desarrollo de sus relaciones interpersonales dentro de la empresa.
- Nivel educacional del trabajador

 $\overline{a}$ 

 Alta permeabilidad a ser influenciado por otros, principalmente en aspectos negativos en su propia seguridad.

**<sup>2</sup>** DONGO M. ADRIAN. Revista de investigación en psicología*.* 227-237 p.
El nivel de identificación que el trabajador tiene con la empresa y a los valores organizacionales.

#### **1.3.1.3. Económicos**

La sociedad a lo largo de la historia ha sido dependiente de la producción económica a través del trabajo social, este no se limita a las relaciones entre seres humanos y naturaleza sino que también entre diversos grupos de individuos, lo cual impulsa un desarrollo tanto individual como colectivo. El individuo transforma la naturaleza de acuerdo con sus necesidades y posibilidades.

### **1.3.1.4. Psicológicos**

Entre estos se pueden mencionar los siguientes:

- Idea o imagen sobrevalorada de las propias habilidades y la sensación de invulnerabilidad frente al peligro por desconocimiento o incredulidad.
- Un control ineficiente de las propias emociones. La facilidad de pasar de un estado de suma pasividad a la ira al menor estimulo.
- Baja capacidad para mantener la concentración en una tarea.
- Bajos niveles de tolerancia al trabajo bajo presión o de alta exigencia.

#### **1.4. Interesados del proyecto**

Los interesados del proyecto trata acerca de las entidades que de alguna forma tienen participación dentro del proyecto y que además sus intereses se ven afectados por el éxito o fracaso del mismo, a continuación se describen dichas entidades.

### **1.4.1. Entidades dentro de la universidad**

El involucrar a las entidades pertinentes en el censo laboral es de suma importancia ya que cada uno puede definir objetivos los cuales se ven plasmados en el diseño de la boleta censal, dichas entidades tienen a su cargo personal y definen fines específicos por lo que es de suma importancia que puedan realizar análisis de información para realizar mejoras y obtener retroalimentación del trabajo que hacen.

Partiendo de lo anterior, para el proceso del diseño de la boleta censal se involucraron diversas entidades (facultades, escuelas, sindicatos, etc.) dentro de la universidad que establecieron lineamientos y elaboraron encuestas que les ayudaran a realizar su trabajo de una mejor manera. Dichas entidades son las siguientes:

- División de Desarrollo Organizacional
- Sistema de Estudios de Postgrado
- Dirección General de Docencia
- Bienestar Estudiantil
- División de Recursos Humanos
- Oficina de Información Pública

### **1.4.2. Equipo del proyecto**

La coordinación hace posible la producción de estadísticas bien integradas de la manera más eficiente y económica. Puede eliminar duplicación innecesaria de esfuerzos de instituciones públicas que recolectan y publican datos estadísticos y evitar operaciones no esenciales. Es por ello que una autoridad coordinadora es efectiva para mejorar la calidad de las estadísticas insistiendo en la aplicación de normas y procedimientos adecuados entre los diversos productores de datos.

Tal autoridad no sólo puede establecer los objetivos y prioridades estadísticas aplicables a las necesidades de la universidad, sino que también puede ser monitora de programas estadísticos que se establezcan para responder a tales necesidades, además el equipo cuenta con experiencia previa en el Censo de Estudiantes (2009) el cual tuvo éxito rotundo y del cual se hicieron mejoras sustanciales para la población estudiantil.

### **1.4.3. Unidad de Procesamiento de Datos**

Para que el proyecto fuera publicado con éxito tomando en cuenta todos los detalles técnicos que implican, se contó con el apoyo de la Unidad de Procesamiento de Datos, acordando los medios necesarios para la publicación y planes de contingencia en caso de necesitarse.

#### **1.4.4. Unidad de EPS**

Para la mejora y colaboración dentro de instituciones que no cuentan con los recursos necesarios para llevar a cabo proyectos que les permitan automatizar tareas y obtener un beneficio para la Universidad de San Carlos de Guatemala.

### **1.5. Diseño de la solución**

Contempla los aspectos técnicos necesarios que se utilizaron para dar solución al problema, dicho diseño está basado en estándares para la desarrollo óptimo de aplicaciones en internet, tomando en cuenta un conjunto

8

de tecnologías sin ahondar en aspectos de infraestructura ya que esta se encontraba lista desde el inicio del proyecto.

#### **1.5.1. Tecnologías a utilizar**

Las utilizadas en el diseño de la solución se caracterizan por ser herramientas libres que no requieren de licenciamiento, dichas tecnologías son utilizadas en alrededor del 75 % de las aplicaciones que se encuentran en internet hoy en día, por lo que existen grandes comunidades y grupos que dan soporte de las mismas, al ser ampliamente aceptadas se permite su continuidad a largo plazo.

### **1.5.1.1. PHP v5.2 (PHP Hypertext Pre***-***processor)**

PHP fue es un servidor de aplicaciones web, diseñado en un principio para páginas web dinámicas. Las páginas con extensión PHP son desplegadas en la mayoría de servidores y en casi todos los sistemas operativos y plataformas.

"Actualmente PHP utiliza el motor ZendEngine que provee ventajas como: Mejor soporte para la programación orientada a objetos, Mejoras en el rendimiento, Mejor soporte para MySQL y XML, Soporte integrada para SOAP, Iteradores de datos, Manejo de excepciones, entre otras."<sup>3</sup>

### **1.5.1.2. CSS3 (Cascading Style Sheets)**

Es un lenguaje utilizado para definir el aspecto visual de una aplicación escrita en HTML o XML. Los estándares para desarrolladores y navegadores

 $\overline{a}$ 

**<sup>3</sup>** PHP, Historia de PHP y Proyectos Relacionados. [en línea]. [ref. 11 julio de 2012]. Disponible en Web: <http://es.php.net/manual/es/history.php>

son especificados y publicados por W3C. La razón principal para utilizar hojas de estilo es separar la capa de presentación de las otras capas de arquitectura, es decir, trabajar el diseño en forma aislada y asegurando que las modificaciones en el diseño no afectarán la funcionalidad del sistema.

#### **1.5.1.3. HTML/XHTML**

"Es un lenguaje para codificar un documento que, junto con el texto, incorpora etiquetas o marcas que contienen información adicional acerca de la estructura del texto o su presentación. Puede ser complementado con imágenes y scripts para afectar el comportamiento de los navegadores web y otros procesadores de HTML. La estructura del HTML es fácil de comprender ya que se escribe en forma de etiquetas rodeadas de corchetes angulares  $(<,>)$ ."<sup>4</sup>

### **1.5.1.4. MySQL**

 $\overline{a}$ 

Es un sistema gestor de bases de datos relacionales, multihilo y multiusuario. Propiedad de Oracle Corporation, es un software libre desarrollado bajo licencia GNU GPL.

"MySQL es muy utilizado en aplicaciones web desarrolladas en PHP y en plataformas Linux /Windows-Apache-MySQL-PHP/Perl/Python. Es una base de datos con buen rendimiento en la lectura de datos ya que utiliza un motor no transaccional llamado MyISAM, pero puede sufrir problemas de integridad con una alta concurrencia en modificaciones. En los entornos web existe una baja

**<sup>4</sup>** HTML, Especificaciones. [en línea]. [ref. 2 enero 2013]. Disponible en Web: <http://es.wikipedia.org/wiki/HTML>

concurrencia en la modificación de datos lo que hace a MySQL ideal para este tipo de aplicaciones."<sup>5</sup>

#### **1.5.1.5. JQuery UI**

Es una biblioteca de JavaScript, que permite interactuar con documentos HTML y facilitar la manipulación del árbol DOM, manejar eventos, manipular hojas de estilo, desarrollar animaciones e interacciones por medio de AJAX a las páginas web.

JQuery es software libre y ofrece una variedad de funcionalidades basadas en JavaScript. Actualmente Microsoft y Nokia incluirán esta biblioteca en sus plataformas ya que ha mostrado buena compatibilidad con navegadores como Mozilla Firefox, Internet Explorer, Safari, Opera y Google Chrome que son los más utilizados hoy en día.

JQuery ha sustituido a la mayoría de animaciones FLASH en las aplicaciones enriquecidas, debido a su rendimiento y el peso considerablemente bajo en las páginas de la aplicación<sup>6</sup>.

#### **1.5.2. Diseño del sitio Web**

 $\overline{a}$ 

El diseño es el primer paso para el desarrollo de un nuevo sistema, durante esta etapa se involucran varias fases que van desde el análisis detallado de los requerimientos hasta la construcción del sistema, tomando así en cuenta el diseño de:

**<sup>5</sup>** MySQL, *Server*. [en línea]. [ref. 6 enero 2013] Disponible en Web: <http://www.mysql.com>

**<sup>6</sup>** JQUERY, API. [en línea]. [ref. 5 octubre 2011] Disponible en Web: <http://jquery.com/>

- La interfaz, que establece el vínculo entre el usuario y el sistema
- La arquitectura, sobre la cual estará montado el sistema y
- La base de datos, que almacena toda la información

### **1.5.2.1. Patrón MVC**

El patrón MVC fue utilizado como parte del diseño de la aplicación ya que es una práctica que cobra cada vez más importancia en el diseño de aplicaciones Web, de esta forma la aplicación se encuentra dividida de tal forma que el código es reutilizable, de bajo acoplamiento lo que hace más fácil la modificación y además hace que la aplicación sea escalable.

## Figura 2. **Diagrama patrón modelo-vista-controlador**

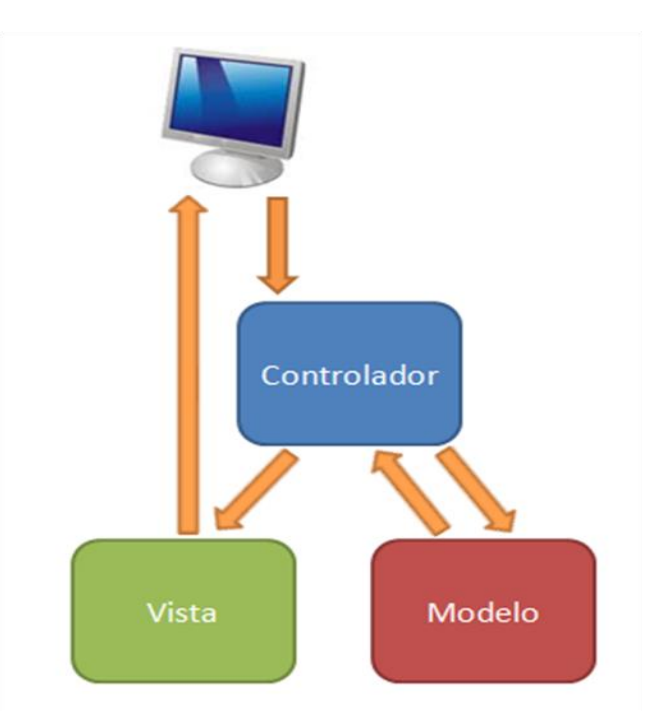

Fuente: [http://librosweb.es/jobeet\\_1\\_4/capitulo\\_4/la\\_arquitectura\\_mvc.html.](http://librosweb.es/jobeet_1_4/capitulo_4/la_arquitectura_mvc.html) Consulta: 9 de mayo de 2012.

El patrón MVC es la idea de tener tres diferentes piezas que trabajan al unisonó para formar aplicaciones complejas. Un carro es un ejemplo en el mundo real del patrón MVC. Con un carro se tienen dos vistas: el interior y el exterior. Ambas obtienen entradas desde el controlador: el conductor. Los frenos, el volante y otros controles representan el modelo: toman la entrada del controlador (el conductor) y lo llevan a las vistas (interior/exterior) para presentación.

"Las ideas detrás del patrón MVC son bastante simples y flexibles. La finalidad es tener un solo controlador (como un index.php) que controle y lance aplicaciones basado en argumentos de la petición. Esto incluye, como mínimo, un argumento definiendo que modelo se debe invocar, un evento y los argumentos usuales enviados por GET. Desde el controlador se valida la petición (autenticación, validación del modelo, limpieza de la petición, etc.) y ejecuta el evento solicitado."<sup>7</sup>

### **1.5.2.2. Elaboración y diseño de la boleta censal**

Para la elaboración de la boleta censal se contó con la participación de varias entidades (*ver Entidades dentro de la Universidad*) lo cual finalizó con un total de 10 formularios con diferente propósito las cuales son:

### **1.5.2.3. Información general**

El propósito de este formulario es recopilar información personal del participante, datos generales, en donde puede ser localizado, lugar de procedencia, etc. Los nombres, fecha de nacimiento, número de afiliación del IGSS y NIT son sincronizados con la base de datos de trabajadores de la Universidad por lo que esta información aparece automáticamente al ingresar.

 7 STUMP JOE, *Understanding MVC in PHP*, O'Reilly, 2005. 25-29 p.

### Figura 3. **Formulario de información general**

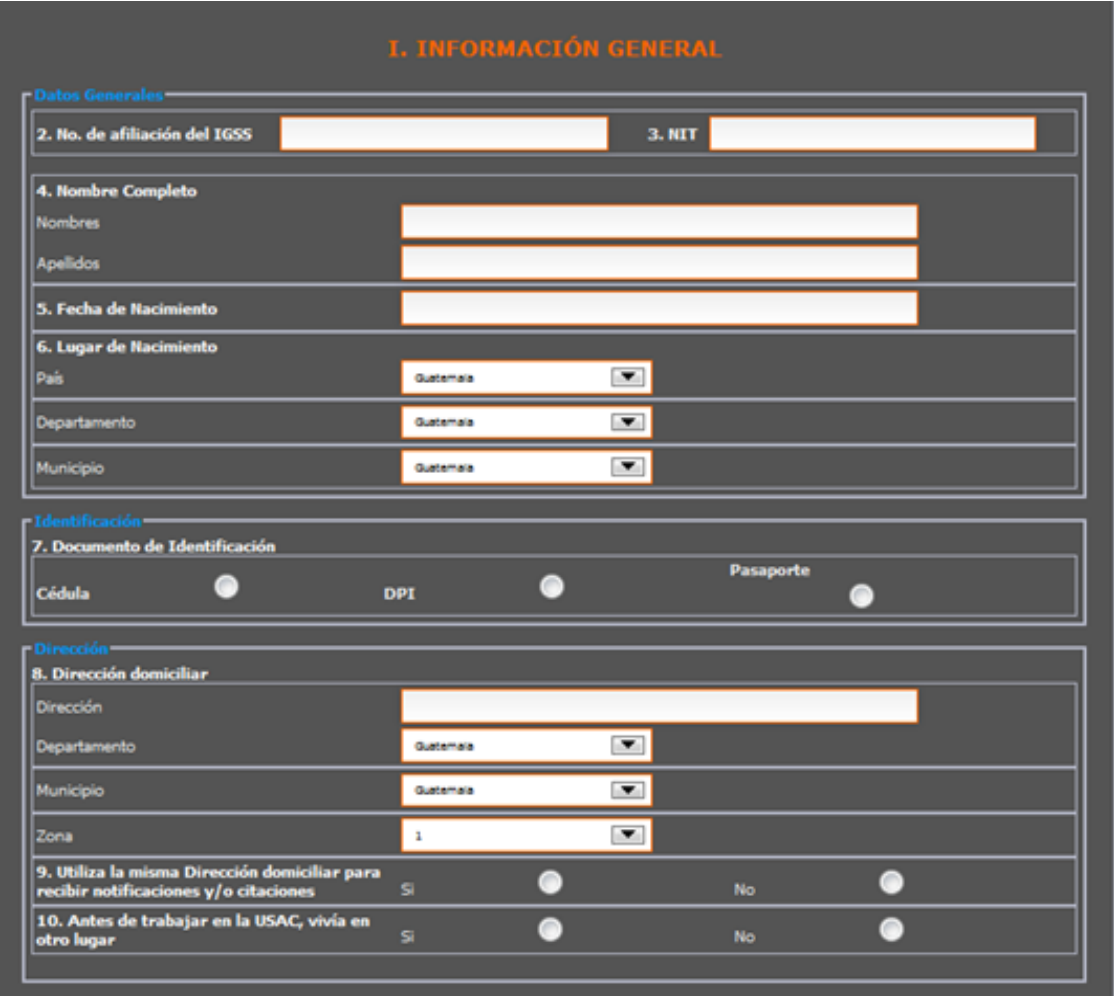

Fuente: Censo Laboral de Trabajadores de la USAC.<http://www.censo-laboral.usac.edu.gt/>. Consulta: 12 de mayo de 2012.

### **1.5.2.4. Datos laborales**

El propósito de este formulario es recopilar información laboral del participante, para identificar áreas de oportunidad, información acerca del crecimiento dentro de la universidad y datos adicionales.

# Figura 4. **Formulario de datos laborales**

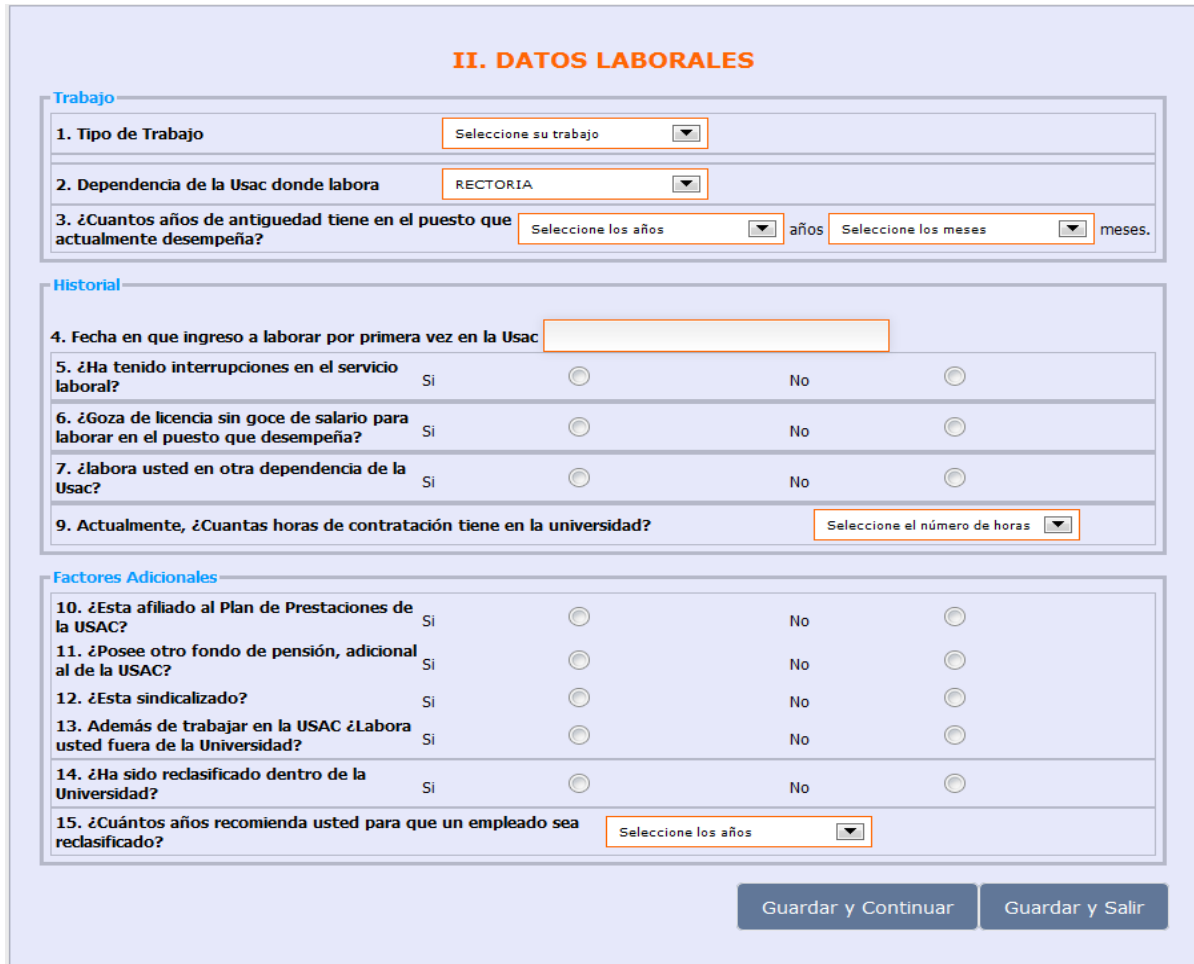

Fuente: Censo Laboral de Trabajadores de la USAC.<http://www.censo-laboral.usac.edu.gt/>.

Consulta: 12 de mayo de 2012.

# **1.5.2.5. Autoadscripción étnica**

El propósito de este formulario es recopilar información concerniente a la etnia y procedencia del participante.

# Figura 5. **Formulario de autoadscripción étnica**

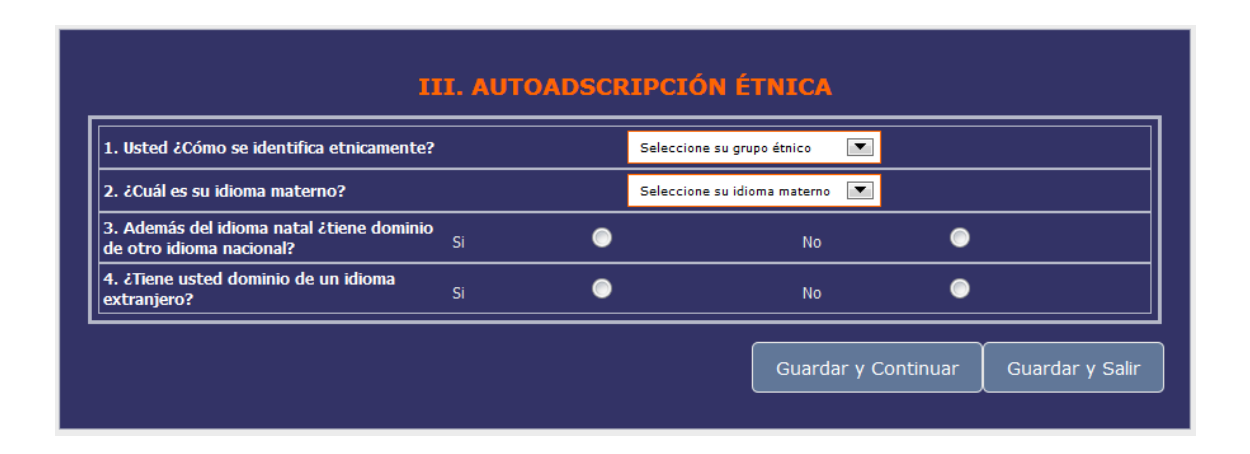

Fuente: Censo Laboral de Trabajadores de la USAC.<http://www.censo-laboral.usac.edu.gt/>. Consulta: 12 de mayo de 2012.

### **1.5.2.6. Formación académica**

El propósito de este formulario es recopilar información acerca de la formación académica del participante identificando cual es el último nivel de escolaridad aprobado, así mismo si el participante estudia actualmente. Esto con el propósito de fortalecer programas de preparación académica como las becas.

# Figura 6. **Formulario de formación académica**

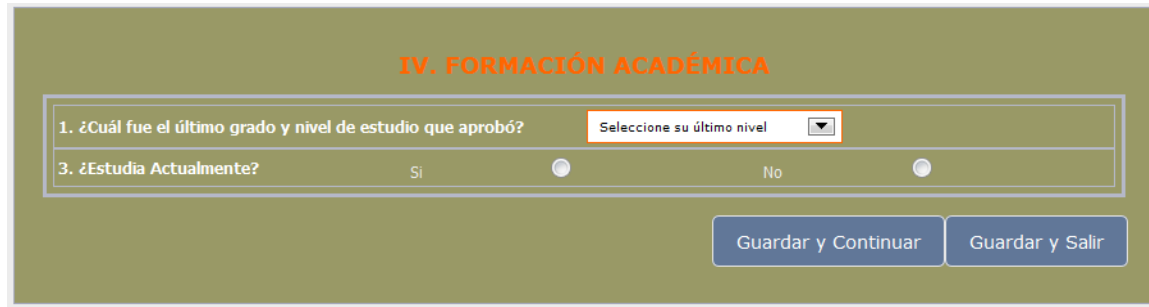

Fuente: Censo Laboral de Trabajadores de la USAC.<http://www.censo-laboral.usac.edu.gt/>. Consulta: 12 de mayo de 2012.

### **1.5.2.7. Información familiar**

El propósito de este formulario es recopilar información acerca de quienes integran el núcleo familiar del participante así como cuantos dependientes económicamente hablando tiene a su cargo. Si el estado civil del participante es casado se pregunta el último grado de escolaridad aprobado por el cónyugue.

### Figura 7. **Formulario de información familiar**

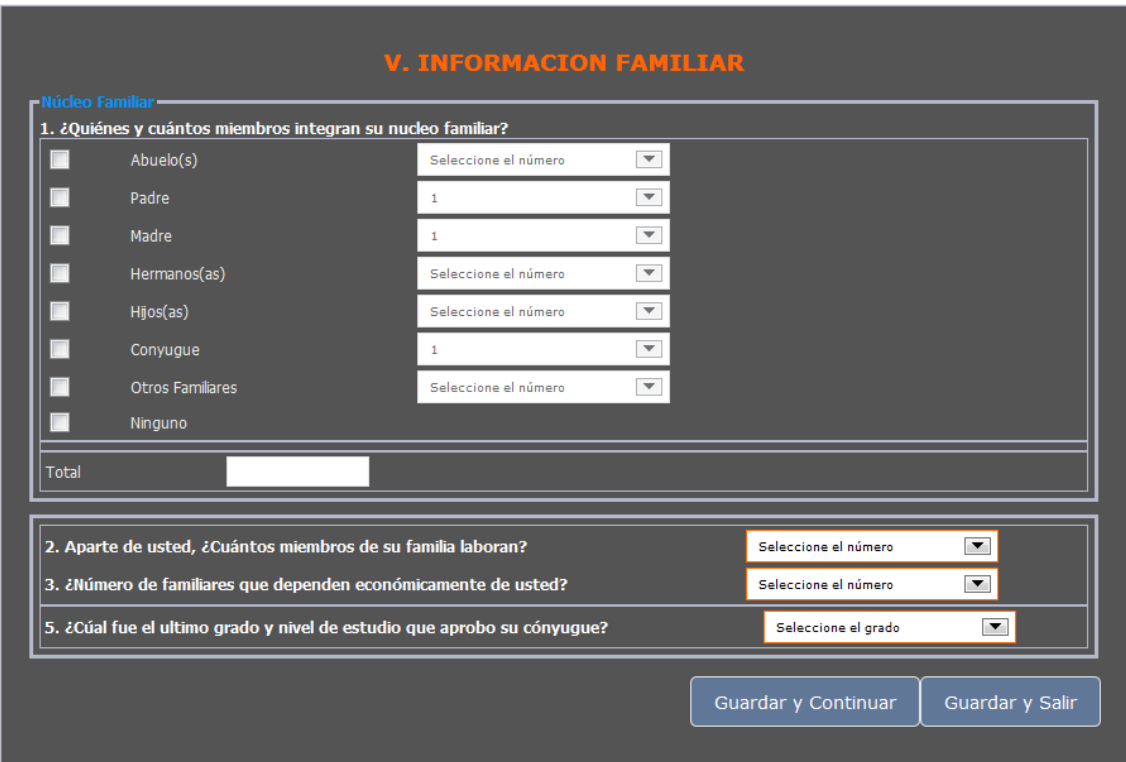

Fuente: Censo Laboral de Trabajadores de la USAC.<http://www.censo-laboral.usac.edu.gt/>. Consulta: 12 de mayo de 2012.

### **1.5.2.8. Salud**

El propósito de este formulario es recopilar información concerniente al historial clínico del participante, padecimientos, alergias a medicamentos que puedan ayudar en la planificación de jornadas médicas en beneficio del personal laboral.

# Figura 8. **Formulario de salud**

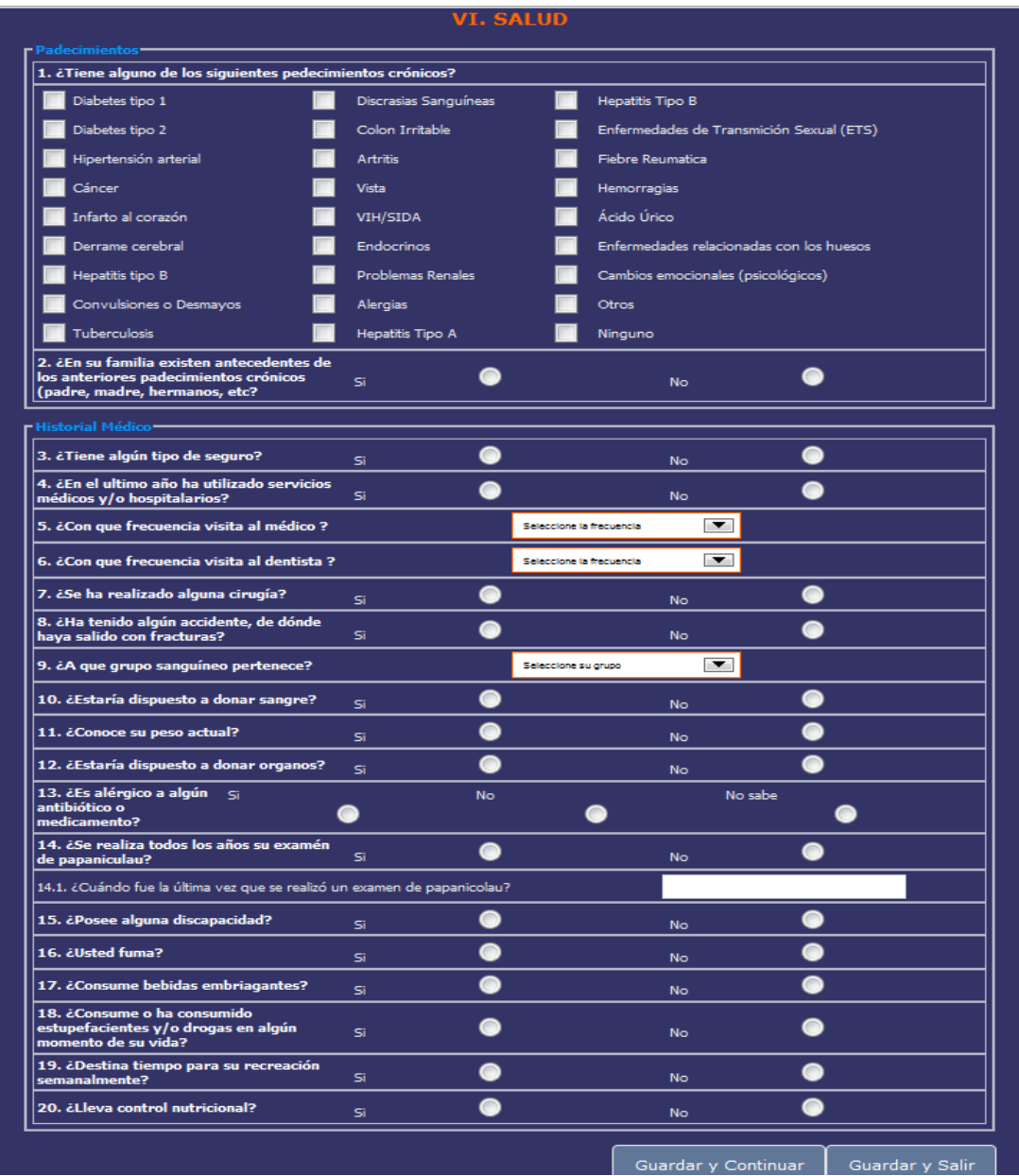

Fuente: Censo Laboral de Trabajadores de la USAC.<http://www.censo-laboral.usac.edu.gt/>. Consulta: 12 de mayo de 2012.

#### **1.5.2.9. Patrimonio**

Este formulario tiene como objetivo recopilar información relacionada a los bienes adquiridos por el participante ya que es una forma de medir el desarrollo de los trabajadores.

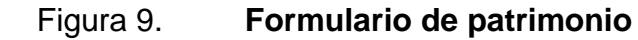

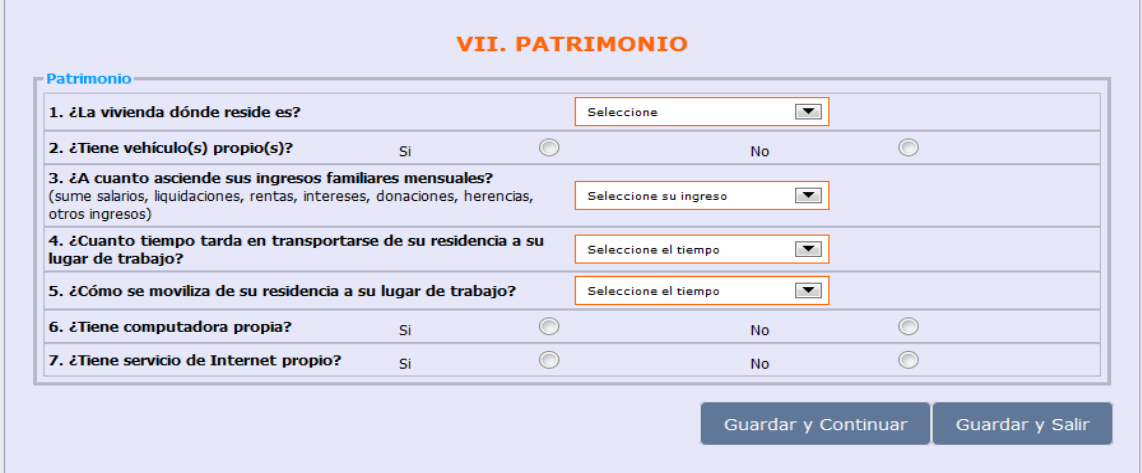

Fuente: Censo Laboral de Trabajadores de la USAC.<http://www.censo-laboral.usac.edu.gt/>.

Consulta: 12 de mayo de 2012.

### **1.5.2.10. Deporte**

Este formulario tiene como objetivo recopilar información respecto a las actividades deportivas que desarrollan los participantes con el propósito de promover la actividad física y conocer que deportes son los que muestran mayor interés.

### Figura 10. **Formulario de deporte**

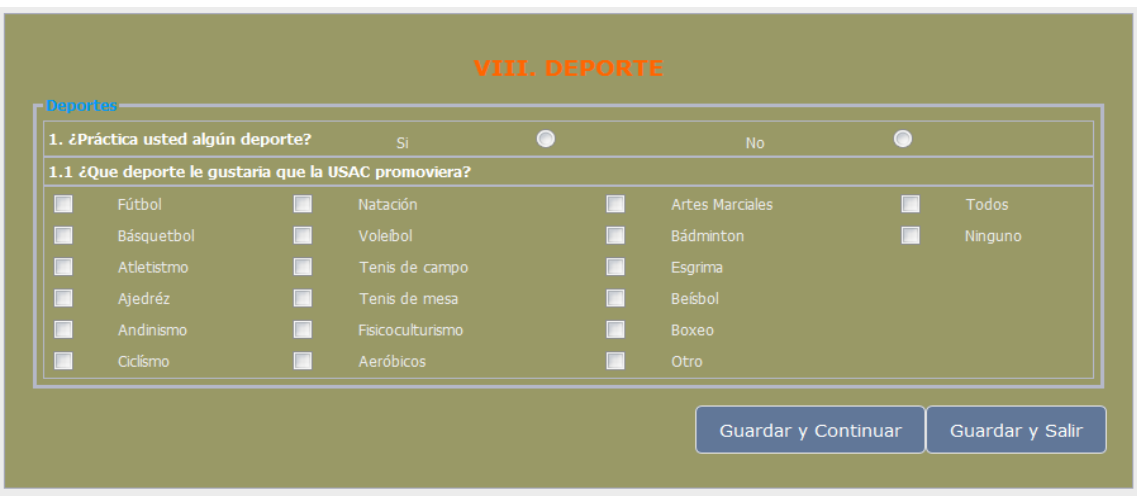

Fuete: Censo Laboral de Trabajadores de la USAC.<http://www.censo-laboral.usac.edu.gt/>. Consulta: 12 de mayo de 2012.

# **1.5.2.11. Participación universitaria**

Este formulario tiene como objetivo saber la participación de personal laboral dentro de los procesos de elección en juntas directivas dentro de la universidad, así como los cargos ocupados cuando han sido electos.

### Figura 11. **Formulario de participación universitaria**

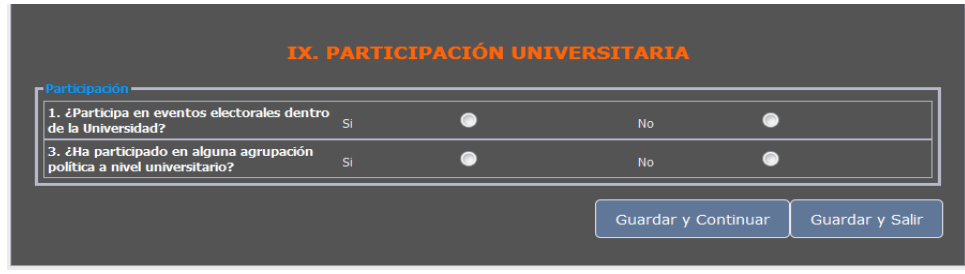

Fuente: Censo Laboral de Trabajadores de la USAC.<http://www.censo-laboral.usac.edu.gt/>. Consulta: 12 de mayo de 2012.

### **1.5.2.12. Clima laboral**

Este formulario tiene como objetivo conocer las condiciones en que los trabajadores de la Universidad de San Carlos de Guatemala llevan a cabo sus actividades diarias, esto para identificar áreas de oportunidad en donde se pueda mejorar y hacer de él un ambiente decente para todos los trabajadores.

### Figura 12. **Formulario de clima laboral**

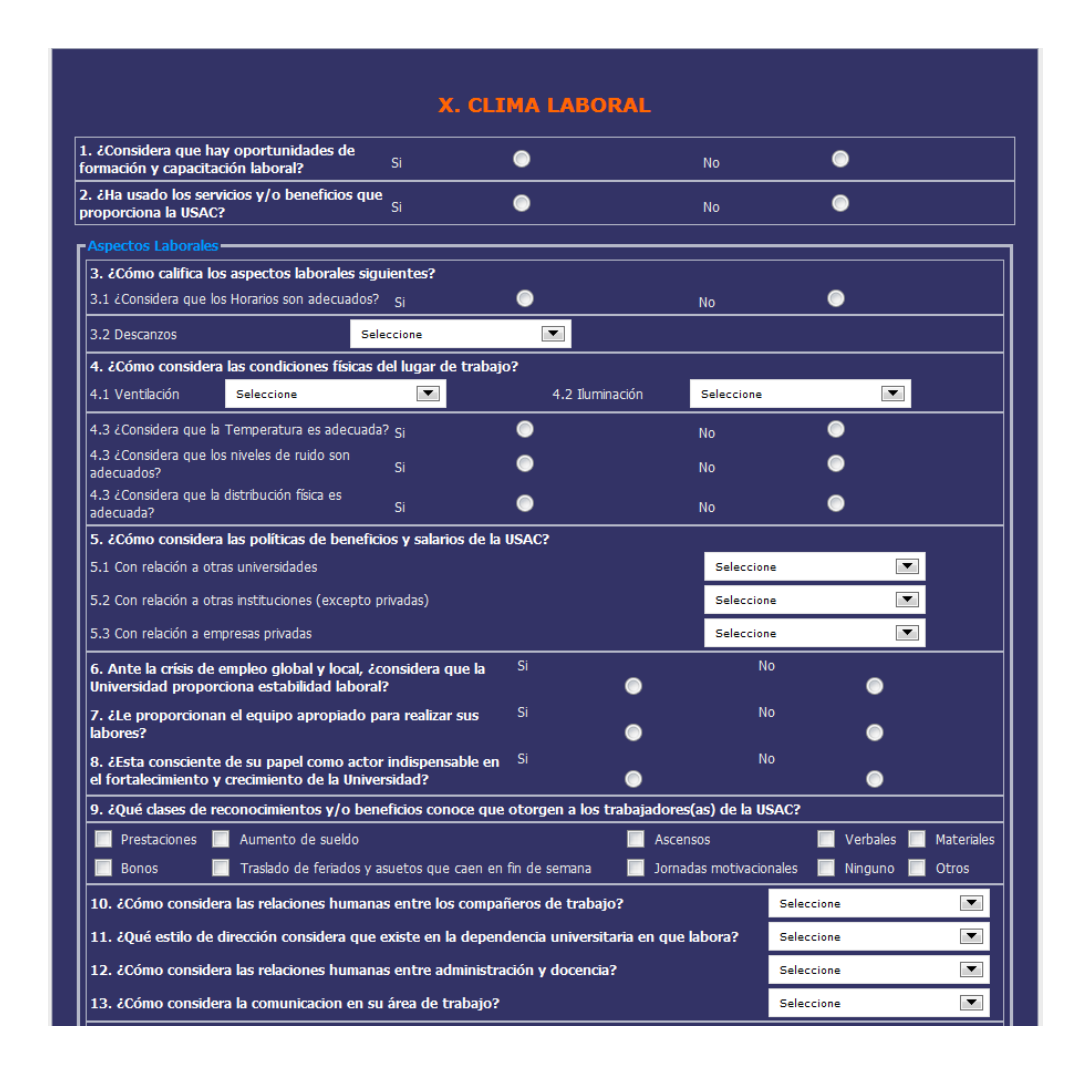

Fuente: Censo Laboral de Trabajadores de la USAC.<http://www.censo-laboral.usac.edu.gt/>. Consulta: 12 de mayo de 2012.

#### **1.5.3. Principios de diseño**

Se describen los principios utilizados específicamente para la elaboración de la interfaz gráfica del sistema, la cual es de suma importancia ya que es la forma en que el usuario final percibe el sistema.

### **1.5.3.1. Descripción**

Acá se muestran aspectos relacionados con la selección de manejo de interfaz, así como las decisiones tomadas con respecto al diseño y a su usabilidad. De tal manera que la aplicación resulte fácil de comprender, de usar, de aprender y sea de igual manera atractivo para el usuario.

### **1.5.3.2. Principios generales diseño de interfaz**

En el desarrollo del diseño de la interfaz del proyecto fue basado en los siguientes principios para la definición del diseño:

- Familiaridad: utilizar términos familiares a los usuarios
- Consistencia: menús y comandos con el mismo formato y significado en toda la aplicación
- Mínima sorpresa: misma acción en contextos comparables produzcan efectos comparables
- Recuperabilidad: permitir la recuperación frente a errores cometidos por el usuario, brindar:
- Confirmación de acciones destructivas
- Recursos para deshacer en varios niveles
- Diversidad de usuarios: tener en cuenta distintos tipos de usuarios (discapacidades, usuarios expertos, usuarios inexpertos, etc.)

### **1.5.3.3. Principios generales de usabilidad**

De igual manera, también se definieron principios bajo los cuales se desarrolló la usabilidad de la aplicación, habiendo definido anteriormente que sería utilizada una aplicación web, se tomaron en cuenta los siguientes principios:

- Estructura: proveer una estructura efectiva y lógica para dar soporte a las tareas comunes
- Navegación: provee un contexto al usuario (¿Dónde estoy? ¿A dónde puedo ir?)
- Consistencia: lograrla a través de plantillas para diseño, más específicamente un plantilla CSS en común
- Retroalimentación: facilitar las entradas de datos de los usuarios del sistema
- Control y seguridad: maximizar el control del usuario mientras provee restricciones para prevenir errores.

### **1.5.3.4. Principios específicos de usabilidad**

Dado que se trata de una aplicación Web se aplicaron estándares de guías de acceso de aplicaciones web (Web Content Accesibility Guidelines 1.0) provistas por la W3C desde 1999. Las cuales hacen referencia a las siguientes guías:

 Proveer alternativas equivalentes para contenido visual: esta se refiere a proveer alternativas equivalentes para contenido visual, de tal manera que se múltiples usuarios tenga de donde elegir qué tipo de display o alternativa prefieren ellos a la hora de leer la información disponible en el sitio.

- No depender del color únicamente: si los colores son utilizados para proveer información importante, las personas con facultades visuales limitadas tendrán problemas para interpretar esta información y por ende el objetivo del sitio se verá frustrado de gran manera.
- Utilizar las tags de estilo y css de manera correcto: aquí se insta a utilizar las tags especiales como de encabezados "<h1>, <h2>…" y otras similares como "<OL>, <UL>" de manera correcta, justamente para el display que fue creada la tag, recomienda no utilizar estas tags simplemente por capricho o para dar una apariencia determinada.
- Incentivar el uso del lenguaje natural: existen herramientas que permiten sintetizar en sonido un documento o traducirlos a otros lenguajes, permitiendo así la accesibilidad a muchos más usuarios de los pensados, pero para ello se incentiva a utilizar una forma de lenguaje más natural que sea fácilmente traducible.
- Crear tablas que se transformen de manera sutil: siempre tener presente que las tablas deben ser utilizadas para información tabulada y no para desplegar contenido en un layout específico. De preferencia utilizar las tablas para esta funcionalidad.
- Asegurar que páginas con nuevas tecnologías se transformen de manera sutil: con esto se recomienda que las aplicaciones que implementen nuevas tecnologías mantengan la compatibilidad con navegadores anteriores que no posean esta tecnología, aunque sea con una

advertencia que el contenido no estará disponible debido a la falta de una tecnología.

- Asegurar que el usuario pueda controlar cambios de tiempo real del contenido: debido a que hay usuarios con problemas visuales, el tener contenido cambiante y que se mueva o sea actualizado de manera muy acelerada puede reducir la accesibilidad que nuestro sitio tendrá para con los usuarios. Por ello se recomienda implementar controles para que el usuario pueda variar y ajustar estos cambios a su antojo.
- Asegurar acceso directo a interfaces de usuarios anidadas: debido a que hay varias interfaces de usuario, como reproductores y otros que son limitados a un navegador, se debe de asegurar alternativas disponibles para usuarios que no tengan ese navegador.
- Diseñar para independencia de dispositivos: tratar la manera de utilizar controles y diseñar páginas que no vean restringido el uso de un solo dispositivo de entrada como mouse, teclado, etc. Y tratar de que el dispositivo que se utilice no sea una limitante.
- Utilizar soluciones provisionales: utilizar soluciones lo más sencillas posibles de tal manera que tecnologías asistidas y navegadores viejos puedan funcionar correctamente.
- Utilice tecnologías y guías sugeridas por la W3C: utilice los estándares que se establecen en l W3C, ya que es el trabajo de muchas compañías de lo adoptan como estándar.
- Proveer información del contexto y de orientación: aquí se sugiere que siempre coloquemos mensajes de ayudas y orientación para que el usuario tenga claro donde se encuentra.
- Proveer mecanismos de navegación claros: aquí se sugiere que siempre se tengan hipervínculos o links para navegar en varias direcciones a través del documento.
- Asegurar que los documentos son claros y sencillos: aquí se recomienda realizar sitios web lo más sencillos posible para que la información y los datos se presenten de manera estructurada**.**

# **1.5.4. Definición de interfaz gráfica**

En base a los estándares previamente definidos, se ha diseñado la interfaz gráfica con las siguientes características:

- Plantilla CSS estándar para todo el sitio y específica para formularios.
- Se ha utilizado la psicología de los siguientes colores:
	- o Negro: habitualmente representa sofisticación, elegancia, autoridad y poder. Se lo puede percibir como seductor, misterioso o serio
	- o Gris: es autoritario, práctico y creativo. El gris oscuro inspira una sensación de solidez y confiabilidad
	- o Amarillo: representa humor, creatividad, lógica, intelecto y poder personal.
- Mecanismos de navegación claros
- Controles de seguridad como registro y manejo de sesiones
- Controles básicos y simples

Fondo blanco y distribución simple y clara

# **2. DESCRIPCIÓN DEL PROYECTO**

Los y las trabajadoras de la Universidad de San Carlos de Guatemala constituyen el talento humano, que impulsa los engranajes de esta tricentenaria casa de estudios.

Convencidos de ello se desarrolla El Censo Laboral 2011, herramienta técnica que permitirá recopilar necesidades, intereses y motivaciones personales, académicas y laborales de cada trabajador y trabajadora de la Universidad de San Carlos.

El proyecto tiene a Rectoría como la unidad académica encargada, la información necesaria para realizar el censo se diseñó de tal forma que se integra por áreas definidas lo cual permite un mejor manejo de la información, como se mencionó anteriormente para el diseño de las boletas censales se contó con la participación de varias instituciones que en base a sus necesidades plantearon las preguntas, dando como resultado la evaluación de las siguientes áreas:

- Información general
- Datos laborales
- Auto descripción étnica
- Formación académica
- Información familiar
- Salud
- Patrimonio
- Deporte
- Participación universitaria
- Clima laboral

Previamente no se contaba con un sistema base, por lo que se recopilaron todos los requerimientos que describan todas las características y funcionalidades necesarias, posteriormente un diseño basado en el análisis previo involucrando las tecnologías adecuadas, luego el desarrollo del sistema y finalmente la implementación. Dicho sistema depende de una Base de Datos externa para su funcionamiento ya que se deben hacer validaciones con algunos datos ya existentes, por lo cual se especificaron mecanismos de acceso hacia esta información.

#### **2.1. Presentación del proyecto**

La primera presentación del proyecto se llevó a cabo el día 22 de septiembre del 2011 en la Rectoría de la Universidad de San Carlos de Guatemala, en dicha presentación estuvieron presentes:

- Carlos Quiché: director ejecutivo del proyecto
- Alex Castañeda: supervisor y asesor del proyecto
- Ing. Jorge Gómez: director del Centro de Procesamiento de Datos
- Evander Flores: estudiante de EPS a cargo del proyecto

En dicha reunión se discutieron puntos importantes acerca de detalles técnicos del proyecto y sobre la puesta en producción, llegando a un acuerdo de publicarlo en uno de los servidores de la universidad, para lo cual se coordinó con un equipo de trabajo lo cual culmino con la exitosa puesta en marcha del proyecto.

La segunda presentación del proyecto tuvo lugar también en la Rectoría de la Universidad de San Carlos el día 28 de octubre del 2011, dicha reunión tuvo como objetivo discutir la necesidad del Censo de Trabajadores, justificando el porqué es necesario que sea un censo identificado, además del porqué de muchas de las preguntas contenidas en la boleta censal, en dicha reunión se contó con la participación de personas representantes de diversos departamentos de Rectoría, tales como: Recursos Humanos, delegados financieros, personal administrativo, etc.

Ambas reuniones fueron de suma importancia para el beneficio del proyecto, en ambas se destacó la importancia de la realización del Censo de Trabajadores, obteniendo una importante retroalimentación por parte de las partes involucradas lo que ayudo a que se hicieran mejoras considerables en el sistema así como afinar detalles del diseño de la boleta censal.

### **2.2. Beneficios del proyecto**

Al ser un proyecto de alcance institucional y como se mencionó al inicio, existen muchas entidades que están involucradas y a las que interesa conocer muchos indicadores que el sistema será capaz de medir, el beneficio principal que se espera recibir del proyecto es para los trabajadores, claro que para adoptar políticas y mejoras se deben transformar los datos para que se conviertan en información y que de esta puedan tomarse decisiones.

### **2.2.1. Análisis**

Es conveniente el análisis de datos con métodos de regresión lineal, por lo cual es conveniente:

33

- Identificar variables (exógenas, endógenas, estado)
- Asignar valores numéricos a los parámetros de las ecuaciones del modelo.
- Verificar la validez del modelo
- Aplicar el modelo conforme a su objetivo

Esto es útil para:

- Realizar análisis estructural y entender cómo funciona algún sistema
- Predicción de valores futuros
- Simular distintas probabilidades de variables exógenas
- Simular con fines de control valores óptimos de variables

Muchos de los modelos que se han obtenido por medio del análisis de regresión han sido de gran utilidad para el estudio de la física, economía y muchos aspectos sociales y de predicción. El aporte que brinda a los datos recopilados por un censo es muy amplio ya que se pueden analizar comportamientos de distintas variables y los factores que tienen mayor incidencia en estos, con el objetivo de realizar mejoras y obtener proyecciones.

### **2.2.2. Políticas**

La obtención de resultados y validaciones de los modelos ayudara a conocer el comportamiento de muchos sistemas, se podrán identificar las variables que inciden en este y ayudara a la mejora de políticas dentro de instituciones que velan por el bienestar de la población laboral de la universidad, por lo cual es muy importante un análisis concreto y objetivo de los modelos.

34

La evaluación de procedimientos será beneficiosa principalmente para el planeamiento de censos y futuros programas estadísticos.

#### **2.2.3. Pruebas y depuración del proyecto**

La fase de pruebas se llevó a cabo en periodo de 2 semanas, en el cual se hicieron pruebas unitarias para la validación de cada formulario manejando las posibles excepciones que se pudieran dar y que no presentara inconvenientes cuando el sistema fuera lanzado.

### **2.2.4. Herramientas para realización de pruebas**

Las pruebas del sistema son una etapa crítica en la elaboración de todo sistema, es muy importante llevarla a cabo de una manera adecuada incluyendo todo posible escenario al cual se enfrente el sistema una vez haya sido lanzado, la utilización de herramientas que simulen estos escenarios es imprescindible.

#### **2.2.4.1. SeleniumGrid**

Selenium es un framework usado para la realización de pruebas en aplicaciones web, la forma en la que funciona Selenium es que graba una secuencia de acciones realizadas desde un navegador (firefox recomendada mente) sin que este tenga conocimiento de en qué lenguaje está desarrollada la aplicación, Selenium provee un DSL (domain specific language) para generar pruebas en varios lenguajes de programación los cuales incluyen: java, ruby, groovy, python, php, c# y perl. Selenium es funcional en plataformas Windows, Linux y Macintosh. Cabe mencionar que Selenium es un software open source y está bajo la licencia de Apache 2.0 por lo que este puede ser descargado sin costo alguno.

Para este proyecto se utilizó SeleniumGrid el cual nos permite correr múltiples pruebas concurrentemente, de esta manera se realizaron pruebas de estrés en donde se simularon varios usuarios ingresando al sitio al mismo tiempo, esta prueba se puede hacer en cualquier número de equipos locales o también de manera remota.

Aunque puede ser utilizado en otros navegadores como (Internet Explorer, Safari, Opera, etc.) aunque el rendimiento en estos puede decaer debido a que el tiempo de respuesta se incrementa, o no siempre se pueden hacer las pruebas por lo que es recomendado utilizar Firefox, Entre las características del IDE se encuentran:

- Grabar y reproducir pruebas
- Auto complementación para comandos propios de Selenium
- Debugging e indicación de breakpoints
- Guarda las pruebas como scripts en html, ruby y otros formatos
- Soporte para extensiones de JavaScripts de Selenium

Para la realización de pruebas también se contó con la participación del equipo encargado del proyecto que ayudaron a dar retroalimentación y hacer todas las posibles combinaciones de entradas en los formularios con el objetivo de tratar de generar errores, esto como un método más fácil para la depuración y corrección de errores.

# **2.3. Listado de cambios**

A continuación se muestra el listado de cambios efectuados a la fecha:

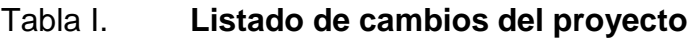

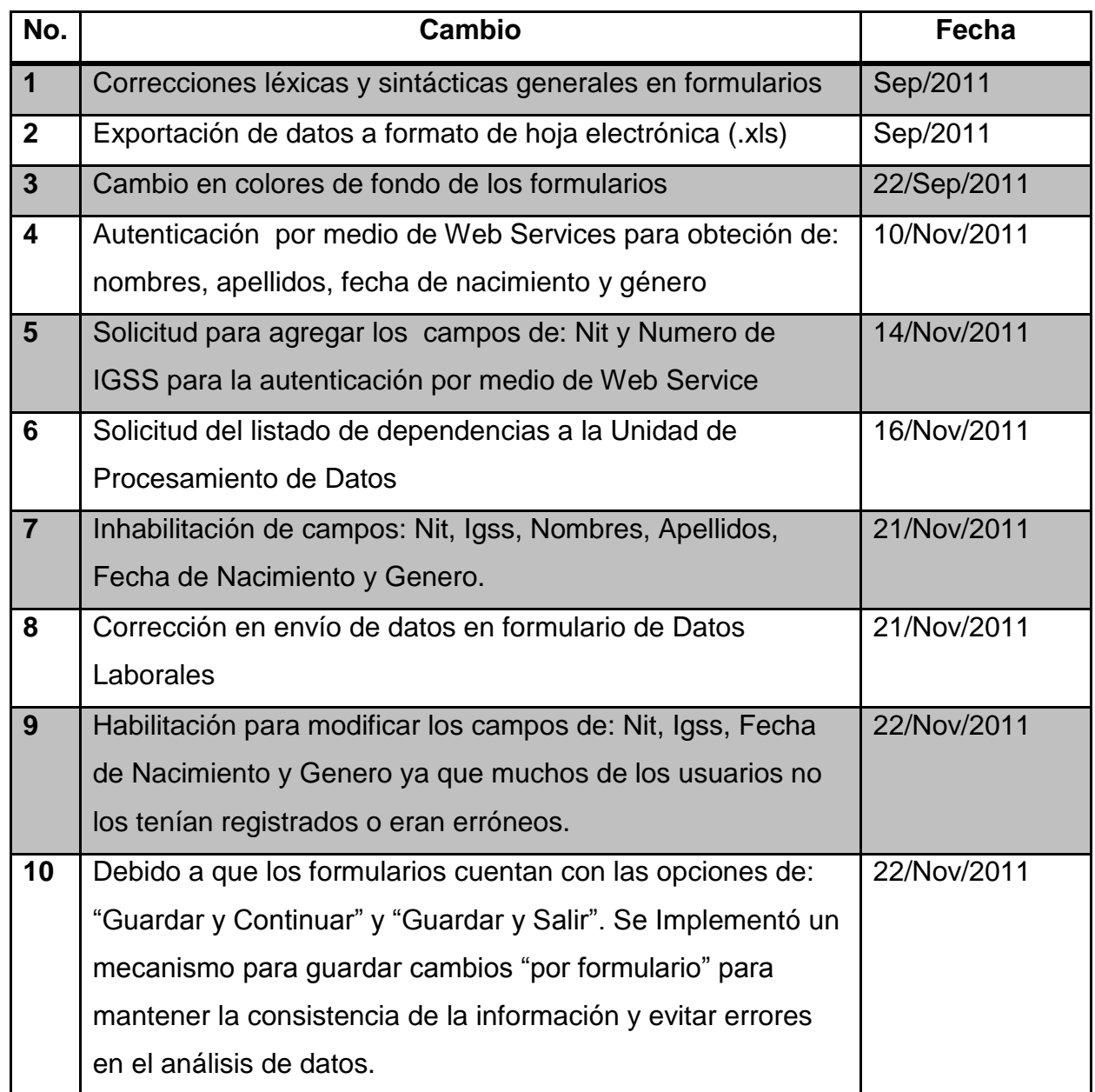

Continuación de la tabla I.

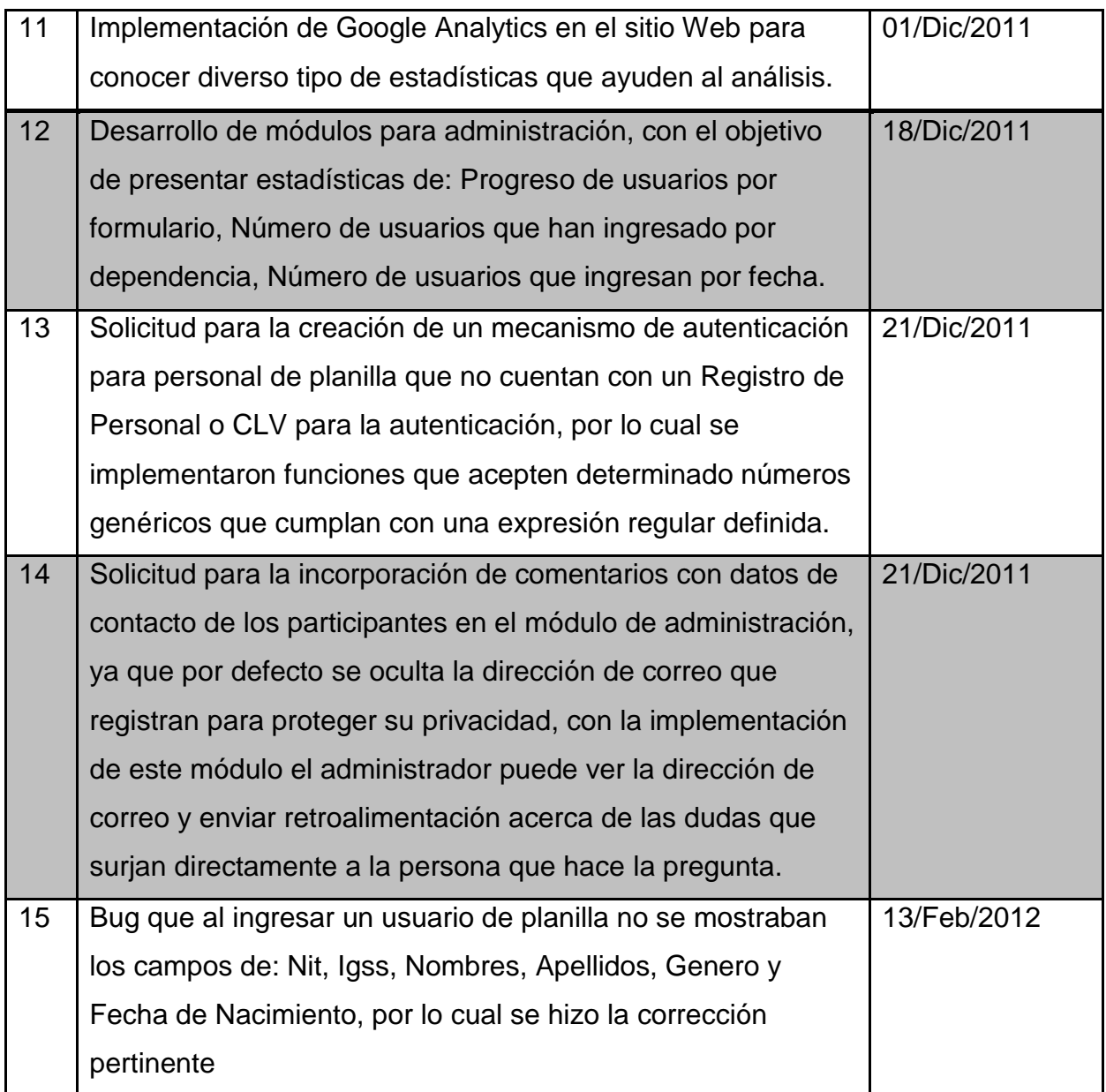

Fuente: elaboración propia.

#### **2.4. Lanzamiento en ambiente de producción**

Con la colaboración de la Unidad de Procesamiento de Datos de la Universidad de San Carlos se logró el lanzamiento en ambiente de producción del proyecto, para lograr esto se contó con la participación de personal que se involucró y trabajo en conjunto con mi persona.

#### **2.5. Servidores**

El acceso se dio de manera remota, lo cual se logró a través de una conexión VPN (Virtual Private Network) con las credenciales otorgadas el acceso al servidor fue comprobado:

#### **2.5.1. Servidor Web**

En este servidor se tiene un Apache como servidor de aplicaciones, cuenta además con el servicio de PHP5 instalado, a continuación se muestran detalles:

- Nombre Canónico: sitios.usac.edu.gt
- Ip Externa: 168.234.75.248
- Puerto: 22 (ssh/sftp)

#### **2.5.2. Servidor de Base de Datos**

En este servidor se tiene instalado el manejador de Base de Datos MySQL, dicho servidor es compartido con el Web, la administración se lleva a cabo a través de PhpMyAdmin. A continuación se muestran detalles:

- Ip Externa: 168.234.75.248
- Puerto: 3306 (MySQL)

En este proceso se contó con la colaboración de personal a cargo de la Unidad de Procesamiento de Datos de la Universidad de San Carlos de Guatemala.

### **2.5.3. Servidor de autenticación**

- Ip Externa: 168.234.75.248
- WebService elaborado con Oracle WebService Manger utilizando el protocolo SOAP

#### **2.6. Dominio**

Debido a que en la propagación de publicidad del censo laboral se estableció que la dirección del sitio seria censo\_laboral.usac.edu.gt se hizo la solicitud con la Unidad de Procesamiento de Datos para que se estableciera este dominio para el proyecto que inicialmente estaba establecido como sitios.usac.edu.gt/censo dicha solicitud fue hecha el día 16 de noviembre del 2011 a personal de la Unidad de Procesamiento de datos dando la resolución el día siguiente.

Finalmente el día 21 de noviembre del 2011 se culminó con la puesta en marcha del proyecto. En el primer trimestre del 2012 debido a políticas de la Unidad de Procesamiento de Datos en el manejo de dominios se dio el cambio de dominio a censo-laboral.usac.edu.gt debido a estándares que no permiten la replicación de dominios que contengan el guion bajo en servidores DNS.

En el RFC 2181 sobre estándares de internet contenido en el World Wide Web Consortium (W3C) contiene una lista de caracteres válidos para nombres de dominio y deja a criterio del implementador el uso del guion bajo "\_" para nombres de dominio.

Ejemplos de nombres listados por la W3C:

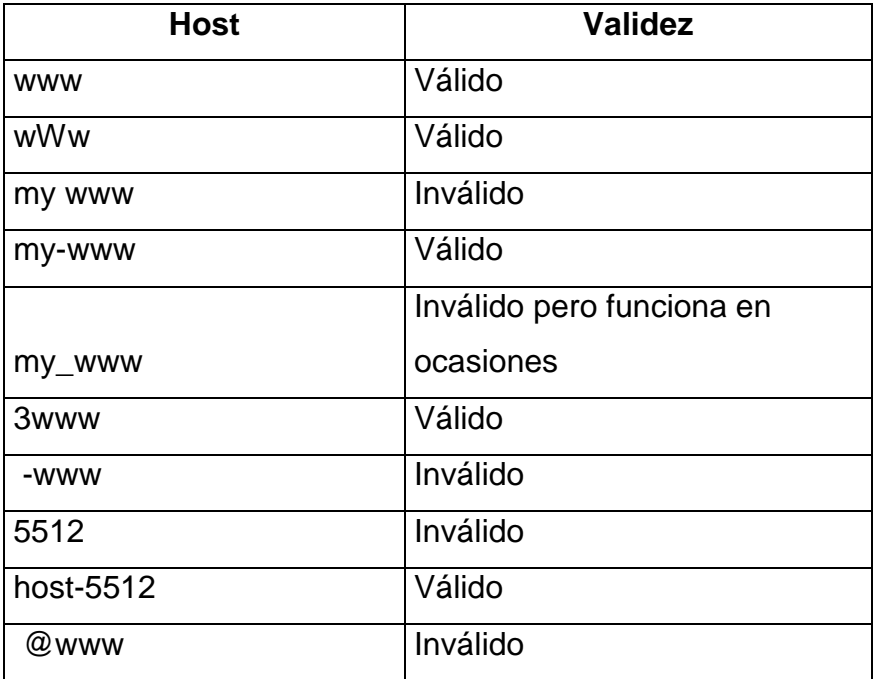

### Tabla II. **Nombres definidos por la W3C**

Fuente:<http://www.w3.org/>. Consulta: 10 de agosto de 2012
#### **2.7. Entorno del sistema**

A continuación se muestra el ambiente en el cual se implementó el sistema, dicho infraestructura en donde la aplicación está alojada se encuentra en el centro de procesamiento de datos de la USAC.

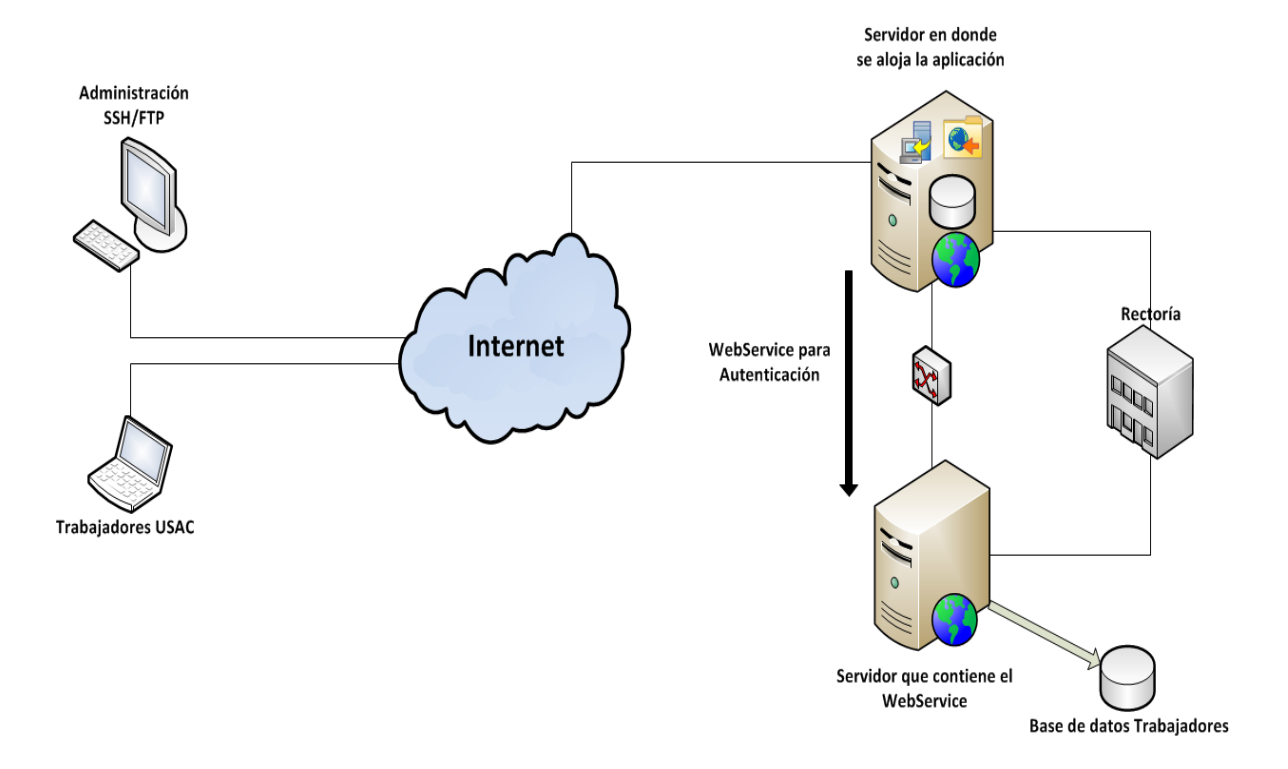

Figura 13. **Ambiente del sistema en producción**

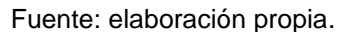

El cliente accede por medio de una conexión a internet, se autentica y el servidor de aplicaciones hace una comprobación mediante un WebService con la base de datos de trabajadores, de ser válido el usuario este ingresa al sistema de lo contrario le muestra un mensaje de error de que los datos son incorrectos.

# **3. DETALLES TÉCNICOS**

### **3.1. Lenguaje de programación**

El lenguaje de programación utilizado es Php5 ya que es orientado a objetos y ejecutado del lado del servidor brinda muchas ventajas. Este combinado con JavaScritpt el cual es un lenguaje soportado por todos los navegadores es muy útil para manejar la parte del cliente, hacen una herramienta muy poderosa.

#### **3.1.1. Patrón de diseño**

Modelo Vista Controlador (MVC) es un patrón de [arquitectura de](http://es.wikipedia.org/wiki/Arquitectura_de_software)  [software](http://es.wikipedia.org/wiki/Arquitectura_de_software) que separa los [datos](http://es.wikipedia.org/wiki/Datos) de una aplicación, la [interfaz de usuario,](http://es.wikipedia.org/wiki/Interfaz_de_usuario) y la [lógica de negocio](http://es.wikipedia.org/wiki/L%C3%B3gica_de_negocio) en tres [componentes](http://es.wikipedia.org/wiki/Componentes) distintos. El patrón de llamada y retorno MVC (según CMU), se ve frecuentemente en aplicaciones [web,](http://es.wikipedia.org/wiki/Web) donde la vista es la página [HTML](http://es.wikipedia.org/wiki/HTML) y el código que provee de datos dinámicos a la página. El modelo es el [Sistema de Gestión de Base de Datos](http://es.wikipedia.org/wiki/Sistema_de_gesti%C3%B3n_de_base_de_datos) y la [Lógica de](http://es.wikipedia.org/wiki/L%C3%B3gica_de_negocio)  [negocio,](http://es.wikipedia.org/wiki/L%C3%B3gica_de_negocio) y el controlador es el responsable de recibir los eventos de entrada desde la vista.

El patrón implementado para la aplicación está basada en el Modelo Vista-Controlador, aunque no se utilizó ningún framework para el desarrollo esta es lógica que sigue.

#### **3.1.2. Directorios**

La estructura de directorios del proyecto es como se muestra a continuación:

- /: en la raíz del proyecto se encuentran las páginas principales del sitio Web, en este nivel se encuentran ubicadas las páginas por donde puede navegar el usuario antes de que llene los formularios de la boleta.
- /scripts: en este directorio se encuentran todas las clases de JavaScript utilizadas en los formularios, además de todas las librerías basadas en JQuery necesarias para: validaciones, calendario, envío de variables, etc.
- /styles: en este directorio se encuentran todos los archivos de estilos de cada formulario y página del sitio, además de las imágenes utilizadas.
- /formularios: en este directorio se encuentran todos los formularios, cada uno con un grupo de preguntas para un fin específico.
- /formularios/conexión: en este directorio se encuentran las clases que realizan la conexión a la base de datos y almacenan la información de los formularios, el nombre de cada formulario es igual al del formulario al cual hace referencia.

## **3.1.3. Clases**

En informática una clase se define como un modelo que es utilizado para la creación de objetos de su tipo al cual se le denomina instancia de la clase. Una clase es utilizada para representar cualquier cosa, es decir es el concepto dentro de un sistema informático, a continuación se describe el listado de clases utilizadas.

#### **3.1.3.1. Index.php**

Clase principal que contiene el cuerpo, en ella se encuentran las llamadas a los métodos de autenticación ya sea para usuarios administradores como para usuarios que ingresan a participar en el censo.

Las funciones principales de esta clase es contener el cuerpo del sitio, tiene constructores que inicializan objetos que son parte de la página inicial del sitio, esta clase es la llamada por defecto al ingresar al sistema, a continuación el listado.

## **3.1.3.1.1. Autenticar**

Se encarga de mostrar el panel de login cuando el usuario ingresa al menú Boleta. Esta clase tiene como objetivo validar las credenciales de los usuarios que ingresan al sistema.

#### **3.1.3.1.2. Validar**

Los parámetros que recibe esta función son:

- rg: registro de personal
- cl: CLV (Número que se encuentra en la boleta de pago de los trabajadores).

Esta función se encarga de validar al usuario que trata de ingresar, envía los parámetros por medio de POST a la clase autenticar.php.

#### **3.1.3.2. IndexMensaje.php**

Esta es una clase equivalente a Index.php con la excepción que en el método onLoad() del Body carga un mensaje mostrado como un alert de JavaScript, dicha clase es invocada cuando el usuario guarda la información de un formulario y sale.

*<body id="top" onload="MostrarMensaje()" >*

Las funciones principales se describen a continuación:

## **3.1.3.2.1. MostrarMensaje**

Se encarga de desplegar un mensaje indicando al usuario que los datos han sido almacenados y que puede regresar a completar el proceso en cualquier momento.

#### **3.1.3.2.2. Autenticacion.php**

Esta clase se encarga llamar a la función que se encarga de consumir el *Web Service* para la validación de los usuarios que ingresan a llenar la boleta censal, los parámetros son enviados desde la clase index.php. Si lo devuelto por la función es válido el usuario es dirigido al formulario que corresponda en caso de que haya ingresado previamente, de lo contrario es llevado al primer formulario (Información General), como se muestra en el siguiente fragmento de código:

*include('formularios/conexion/mysqlcon.php');//incluye la clase de conexión /\*hace consulta a la base de datos para dirigir al usuario\*/*

*\$sql = mysql\_query('SELECT Progreso FROM progreso WHERE RegistroPersonal=\''.\$\_POST["registropersonal"].'\' AND Clv=\''.\$\_POST["clv"].'\'')ordie('Consulta fallida : ' . mysql\_error());*

#### **3.1.3.3. Validar.php**

Esta clase es la encargada de consumir el Web Service, recibe por medio de POST los parámetros del usuario y retorna TRUE si el usuario existe y FALSE en caso contrario. Las funciones principales de esta clase se describen a continuación:

## **3.1.3.3.1. Comprobar**

Los parámetros que recibe esta función son:

- pUsuario: registro de personal
- pCLV: CLV del usuario

Crea un nuevo cliente de la librería NuSoap (ver Librerías) para consumir el Web Service, lo obtenido es un array de elementos entre los cuales se valida un código. El número 1 indica que el usuario es válido y 0 que es inválido, como se muestra en el siguiente fragmento de código:

```
$resultado = $result['result']['respuesta']['login']['!codigo'];
if($resultado==1)
       return true;
else
       return false;
```
Dado el caso de que hay usuarios en planilla que no cuentan con un: Registro de Personal y/o CLV, se tiene la opción de validar una expresión regular que permita autenticar a estos usuarios, para los cuales se implementa un Registro de Personal y CLV genérico.

#### **3.1.3.3.2. StartsWith**

Los parámetros que recibe esta función son:

- haystack: valor ingresado por el usuario
- needle: valor de comparación

Si hay el resultado es correcto el usuario es autenticado correctamente.

#### **3.1.3.4. Validaradmin.php**

Es llamada cuando un administrador intenta iniciar sesión en el sistema para tener accesos a estadísticas y exportación de datos. Se hace una llamada a librería que realiza la conexión y se ejecuta el query

*include('formularios/conexion/mysqlcon.php'); \$query="SELECT 1 FROM Admin WHERE Usuario='".\$\_POST['usuario']."' AND Password='".\$\_POST['password']."'";*

Los parámetros son recibidos mediante POST y si el usuario existe se re direcciona al módulo de administración, de lo contrario se muestra un mensaje de error en la autenticación.

#### **3.1.3.4.1. Logout.php**

Es llamada cuando el usuario selecciona salir de cualquiera de los formularios, esta se encarga de destruir las variables de sesión creadas cuando el usuario inicio, como se muestra en el siguiente fragmento de código:

*unset(\$\_SESSION['rdp']); unset(\$\_SESSION['clv']);*

### **3.1.3.4.2. Admongraficas.php**

Esta clase es llamada cuando el usuario administrador ingresa sesión de manera correcta, esta clase se encarga de inicializar los elementos que se muestran en el módulo, tales como las tablas que consultan las base de datos para la presentación de estadísticas.

#### Estadísticas del progreso

*\$query = "select distinct(a.Progreso), (select count(\*) from progreso b where b.Progreso=a.Progreso) as 'Total' from progresoa order by a.Progreso" ;*

#### Estadísticas de usuarios por dependencia

*\$query = "selectdistinct(a.DependenciaDondeLabora), (selectcount(\*) fromdatos\_laborales b wherea.DependenciaDondeLabora=b.DependenciaDondeLabora) as total fromdatos\_laborales a orderby total desc";*

Estadísticas de usuarios que ingresaron por fecha

 $\text{Squery} = \text{``select distinct}(date(a.CreatedAt)), (select count(*) from progresso b where$ date(a.CreatedAt)=date(b.CreatedAt)) from progresoa order by date(a.CreatedAt)";

#### Estadísticas de usuarios que ingresaron por tipo de trabajo que realizan

\$query6 = "selectTipoDeTrabajo, count(\*) fromdatos\_laboralesgroupbyTipoDeTrabajo"

#### **3.1.3.5. Administraciondatos.php**

Esta clase se encarga de mostrar la estructura de la base de datos en forma de un directorio jerárquico tipo árbol, para que el administrador pueda seleccionar las tablas que desea exportar. Dicha clase hace uso de la librería Dynatree (ver Dynatree), la estructura de directorios es creado con una función de JavaScript, a continuación se muestra una parte del código utilizado:

*{title: "DatosLaborales", select: false, key: "datos\_laborales", expand:false, children: [*

> *{title: "Interrupciones laborales", key: "interrupcion"}, {title: "Dependencias donde labora", key: "dependencias\_labora"}*

*}*

Esto crea el directorio en forma de:

*]*

- Datos Laborales
	- o Interrupciones laborales
	- o Dependencias donde labora

La conexión a la base de datos para el almacenamiento de la información de cada uno está en el directorio **/**formularios/conexión cada formulario que se encuentra en esta carpeta es llamado del mismo modo que los formularios y reciben los parámetros del formulario por medio de POST y ejecutan el query, si los datos son válidos se actualiza e inserta la información en la tabla, luego se actualiza el progreso del usuario y se lleva al siguiente formulario, como se muestra en el siguiente fragmento de código:

*/\*\*\* ACTUALIZAR PROGRESO \*\*\*\*\*/*

*\$progreso = "UPDATE progreso SET Progreso = 2 WHERE RegistroPersonal ='".\$rgp."'";*

*\$resprogreso = mysql\_query(\$progreso) or die ('Fallo actualizacion progreso '. mysql\_error());* 

Debido a que el progreso del usuario en el censo es controlado por esta tabla, se manejan todas las excepciones necesarias para que no haya ningún error en la data y que no ocurra ningún inconveniente para que las transacciones sean atómicas, de esta manera no habrá información guardada inválida.

#### **3.2. Librerías**

Para el desarrollo del proyecto fueron necesarias varias librerías que ayudaron a mejorar la interacción del usuario con la aplicación, así como al manejo de eventos y la presentación.

#### **3.2.1. JQuery**

Debido a que el llenado de información se maneja por medio de formularios, que por su requerimiento y veracidad de los datos son dinámicos, este fue el factor principal para la utilización de esta librería basada en Javascript.

A continuación se muestra un fragmento de código que muestra una pregunta dependiendo de la respuesta seleccionada en la primera.

```
<span> 17.Religión</span>
<select name="religion" id="religion" class="reqvalidate[required]" 
onChange="rel()">
       <optionvalue="null">Seleccione su Religión</option>
       <optionvalue="Católica" >Católica</option>
```
*</select>*

El fragmento de código anterior muestra la pregunta en la que el usuario debe seleccionar su religión, cuando se lleva a cabo el evento OnChange se llama a la functionrel(), la cual valida la religión seleccionada, si la opción es "Otra" se muestra otro segmento en donde el usuario debe especificar cuál es su religión.

```
functionrel(){
```

```
varreli = 
document.getElementById('religion')[document.getElementById('religion').select
edIndex].innerHTML;
if(reli=="Otra")
{
```

```
boolreligion=0;//es de otra religion
               $("#relesp").html("<table><tr><td 
               class=\"biglabel\"><label>Especifiquesu religion : </label><input 
               value=\"\" class=\"long req validate[required] text-input\" type=\"text\" 
              name=\"otrarel\" id=\"otrarel\" /></td></tr></table>")
       }else
       {
              boolreligion=1;//es una religion de la lista
              $("#relesp").html("")
       }
       return;
}
```
#### **3.2.2. NuSoap**

Esta librería de PHP implementa varias clases y funciones que consumen Web Services indicando la URL donde se encuentra publicado, la función y los parámetros. Dependerá del Web Service si la respuesta es como un: array, XML, archivo plano, etc. Para este caso se obtuvo la respuesta por medio de un array. La carpeta de esta librería se encuentra ubicada en la raíz del proyecto. Los estándares que utiliza son: WSDL, SOAP y HTTP.

#### **3.2.3. Php-Excel**

Esta librería de PHP se encarga de utilizar headers y demás clases y funciones para obtener los datos de una tabla en formato HTML y exportarlos a un formato estándar de hoja electrónica, dados los requerimientos del equipo del proyecto el formato de exportación es XLS.

#### **3.2.4. Dynatree**

Esta librería de JavaScript es utilizada para la creación de estructura de directorios desglosados jerárquicamente, lo cual fue implementado para la exportación de datos desde el módulo de administración, ya que de esta forma el usuario puede personalizar la descarga de datos desde las tablas.

#### **3.3. WebServices**

Para la interacción con otras aplicaciones, se implementaron WebServices cuya función es establecer un lazo de comunicación entre dos sistemas, los cuales intercambian información especificando una serie de parámetros. Estos proveen un estándar que no está limitado a la plataforma o al lenguaje de una aplicación.

Para el sistema en cuestión la utilización de WebServices ayudó para la autenticación de los usuarios debido a que esta información está fuera del alcance del sistema y se encuentra alojada en otra base de datos, así mismo para la obtención de información básica de los empleados, como: nombres, apellidos, NIT, etc.

#### **3.3.1. Autenticación**

El sistema cumple con estándares de seguridad que permiten filtrar contenido y restringir el acceso a ciertas partes de la aplicación, para lograrlo se creó la autenticación de los usuarios, para los cuales son requeridos los campos:

No. de registro de personal

#### Código CLV

Dichos campos deben de ser validados para cada usuario con el objetivo de conseguir una gran certeza en cuanto a la identidad del usuario. Dicha información se encuentra almacenada en bases de datos del Centro de Cómputo de Rectoría, para consultar esta información se implementaron Web Services.

Las operaciones implementadas en el WS publicado son:

#### **3.3.2. ValidarUsuario**

Esta función tiene como objetivo validar que el usuario sea quien dice ser, para esto se hace una comparación de los campos que se encuentran en la base de datos de todos los trabajadores de la USAC, los parámetros que recibe esta función son:

- pUsuario: registro de personal
- pCLV: CLV del usuario

Este te sirve para validar el usuario y contraseña, y si esta correcto te devuelve el código 1, de lo contrario código 0, y descripción del error.

#### **3.3.2.1. GetInformacionPersonal**

En el desarrollo de la encuesta censal se piden ciertos datos que son inherentes al personal laboral, dichos datos no varían durante el tiempo por lo que no es apropiado que el usuario los modifique, para obtener esta información se consulta la base de datos de los trabajadores de la USAC. Los parámetros que recibe esta función son:

- pUsuario: registro de personal
- pCLV: CLV del usuario

Devuelve datos personales del usuario, los cuales son: género, estado civil, dirección, fecha de nacimiento, nit y número de afiliación de IGSS.

El Web Service fue publicado por parte del personal del área de IT del Centro de Cómputo de Rectoría y consumido desde la URL: http://testsiif.usac.edu.gt/WSCensoLaboral/CensoLaboralSoapHttpPort

El formato devuelto es un archivo con estructura XML y además un array, por lo que para un mejor manejo se utilizó el array y así obtener de manera más fácil los datos. La clase que hace el consumo del Web Service es llamada validar.php de la cual se explican sus funciones principales a continuación:

*// Pull in the NuSOAP code require\_once('nusoap/lib/nusoap.php'); // Create the client instance \$client = new nusoap\_client("http://testsiif.usac.edu.gt/WSCensoLaboral/CensoLaboralSoapHttpPort? wsdl", true); // Call the SOAP method \$result = \$client->call('checkUsuario', array('pUsuario' => \$pUsuario, 'pCLV' => \$pCLV));*

A continuación se muestran ejemplos.

Ejemplo 1

Ingresando datos inválidos para la función de checkUsuario, el formato que devuelve se muestra:

*<env:Envelope xmlns:env="http://schemas.xmlsoap.org/soap/envelope/" xmlns:xsd="http://www.w3.org/2001/XMLSchema" xmlns:xsi="http://www.w3.org/2001/XMLSchema-instance" xmlns:ns0="http://data/types/"> <env:Body> <ns0:checkUsuarioResponseElement> <ns0:result> <respuesta> <login codigo="0">VERIFIQUE SU REGISTRO DE PERSONAL Y CLV</login> </respuesta> </ns0:result> </ns0:checkUsuarioResponseElement> </env:Body> </env:Envelope>*

El código 0 corresponde a que los datos son inválidos por lo que no devuelve información personal.

#### Ejemplo 2

Ingresando datos correctos de un usuario, el formato de que devuelve se muestra:

```
<env:Envelope
```
 *xmlns:env="http://schemas.xmlsoap.org/soap/envelope/"*

```
 xmlns:xsd="http://www.w3.org/2001/XMLSchema"
```

```
 xmlns:xsi="http://www.w3.org/2001/XMLSchema-instance"
```
 *xmlns:ns0="http://data/types/">*

*<env:Body>*

```
 <ns0:checkUsuarioResponseElement>
```
 *<ns0:result>*

 *<respuesta>*

 *<login*

```
 codigo="1">LOGIN EXITOSO</login>
```
 *</respuesta>*

 *</ns0:result>*

 *</ns0:checkUsuarioResponseElement>*

*</env:Body>*

*</env:Envelope>*

El código 1 indica que los parámetros enviados son correctos. Respecto a la obtención de la información a continuación se muestra como obtenerla especificando los dos parámetros anteriores.

*<env:Envelope*

 *xmlns:env="http://schemas.xmlsoap.org/soap/envelope/" xmlns:xsd="http://www.w3.org/2001/XMLSchema"*

```
 xmlns:xsi="http://www.w3.org/2001/XMLSchema-instance"
 xmlns:ns0="http://data/types/">
<env:Body>
  <ns0:getInformacionPersonalResponseElement>
  <ns0:result>
   <respuesta
    codigo="1">
   <nombre1>CARLOS</nombre1>
   <nombre2>GUILLERMO</nombre2>
   <apellido1>ALVARADO</apellido1>
   <apellido2>CEREZO</apellido2>
   <fecha_nacimiento>16/04/1956</fecha_nacimiento>
   <estadocivil>CASADO(A)</estadocivil>
   <genero>MASCULINO</genero>
   <nit>3601676</nit>
   <igss>156344897</igss>
   </respuesta>
  </ns0:result>
  </ns0:getInformacionPersonalResponseElement>
</env:Body>
</env:Envelope>
```
Como se ve en los tags del documento se devuelve mucha de la información personal del usuario, la cual es utilizada en los formularios del Censo. La realización del Web Service estuvo a cargo de la Unidad de Procesamiento de Datos.

#### **3.4. Base de datos**

El DBMS utilizado para la base de datos fue MySQL, la codificación de las tablas utilizada es latin\_spanish\_cl y el engine default para la configuración de server.

El diagrama Entidad-Relación consta de un total de 32 tablas, en un esquema de tipo Copo de Nieve de 2 dimensiones para mejorar el tiempo de respuesta a las consultas el cual es utilizado en los procesos de DATA WAREHOUSE para el análisis de datos, este se muestra a continuación:

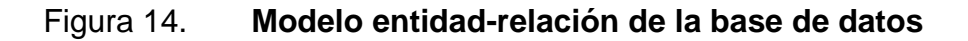

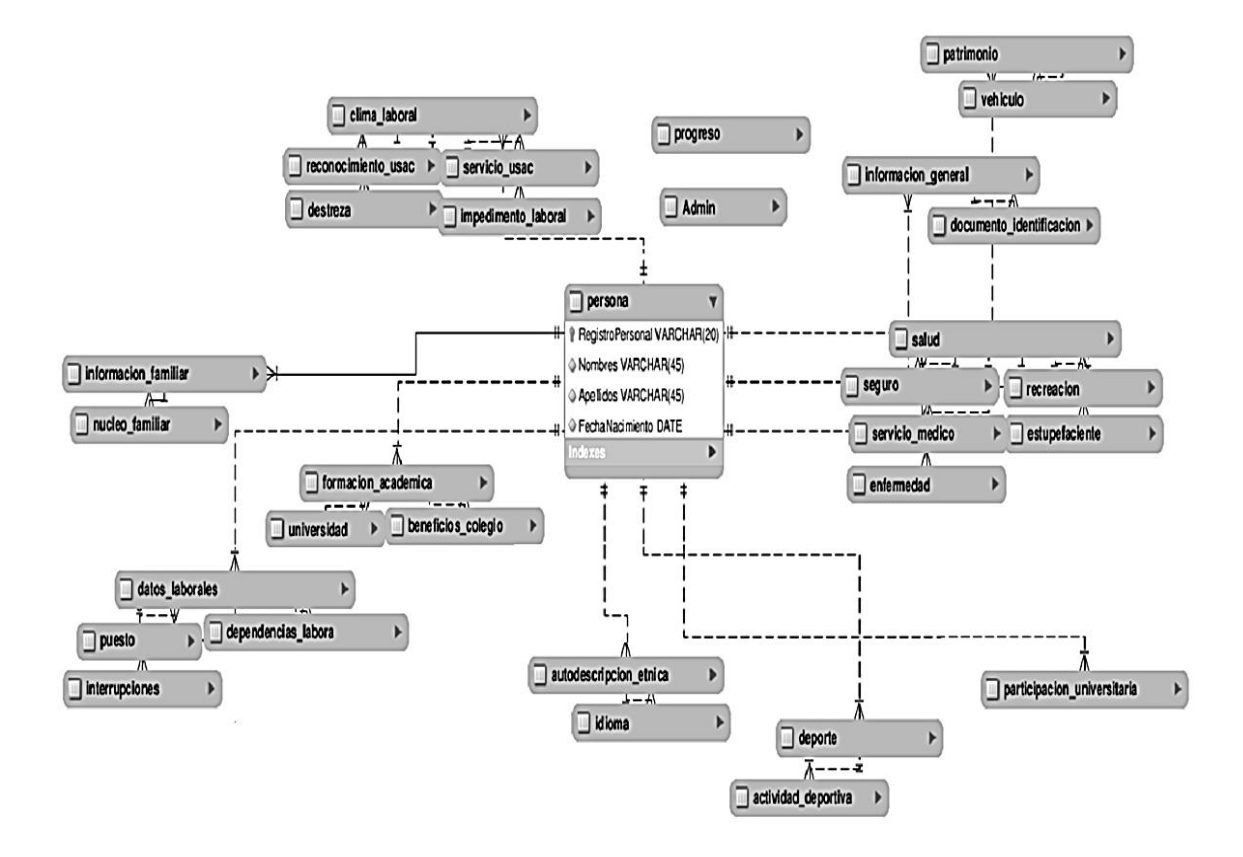

Fuente: elaboración propia.

## **4. MANUAL DE USUARIO**

#### **4.1. Tipos de usuario**

Para la interacción con la aplicación es necesaria la definición de los tipos de usuario que pueden interactuar con el sistema, el nivel de acceso y permisos depende del tipo de usuario, a continuación se describen los tipos de usuario.

## **4.1.1. Usuario normal recurrente**

Este tipo de usuario es el usuario en la escala más baja respecto al nivel de acceso al sistema, tiene acceso al menú principal del sitio y este puede realizar las siguientes acciones:

- Navegar dentro del sitio
- Publicar comentarios
- Acceder a los formularios de la boleta censal

### **4.1.2. Usuario administrador**

Este tipo de usuario posee niveles más elevados ya además de las anteriores tiene las credenciales para acceder al área administrativa del sitio en donde este puede realizar las siguientes acciones:

- Ver estadísticas de progreso de los participantes por formulario
- Ver estadísticas de número de personas que han participado por dependencia.
- Ver estadísticas de número de personas que han ingresado por fecha
- Ver estadísticas de número de personas que han ingresado por puesto que ocupan.
- Ver comentarios con datos del contacto
- Exportar información en formato de hoja electrónica, personalizando las tablas que deseen exportar en orden jerárquico.

La autenticación por parte de estos usuarios es de tipo local, por lo cual se tienen usuarios previamente definidos con las credenciales de acceso a esta área del sitio. Dichos usuarios son el equipo a cargo del proyecto.

A continuación se muestra una serie de guías para el manejo de la aplicación.

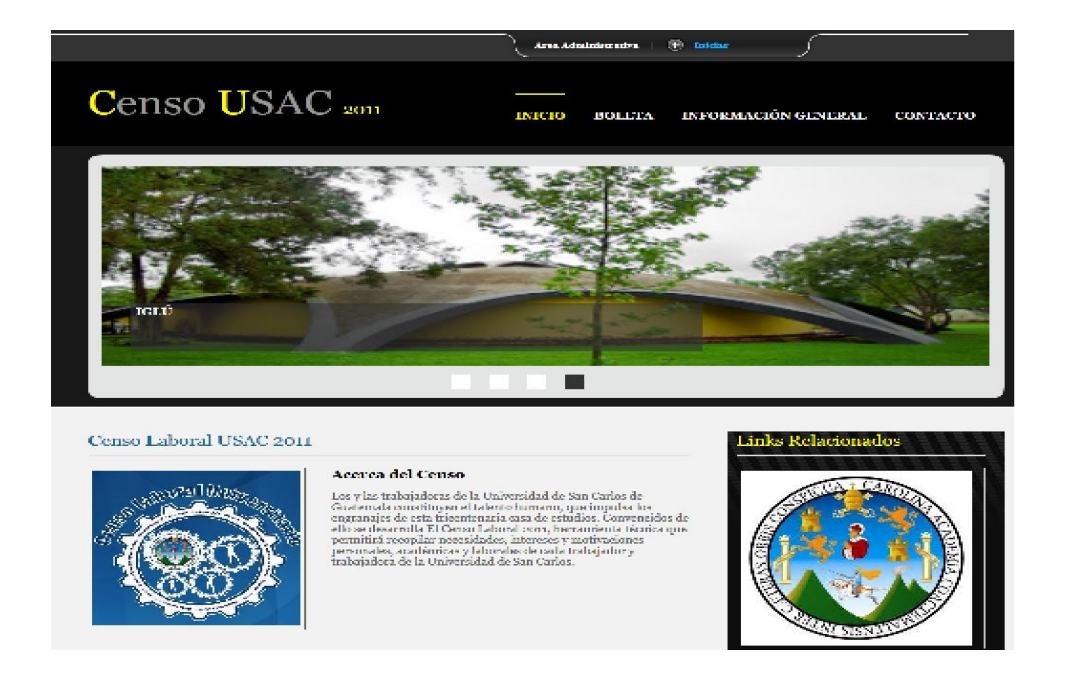

Figura 15. **Estructuración de la página principal**

Fuente: Censo Laboral de Trabajadores de la USAC.<http://www.censo-laboral.usac.edu.gt/>. Consulta: 5 de junio de 2012.

#### **4.2. Misión y visión**

Puede ser vista ingresando el submenú: Información General -> Misión y Visión como se muestra a continuación:

## Figura 16. **Misión y visión del censo laboral USAC**

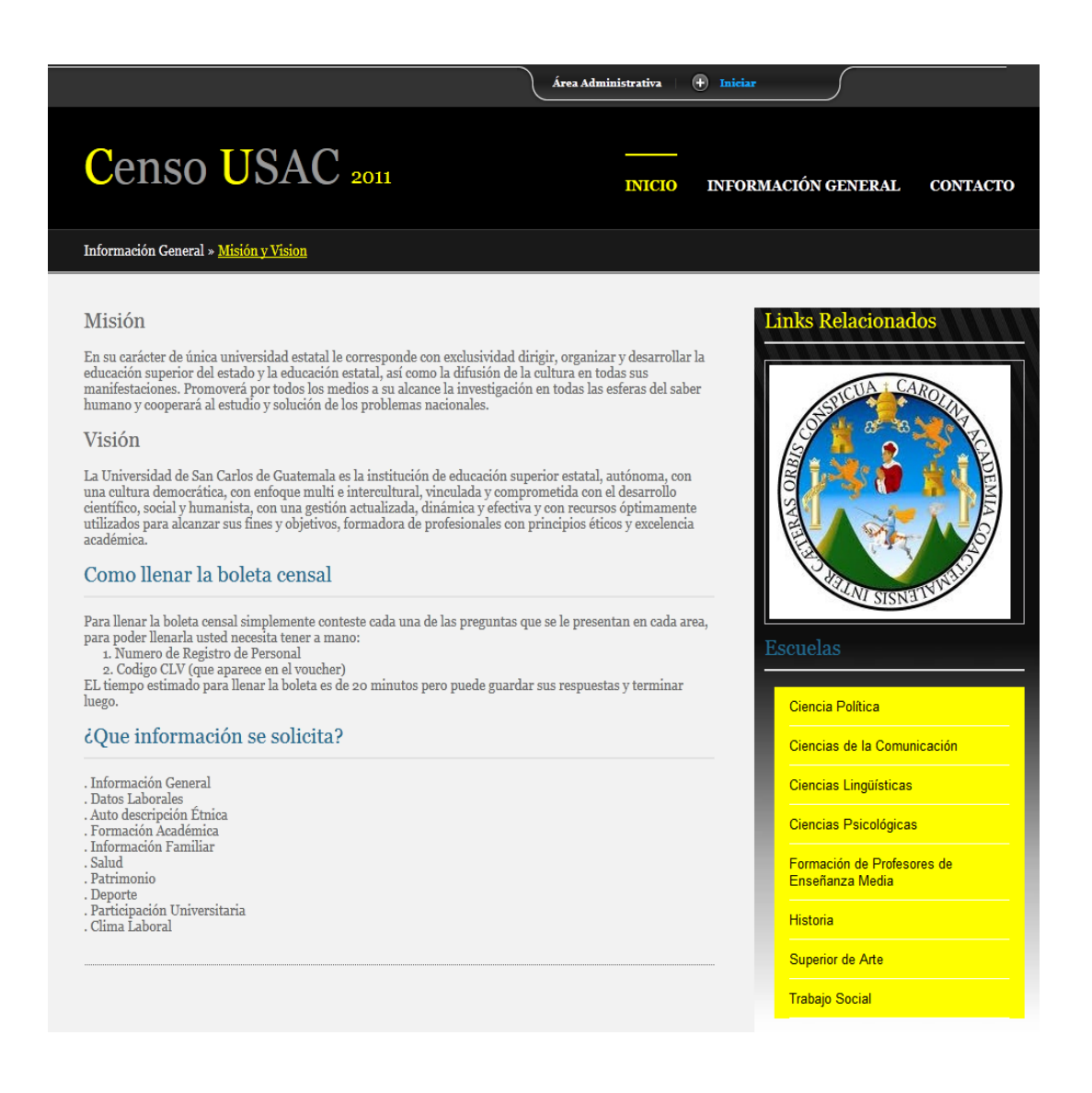

Fuente: Censo Laboral de Trabajadores de la USAC.<http://www.censo-laboral.usac.edu.gt/>.

Consulta: 5 de junio de 2012.

### **4.3. Contacto**

En este submenú, el usuario puede publicar comentarios acerca de dudas e inquietudes que pueda tener, el usuario encargado de dar respuesta es el administrador que son personas designadas en el equipo del proyecto, de igual forma el usuario puede ver si su pregunta ya fue hecha con anterioridad para obtener la respuesta si así lo requiere. Los campos solicitados en la información de contacto son:

- Nombre
- Dirección de correo
- Cuerpo del mensaje

Como se muestra a continuación:

Figura 17. **Área de comentarios del Censo Laboral USAC**

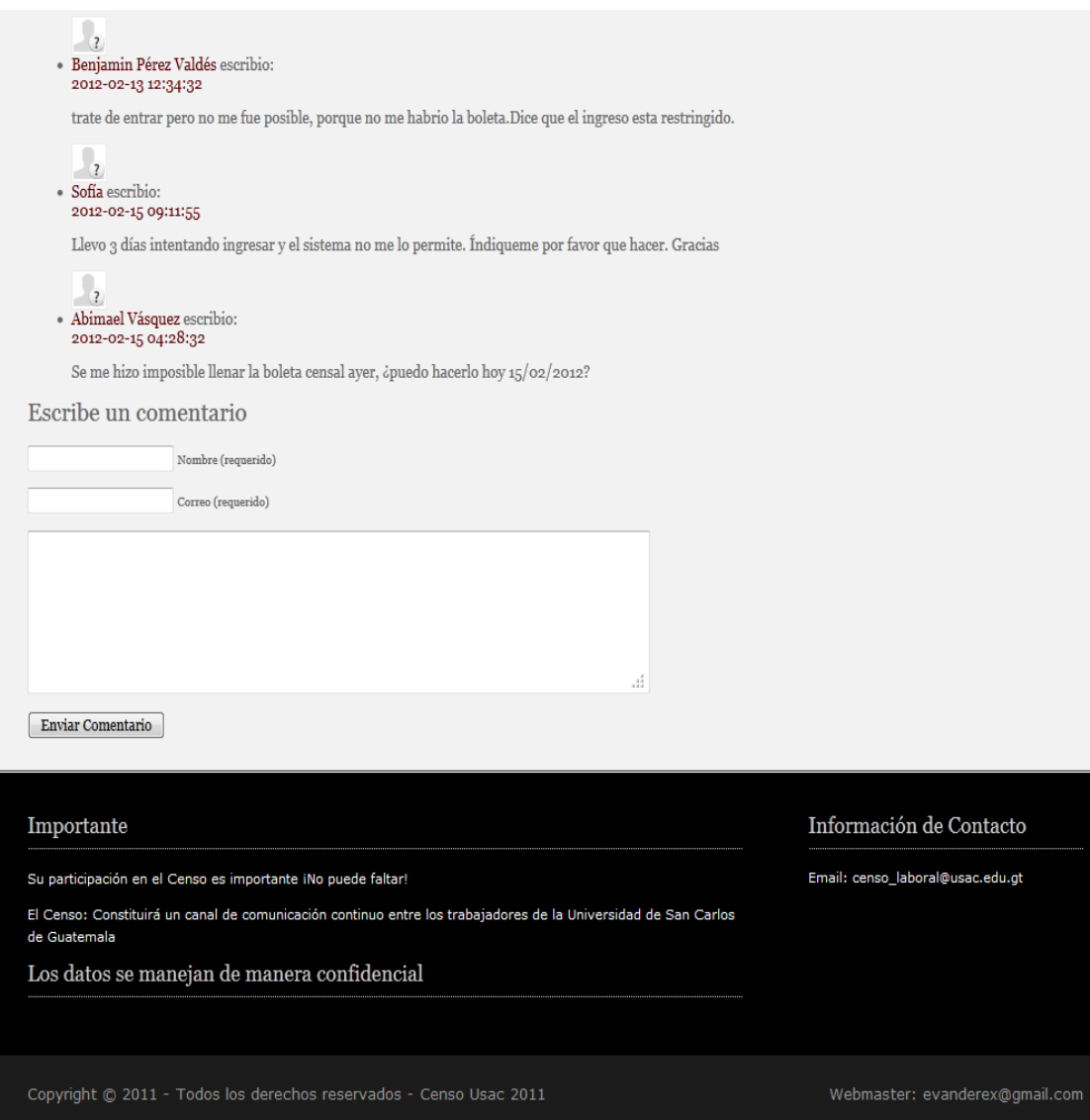

Fuente: Censo Laboral de Trabajadores de la USAC.<http://www.censo-laboral.usac.edu.gt/>. Consulta: 5 de junio de 2012.

## **4.4. Boleta censal**

Los usuarios pueden ingresar al menú "BOLETA" desde la página principal para autenticarse y participar en el Censo, de igual forma puede ingresar desde el botón "Llenar Boleta" ubicado en la parte de información acerca del cómo ser parte del Censo en la página principal. Al momento de ingresar al usuario se le solicitan los siguientes campos:

- Registro de personal (extendido para todo el personal laboral ya que es una forma de identificación dentro de la universidad, análogo al carnet de la población universitaria).
- CLV (código impreso en las boletas de pago extendidas a cada empleado).

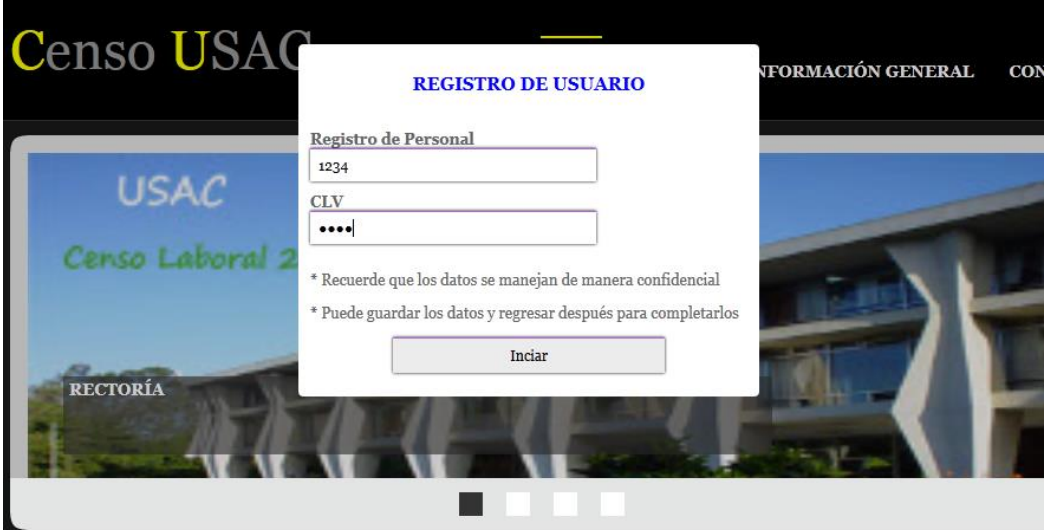

## Figura 18. **Formulario de inicio de sesión**

Fuente: Censo Laboral de Trabajadores de la USAC.<http://www.censo-laboral.usac.edu.gt/>. Consulta: 5 de junio de 2012.

El campo de registro de personal es visible mientras que el CLV es oculto.

Si la autenticación es correcta se puede dar lo siguiente:

- El usuario es dirigido al primer formulario (información general) dado que es la primera vez que ingresa.
- El usuario es dirigido al siguiente formulario en su progreso dado que inicio sesión anteriormente y completo al menos un formulario.

En caso de que exista algún error con la validación del usuario se muestra el siguiente error:

## Figura 19. **Mensaje de error al iniciar sesión**

Las credenciales con las que esta tratando de acceder son incorrectas.

## Regresar

Fuente: Censo Laboral de Trabajadores de la USAC.<http://www.censo-laboral.usac.edu.gt/>. Consulta: 5 de junio de 2012.

## **4.5. Formularios**

Luego de que el usuario ingreso correctamente al sitio este debe ir llenando los formularios que se le presentan, al final de cada uno cuenta con dos opciones:

- Guardar y salir: para guardar los datos del formulario actual y salir de la boleta.
- Guardar y continuar: para guardar los datos del formulario actual y continuar al siguiente

## Figura 20. **Botones en formularios del censo de trabajadores**

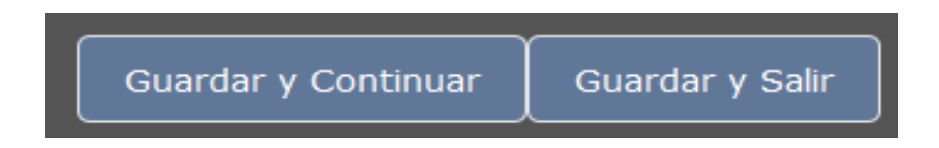

Fuente: Censo Laboral de Trabajadores de la USAC.<http://www.censo-laboral.usac.edu.gt/>. Consulta: 5 de junio de 2012.

Cuando se opta por la opción de guardar y salir se muestra el siguiente mensaje al usuario:

## Figura 21. **Mensaje al guardar información parcial del censo laboral**

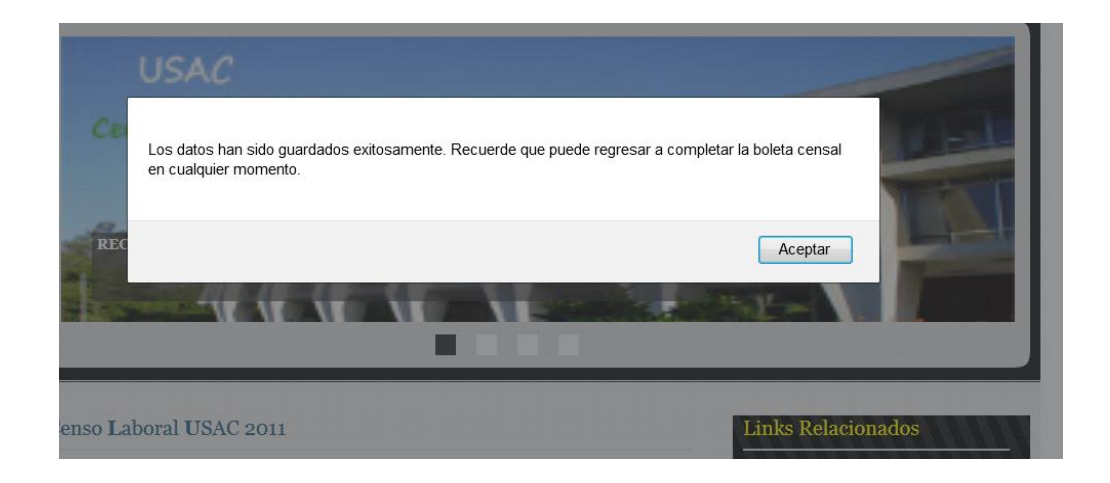

Fuente: Censo Laboral de Trabajadores de la USAC.<http://www.censo-laboral.usac.edu.gt/>. Consulta: 5 de junio de 2012.

Ya que la información del progreso del usuario es almacenada en la base de datos, es posible que este regrese a completar su registro cuando este desee.

Cuando el usuario ha completado todos los formularios de la boleta exitosamente, se muestra lo siguiente:

## Figura 22. **Mensaje al completar el censo laboral exitosamente**

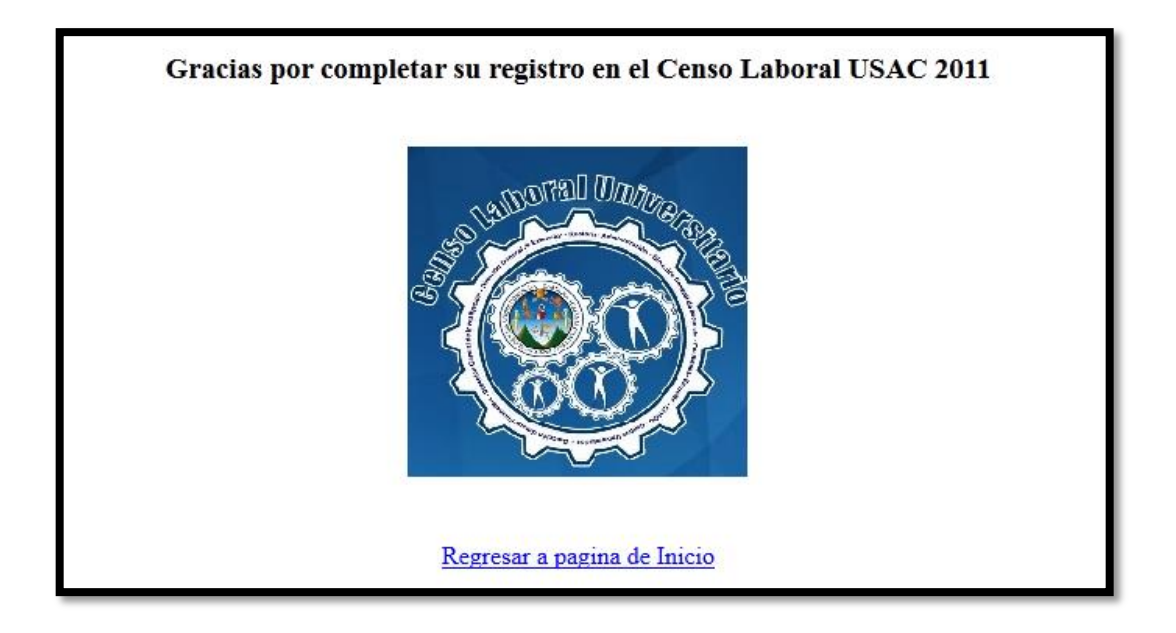

Fuente: Censo Laboral de Trabajadores de la USAC.<http://www.censo-laboral.usac.edu.gt/>. Consulta: 5 de junio de 2012.

El usuario también cuenta con la opción de salir en cualquier momento, en la parte superior izquierda se muestra el link para salir.

## **4.6. Panel administrativo**

Este se encuentra ubicado en la parte superior, es un área que permite a usuarios administradores autenticarse, se puede ingresar desde la página principal como se muestra a continuación:

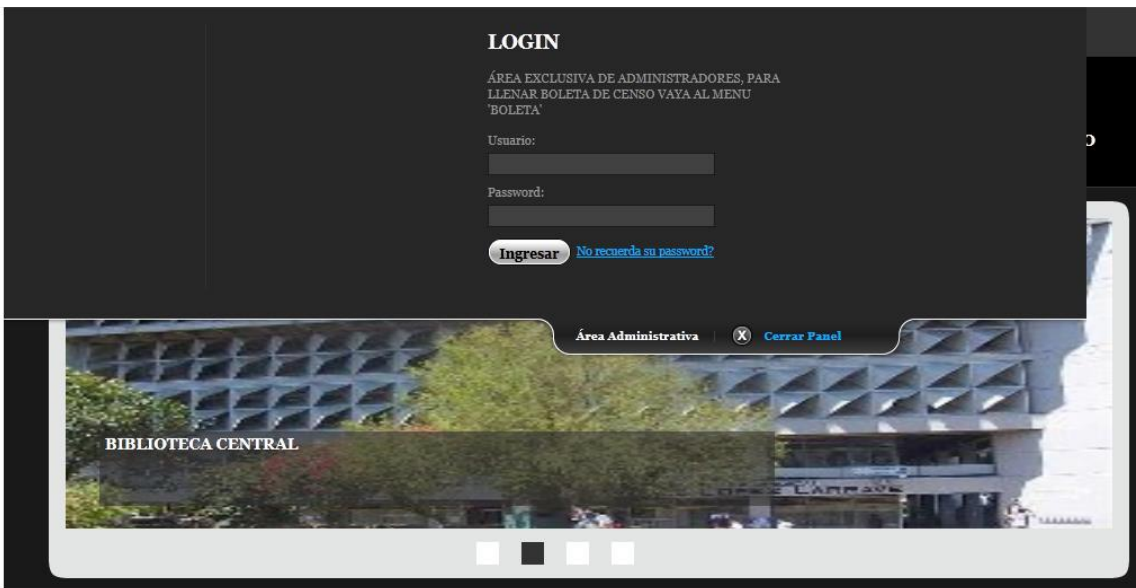

Figura 23. **Panel administrativo de inicio de sesión**

Fuente: Censo Laboral de Trabajadores de la USAC.<http://www.censo-laboral.usac.edu.gt/>. Consulta: 5 de junio de 2012.

Luego de iniciar sesión correctamente el usuario es dirigido al módulo administrativo, este cuenta con el menú de opciones:

- **Estadísticas**
- Exportar datos
- Inicio

Como se muestra a continuación:

Figura 24. **Menú administrativo del censo laboral**

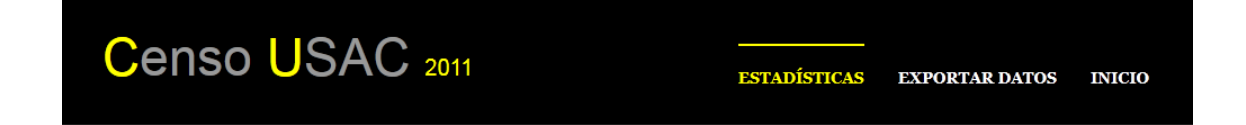

Fuente: Censo Laboral de Trabajadores de la USAC.<http://www.censo-laboral.usac.edu.gt/>. Consulta: 5 de junio de 2012.

## **4.6.1. Estadísticas**

En esta área se muestran estadísticas sobre:

• Progreso de los participantes por formulario

## Figura 25. **Estadísticas del progreso del censo laboral**

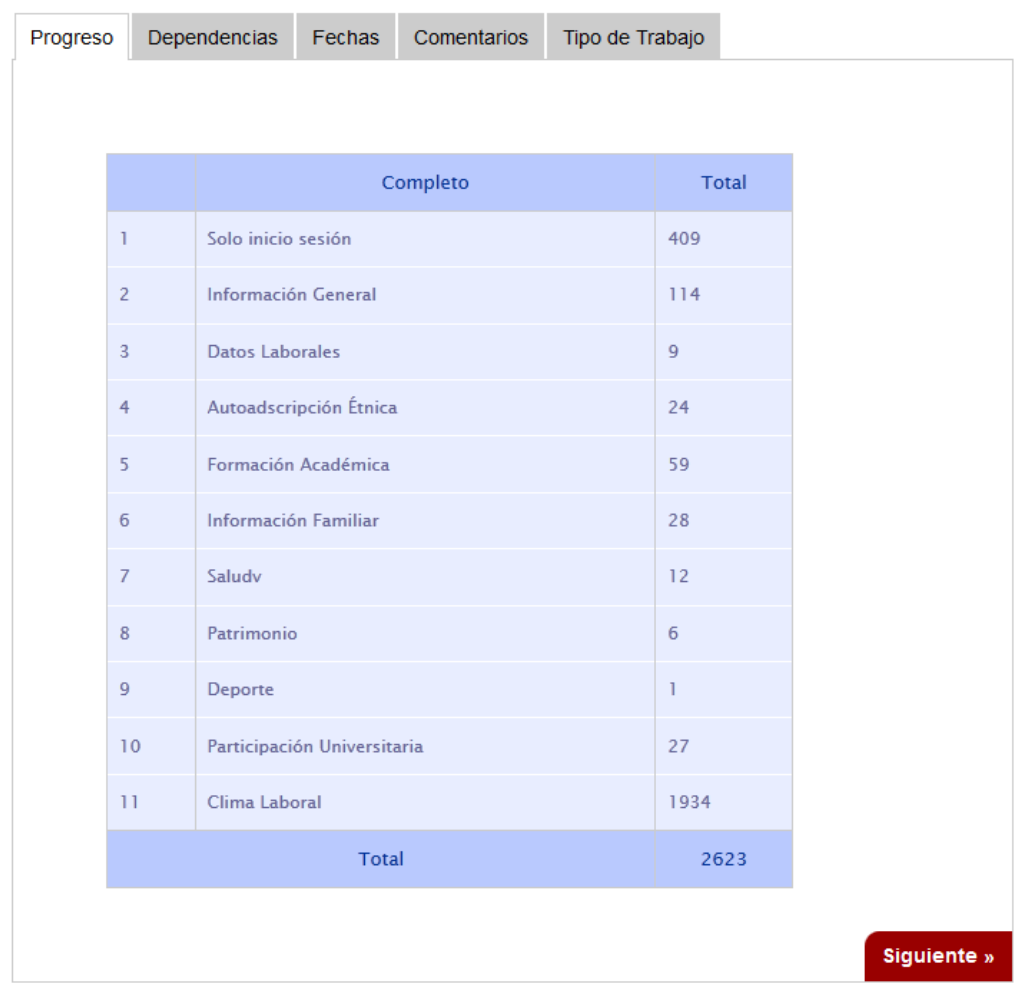

Fuente: Censo Laboral de Trabajadores de la USAC.<http://www.censo-laboral.usac.edu.gt/>.

Consulta: 5 de junio de 2012.

Número de personas que han participado por dependencia

# Figura 26. **Estadísticas del progreso de dependencias en el censo laboral**

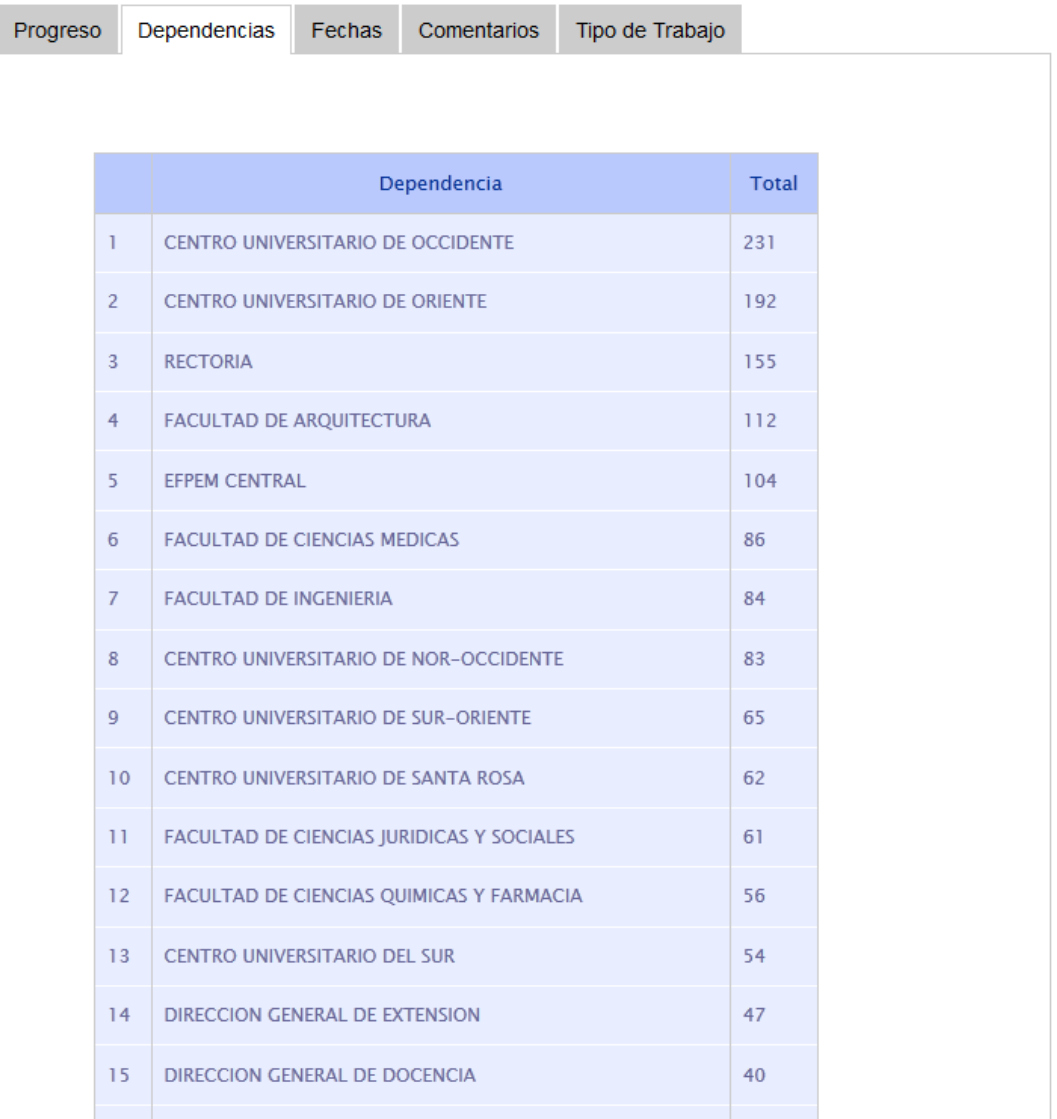

Fuente: Censo Laboral de Trabajadores de la USAC.<http://www.censo-laboral.usac.edu.gt/>. Consulta: 5 de junio de 2012.

Número de personas que han ingresado por fecha

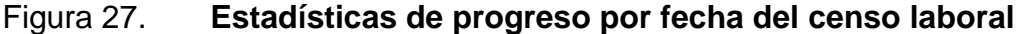

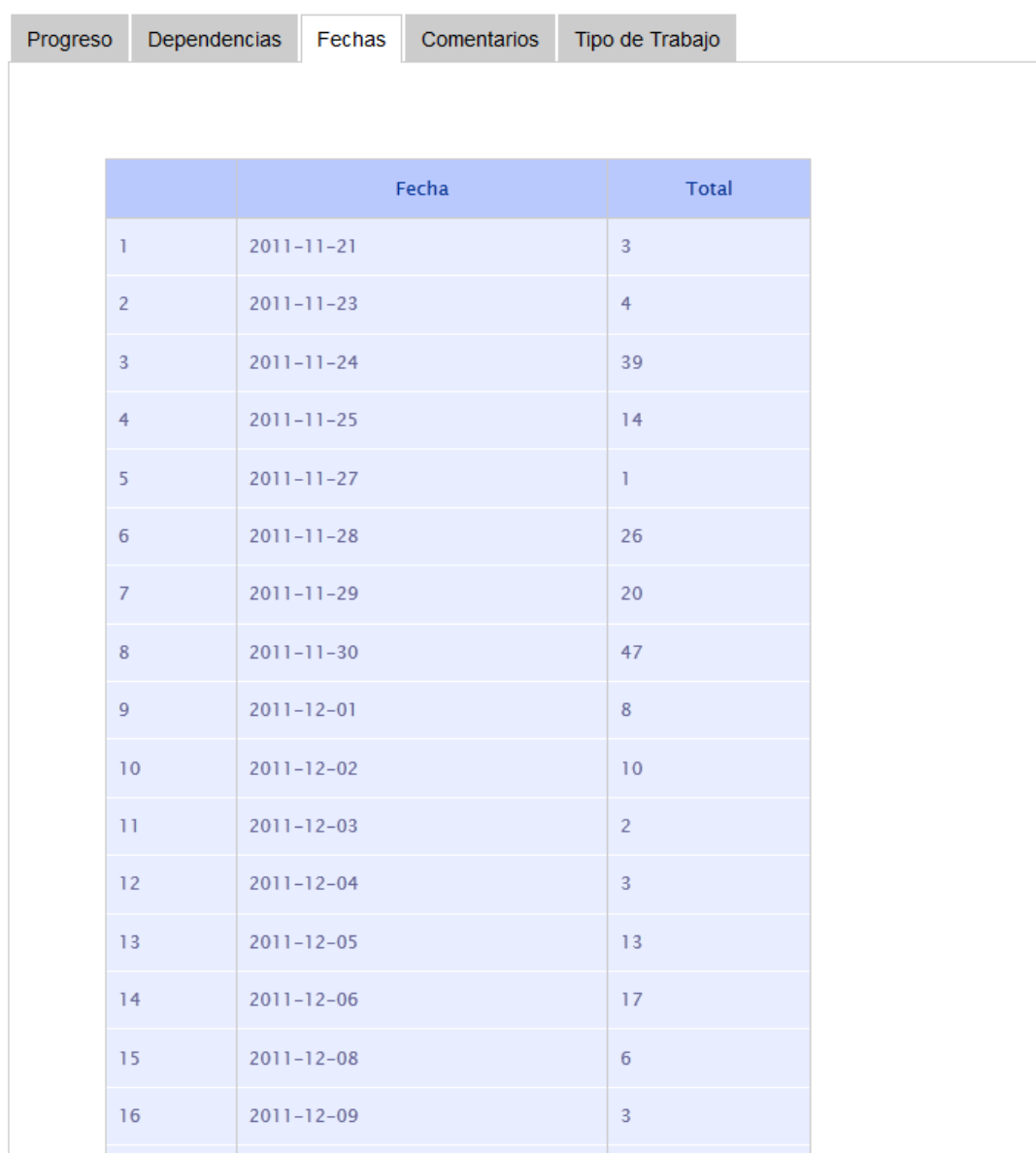

Fuente: Censo Laboral de Trabajadores de la USAC.<http://www.censo-laboral.usac.edu.gt/>. Consulta: 5 de junio de 2012.

Número de personas que han ingresado por puesto que ocupan

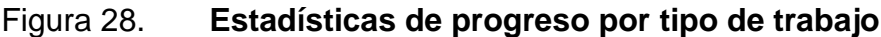

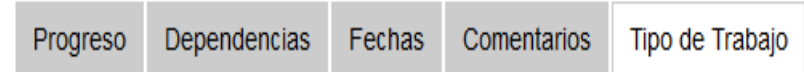

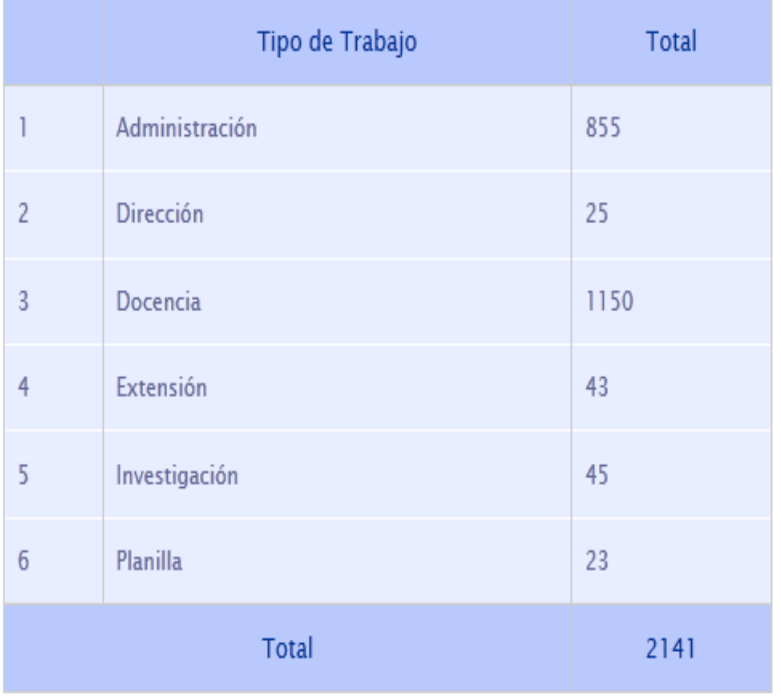

Fuente: Censo Laboral de Trabajadores de la USAC.<http://www.censo-laboral.usac.edu.gt/>.

Consulta: 5 de junio de 2012.
Ver comentarios con datos del contacto

#### Figura 29. **Listado de comentarios del censo laboral**

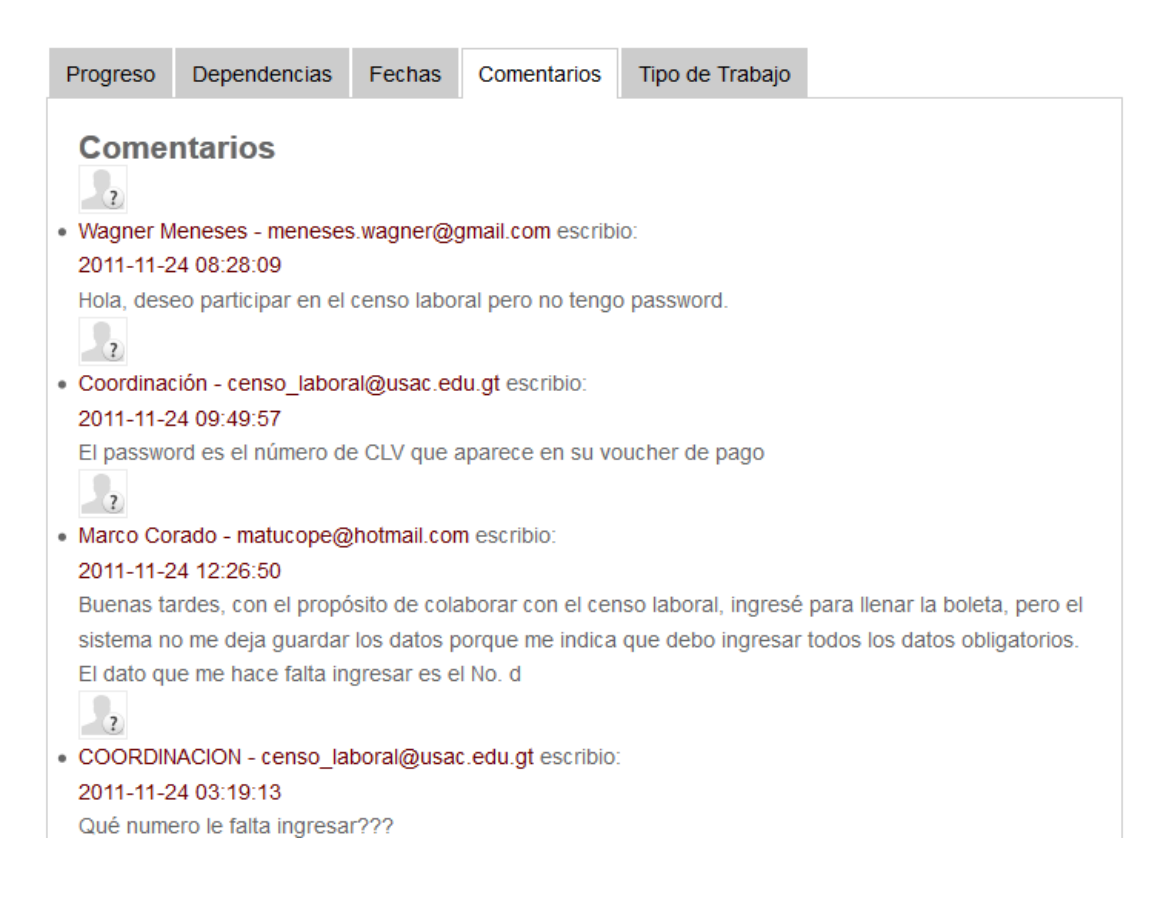

Fuente: Censo Laboral de Trabajadores de la USAC.<http://www.censo-laboral.usac.edu.gt/>.

Consulta: 6 de junio de 2012.

#### **4.6.2. Exportación de datos**

En esta área administrativa el usuario puede realizar exportación de datos para el análisis de la información, esta se encuentra dividida tal cual se encuentra diseñada la boleta censal. Como se muestra a continuación:

### Figura 30. **Exportación de datos en el censo laboral**

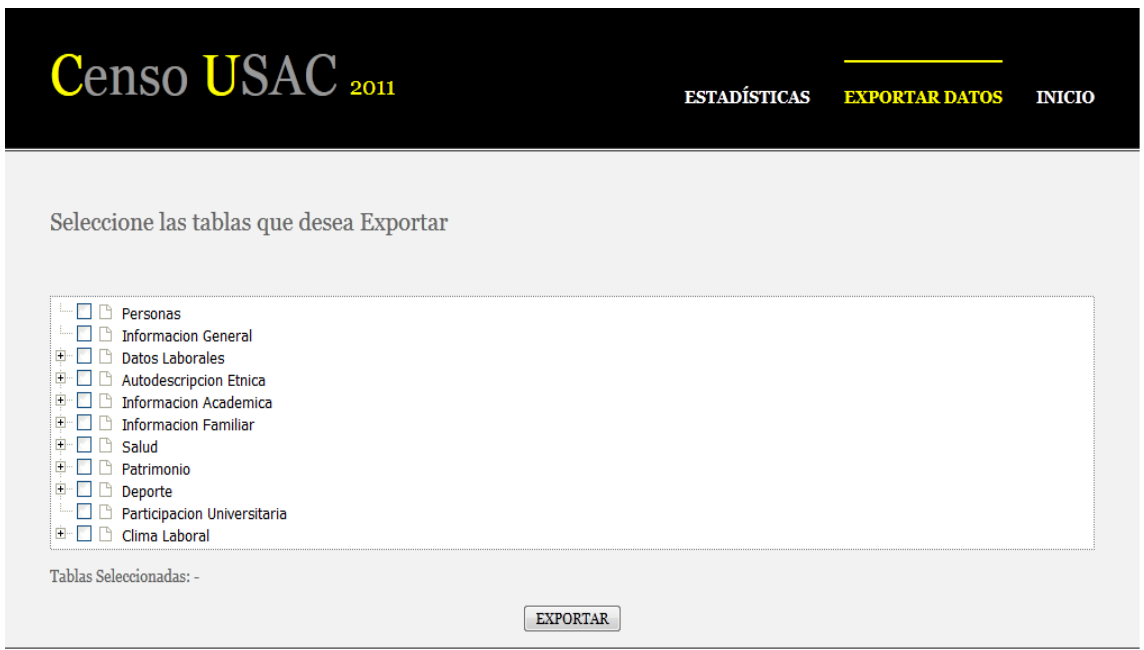

Fuente: Censo Laboral de Trabajadores de la USAC.<http://www.censo-laboral.usac.edu.gt/> Consulta: 6 de junio de 2012.

Los datos son exportados en formato de hoja electrónica.

## **CONCLUSIONES**

- 1. Habilitar exitosamente una herramienta que permita tener un panorama general acerca de diversos factores relacionados con el personal laboral de la Universidad de San Carlos de Guatemala.
- 2. El uso de la tecnología facilita la realización de muchas tareas simplificando los procesos que anteriormente eran elaborados manualmente, lo cual consumía tiempo y recursos tanto materiales como humanos, con la implementación de una herramienta para el censo laboral se redujeron costos en cuanto a la realización del proyecto.
- 3. Proporcionando herramientas que permiten el análisis de datos recopilados ayuda a los involucrados a tomar decisiones certeras y confiables, basadas en la interpretación de la información.
- 4. La información estadística recopilada a través de un censo sirve como base para la elaboración de proyectos que beneficien a la población laboral.
- 5. Actualmente se carece de muchas estadísticas, las cuales ayudan a enriquecer los sistemas de información en una universidad como la USAC.

### **RECOMENDACIONES**

- 1. Debido a la creciente en el uso de dispositivos móviles y *tablets* hoy en día es recomendable que para nuevas versiones del sistema se desarrolle para diversos tipos de plataformas.
- 2. Utilizar programas secundarios para el análisis de datos.
- 3. Utilizar los navegadores: Chrome 18.x en adelante, Firefox 5.x en adelante, Opera, Safari. De preferencia no utilizar Internet Explorer.
- 4. Utilizar Excel 2007 en adelante para la generación de reportes.

## **BIBLIOGRAFÍA**

- 1. BIRG. Herwig, Weltbevölkerungswachstum, Entwicklung und Umwelt, en: Aus Politik und Zeitgeschichte, 1994 vol. B35/36. 21-33 p.
- 2. BOEHM, W. Barry. *A Spiral Model of Software Development and Enhancement.* TRW Defense Systems Group, 1988. 64-67 p.
- 3. DONGO M. ADRIAN. *Revista de investigación en psicología.* Vol. 12, Num. 2, 2009. p 227-237. ISSN-e 1560-909X.
- 4. *HTML, especificaciones*. [en línea]. [Consulta: 2 de enero de 2013]. <http://es.wikipedia.org/wiki/HTML>.
- 5. *HTML5*, *new elements*. [en línea]. [Consulta: 20 de septiembre de 2011]. <http://www.w3schools.com/html/html5\_new\_elements.asp>
- 6. *JQUERY, API*. [en línea]. [Consulta: 5 de octubre de 2011]. <http://jquery.com/>.
- 7. *MySQL, Option Index.* [en línea]. [Consulta: 4 de noviembre de 2012]. <http://dev.mysql.com/doc/refman/5.6/en/dynindex-option.html>.
- 8. MySQL, *Server*. [en línea]. [Consulta: 6 de enero de 2013]. <http://www.mysql.com>.
- 9. *PHP. Historia de PHP y Proyectos Relacionados.* [en línea]. [Consulta: 11 de julio de 2012]. <http://es.php.net/manual/es/history.php>.
- 10. STUMP JOE. *Understanding MVC in PHP*, O'Reilly, 2005. 25-29 p.
- 11. The World Wide Web Consortium*, RFC 2182.* [en línea]. [Consulta: 10 de agosto de 2012]. <http://www.w3.org/>.

# **APÉNDICES**

Para llevar un mejor control acerca de estadísticas de visitas, navegadores preferidos, porcentaje de rebote, etc. Se implementó el script para el API de Google Analytics con el objetivo de obtener esta información de manera confiable.

1. Visitas

Las visitas a la página en el periodo comprendido de diciembre de 2011 a septiembre de 2012 suman un total de:

Total de visitas: 8 428

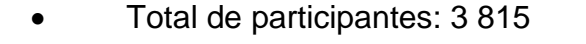

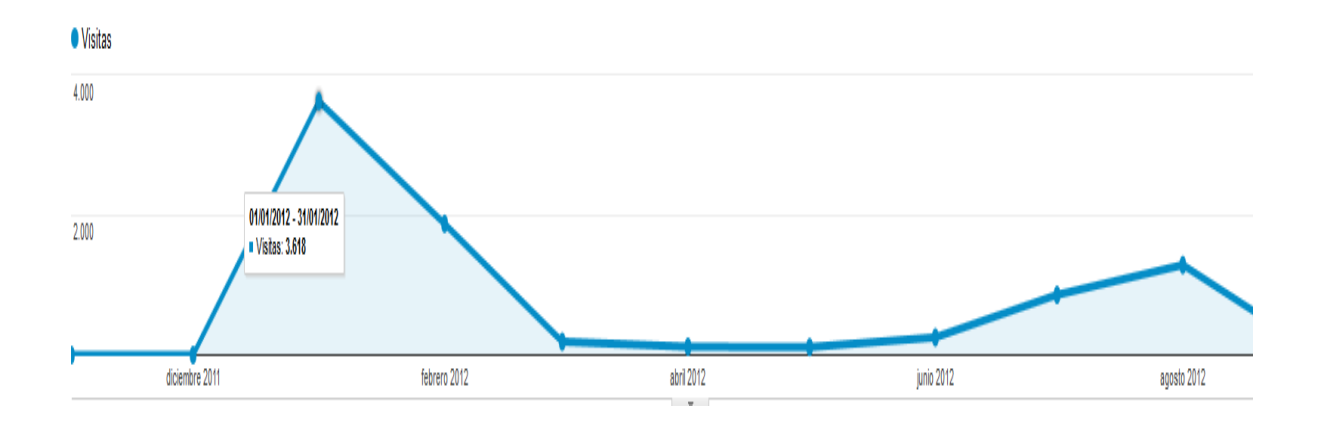

Lo cual muestra que la mayor cantidad de visitas al sistema fue a principios de año en el período comprendido del 1 de enero de 2012 al 31 del mismo con un total de 3 618 visitas. Teniendo el pico más alto de visitas el día 30 de enero del presente con un total de 331 visitantes ese día.

Respecto al porcentaje que finaliza el proceso en el siguiente cuadro se muestra el período de tiempo en lapsos de un mes, el total de visitas, la cantidad que finalizó y el porcentaje como se muestra a continuación:

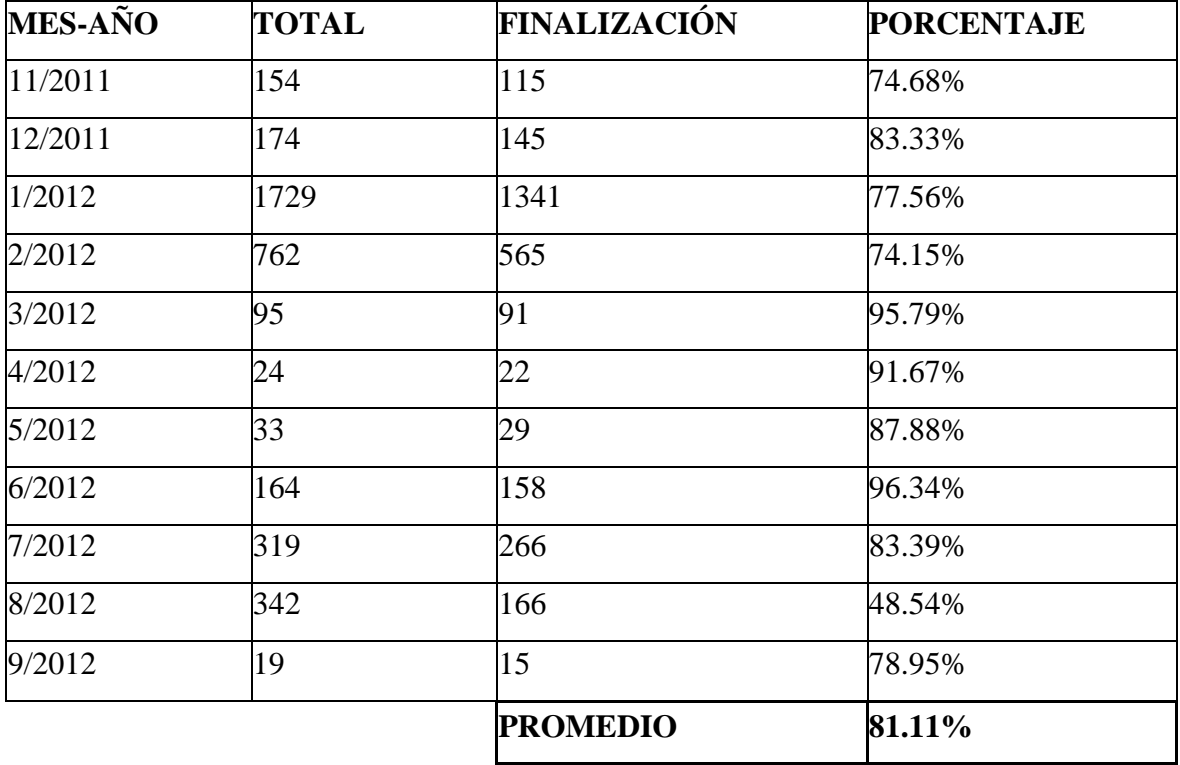

Respecto a las visitas por región, se muestra en el siguiente cuadro la cuidad y el total de visitas, el promedio de páginas vistas por visita y la duración media de las mismas:

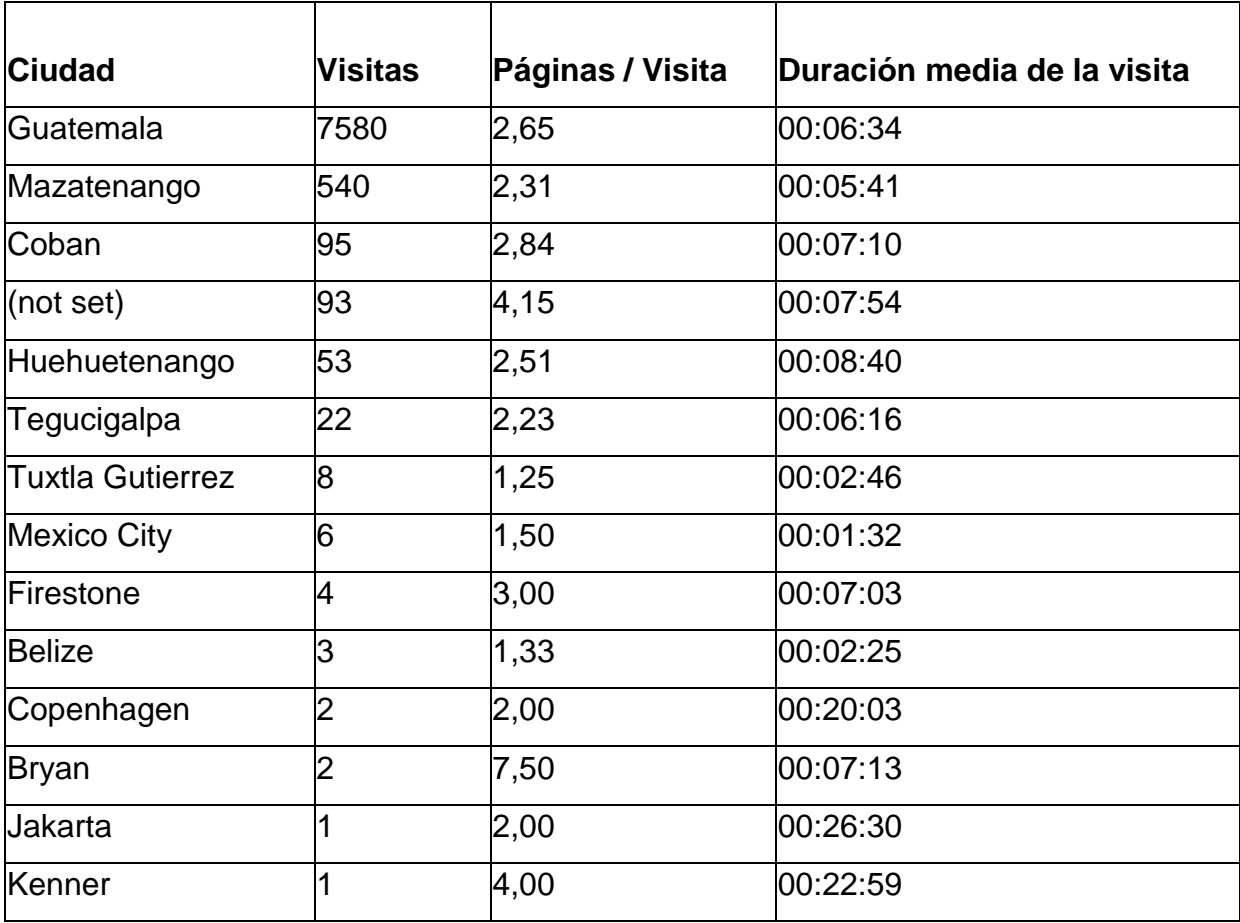

### 2. Navegador

Respecto al Navegador preferido se muestra la siguiente tabla con el navegador y el porcentaje de visitas por cada uno:

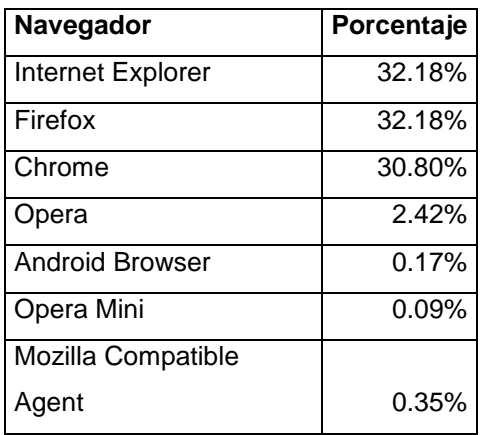

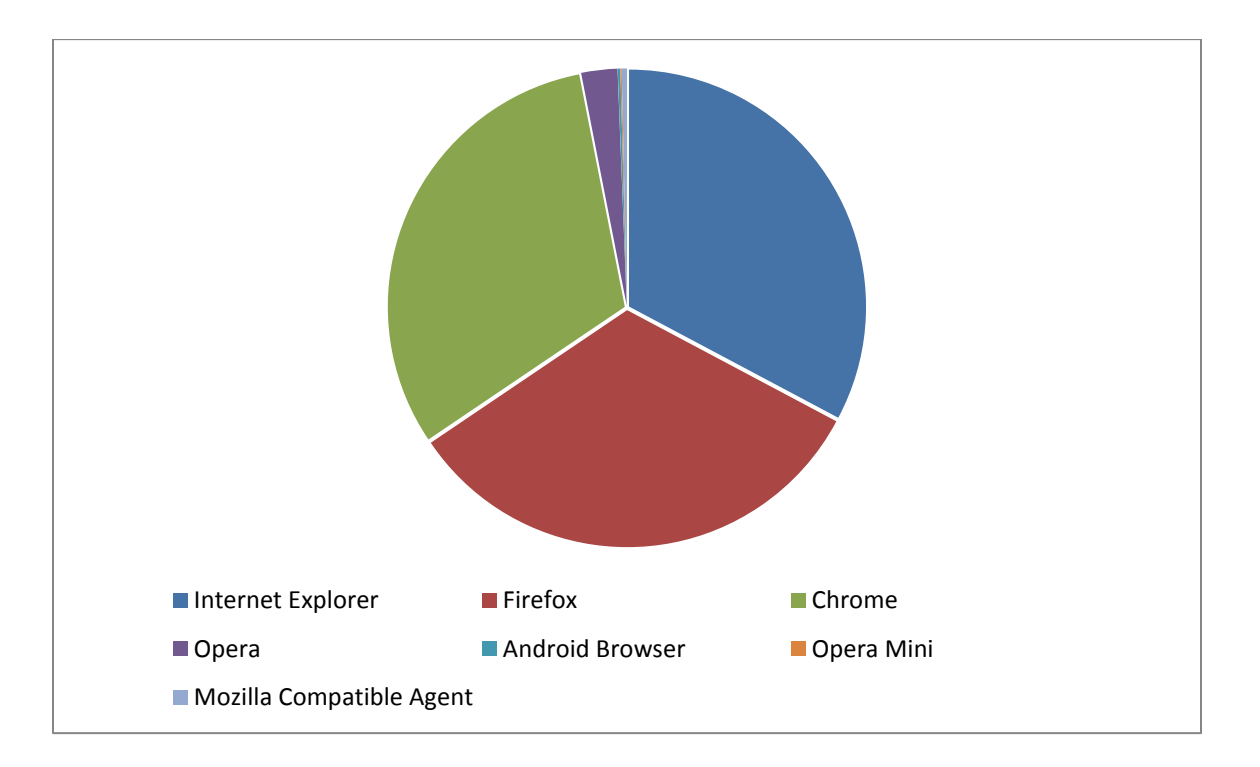

Lo cual indica que Firefox e Internet Explorer son los navegadores preferidos con más del 60 % de las visitas provenientes de estos.

#### 3. Sistema Operativo

El siguiente recuadro muestra el porcentaje de visitas por sistema operativo:

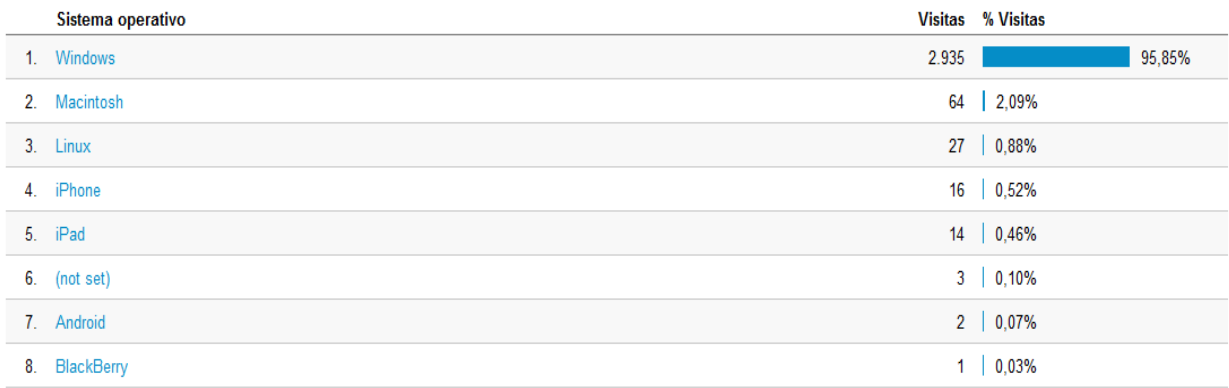

Lo cual muestra que el Sistema Operativo preferido es Windows con el 95,85 % provenientes de este.

#### 4. Proveedor de Servicio de Internet

En cuanto al Proveedor de servicios podemos observar:

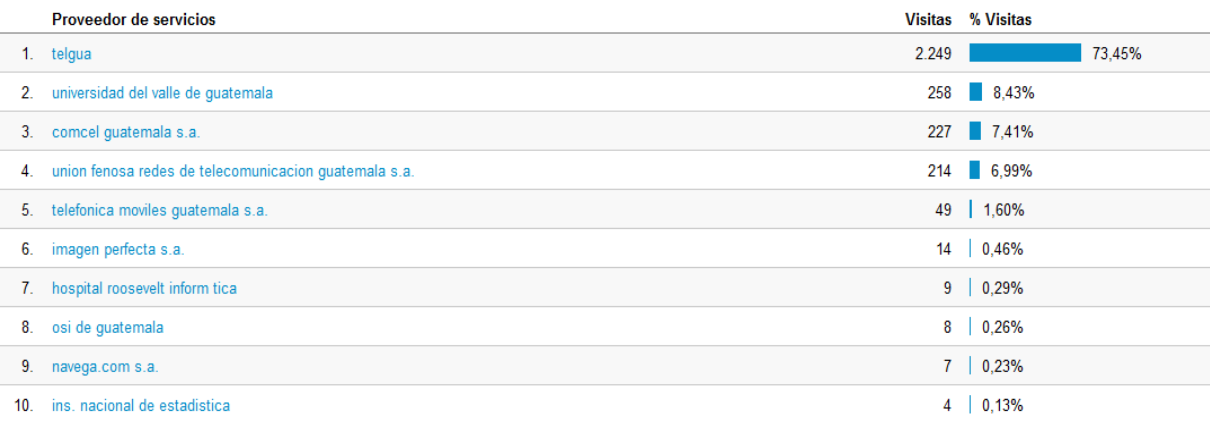

Lo cual muestra que el principal proveedor de servicios de internet es Telgua con 72,45 % de usuarios que han visitado el sitio.